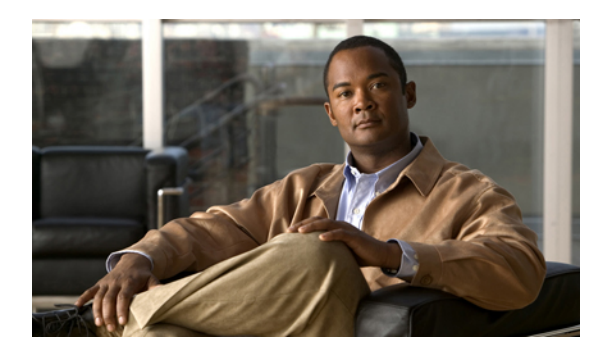

# **MPLS Command Reference**

This chapter describes commands to configure Multiprotocol Label Switching (MPLS).

- [affinity,](#page-2-0) page 3
- [auto-bw,](#page-4-0) page 5
- [bandwidth,](#page-6-0) page 7
- [index,](#page-7-0) page 8
- ip [explicit-path,](#page-8-0) page 9
- ip [route,](#page-9-0) page 10
- ip rsvp [bandwidth,](#page-11-0) page 12
- ip rsvp signalling hello [graceful-restart](#page-13-0) neighbor, page 14
- mpls ip (global [configuration\),](#page-14-0) page 15
- mpls ip (interface [configuration\),](#page-15-0) page 16
- mpls label protocol ldp (global [configuration\),](#page-17-0) page 18
- mpls label protocol ldp (interface [configuration\),](#page-18-0) page 19
- mpls ldp [autoconfig,](#page-19-0) page 20
- mpls ldp [backoff,](#page-21-0) page 22
- mpls ldp [explicit-null,](#page-23-0) page 24
- mpls ldp [graceful-restart,](#page-24-0) page 25
- mpls ldp graceful-restart timers [forwarding-holding,](#page-25-0) page 26
- mpls ldp [graceful-restart](#page-26-0) timers max-recovery, page 27
- mpls ldp graceful-restart timers [neighbor-liveness,](#page-27-0) page 28
- mpls ldp igp [sync,](#page-29-0) page 30
- mpls ldp igp sync [holddown,](#page-31-0) page 32
- mpls ldp [neighbor](#page-32-0) targeted, page 33
- mpls ldp [router-id,](#page-34-0) page 35
- mpls ldp session [protection,](#page-36-0) page 37
- mpls ldp [sync,](#page-38-0) page 39
- mpls [traffic-eng](#page-39-0) area, page 40
- mpls traffic-eng link-management timers [periodic-flooding,](#page-40-0) page 41
- mpls [traffic-eng](#page-41-0) lsp attributes, page 42
- mpls [traffic-eng](#page-43-0) router-id, page 44
- mpls traffic-eng tunnels (global [configuration\),](#page-44-0) page 45
- mpls traffic-eng tunnels (interface [configuration\),](#page-45-0) page 46
- mpls traffic-eng [path-option](#page-46-0) list, page 47
- [next-address,](#page-48-0) page 49
- ping [mpls,](#page-50-0) page 51
- [priority,](#page-54-0) page 55
- [record-route,](#page-56-0) page 57
- show ip [explicit-paths,](#page-57-0) page 58
- show ip rsvp [sender,](#page-59-0) page 60
- show mpls ldp [backoff,](#page-60-0) page 61
- show mpls [traffic-eng](#page-61-0) lsp attributes, page 62
- show mpls [traffic-eng](#page-63-0) tunnels, page 64
- show ip ospf mpls ldp [interface,](#page-67-0) page 68
- show mpls [interfaces,](#page-69-0) page 70
- show mpls ldp [discovery,](#page-71-0) page 72
- show mpls ldp igp [sync,](#page-73-0) page 74
- show mpls ldp [neighbor,](#page-75-0) page 76
- trace [mpls,](#page-77-0) page 78
- tunnel mode mpls [traffic-eng,](#page-80-0) page 81
- tunnel mpls traffic-eng [path-option,](#page-82-0) page 83
- tunnel mpls [traffic-eng](#page-84-0) autoroute announce, page 85
- tunnel mpls traffic-eng [bandwidth,](#page-85-0) page 86
- tunnel mpls [traffic-eng](#page-86-0) priority, page 87
- tunnel mpls traffic–eng [path–option](#page-88-0) protect, page 89

# <span id="page-2-0"></span>**affinity**

To specify affinity and affinity mask values for an LSP in an LSP attribute list, use the **affinity** command in LSP attributes configuration mode. To remove the specified attribute flags, use the **no** form of this command.

**affinity** *value* [**mask** *value*]

**no affinity**

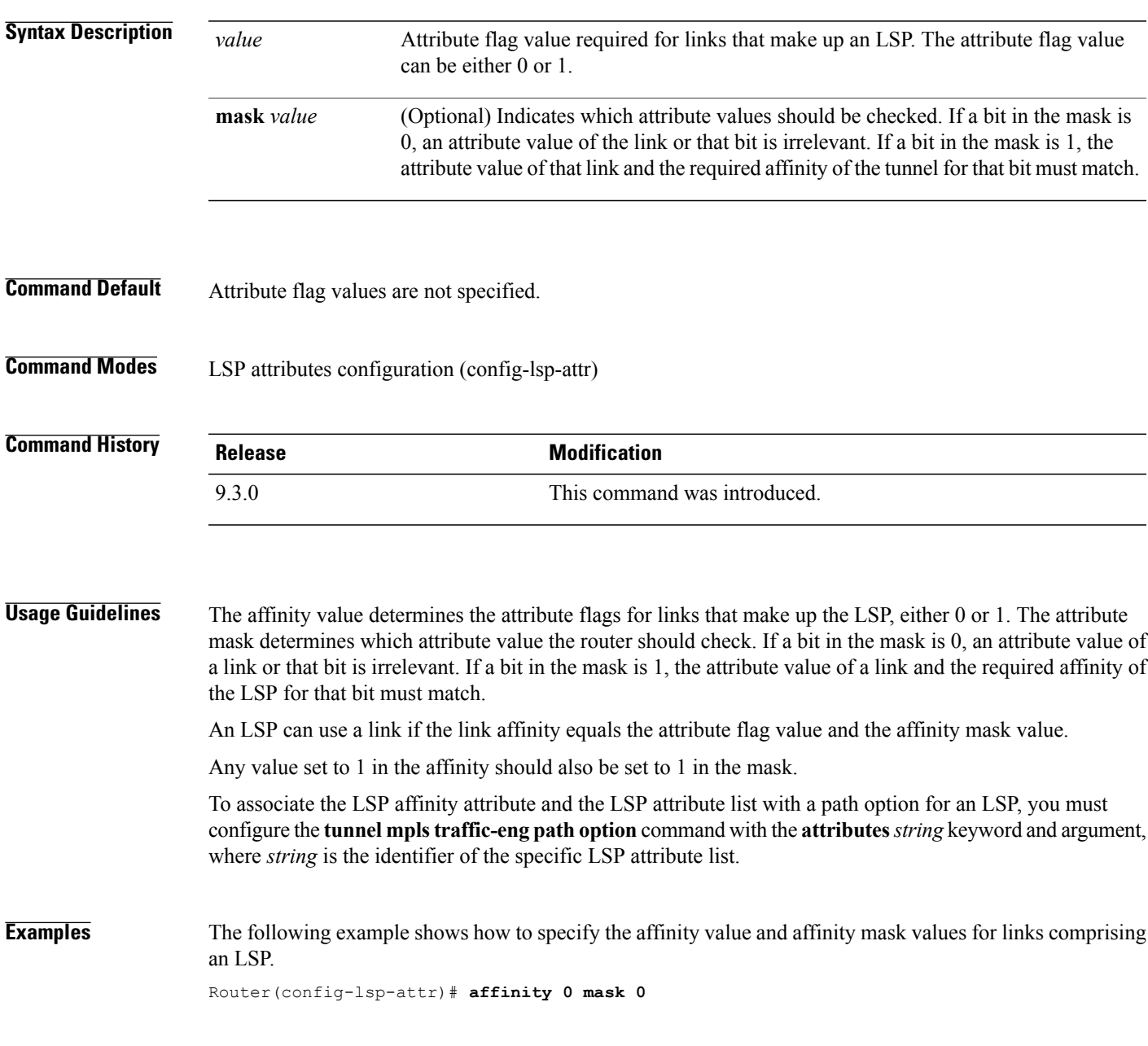

#### **Related Commands**

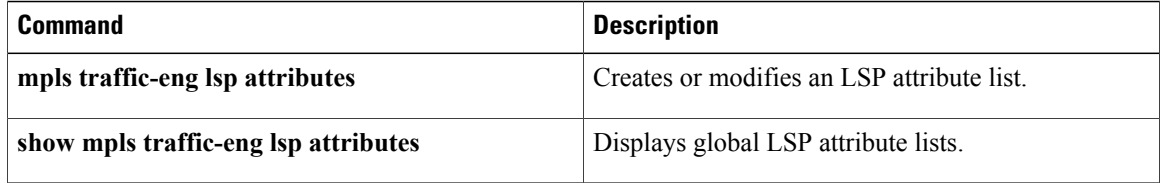

#### <span id="page-4-0"></span>**auto-bw**

To specify an automatic bandwidth configuration for a LSP in an LSP attribute list, use the **auto-bw** command in LSP attributes configuration mode. To remove automatic bandwidth configuration, use the **no** form of this command.

**auto-bw** [**frequency** *secs*] [**max-bw** *kbps*] [**min-bw** *kbps*] [**collect-bw**]

**no auto-bw**

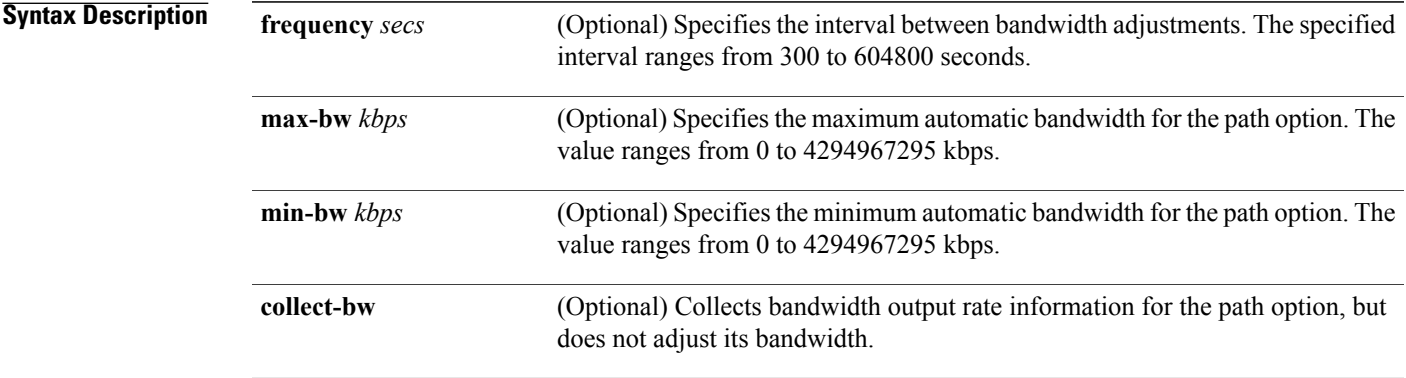

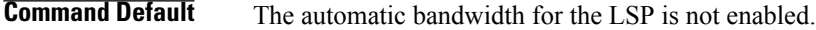

**Command Modes** LSP attributes configuration (config-lsp-attr)

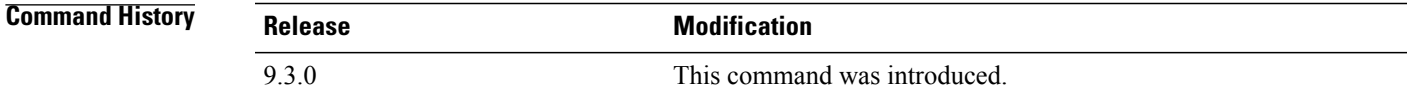

**Usage Guidelines** Use this command to set an automatic bandwidth configuration for a LSP in an LSP attributes list.

To sample the bandwidth used by an LSP without automatically adjusting it, specify the **collect-bw** keyword in the **auto-bw** command in an LSP attribute list.

If you enter the **auto-bw** command without the **collect-bw** keyword, the bandwidth of the LSP is adjusted to the largest average output rate sampled for the LSP since the last bandwidth adjustment for the LSP was made.

To constrain the automatic bandwidth adjustment that can be made to an LSP in an LSP attribute list, use the **max-bw** or **min-bw** keyword and specify the permitted maximum allowable bandwidth or minimum allowable bandwidth, respectively.

The **no** form of the **auto-bw** command disables the automatic bandwidth adjustment for the tunnel and restores the configured bandwidth for the LSP where configured bandwidth is determined as follows:

H

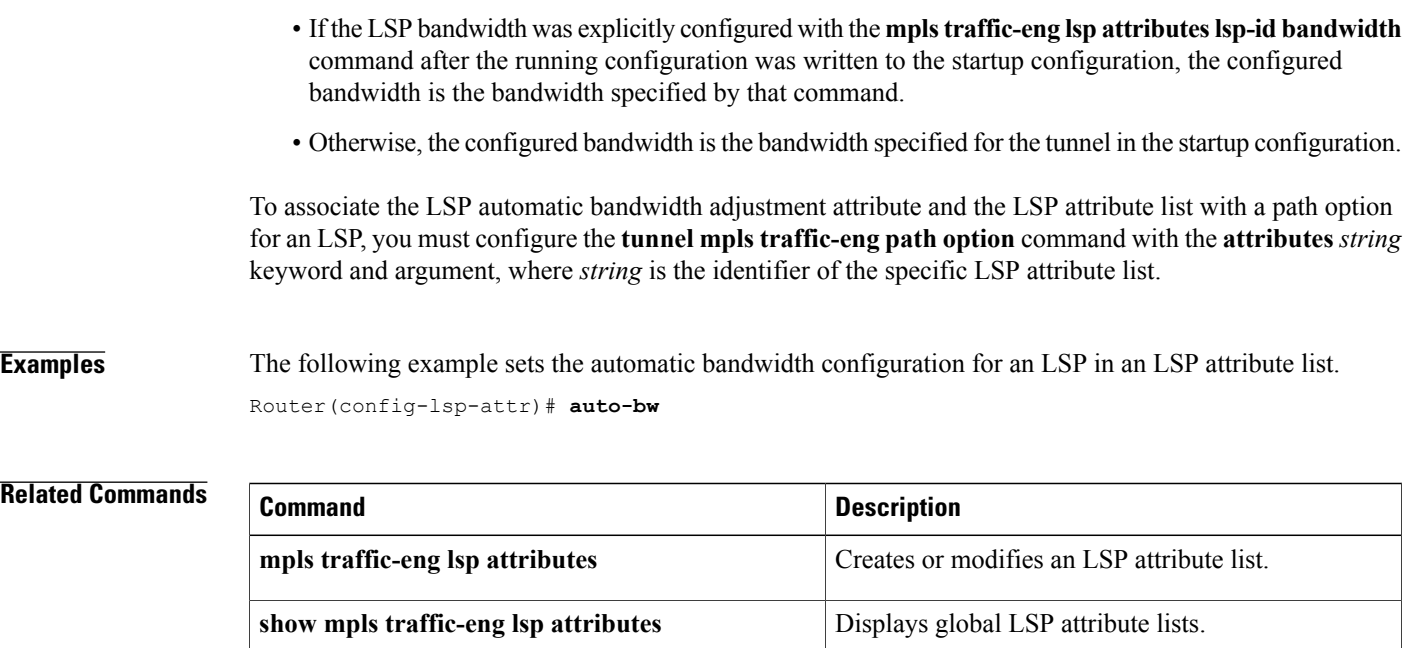

#### <span id="page-6-0"></span>**bandwidth**

To configure LSP bandwidth in an LSP attribute list, use the **bandwidth** command in LSP attributes configuration mode. To remove the configured bandwidth from the LSP attribute list, use the **no** form of this command.

**bandwidth global** *kbps*

**no bandwidth**

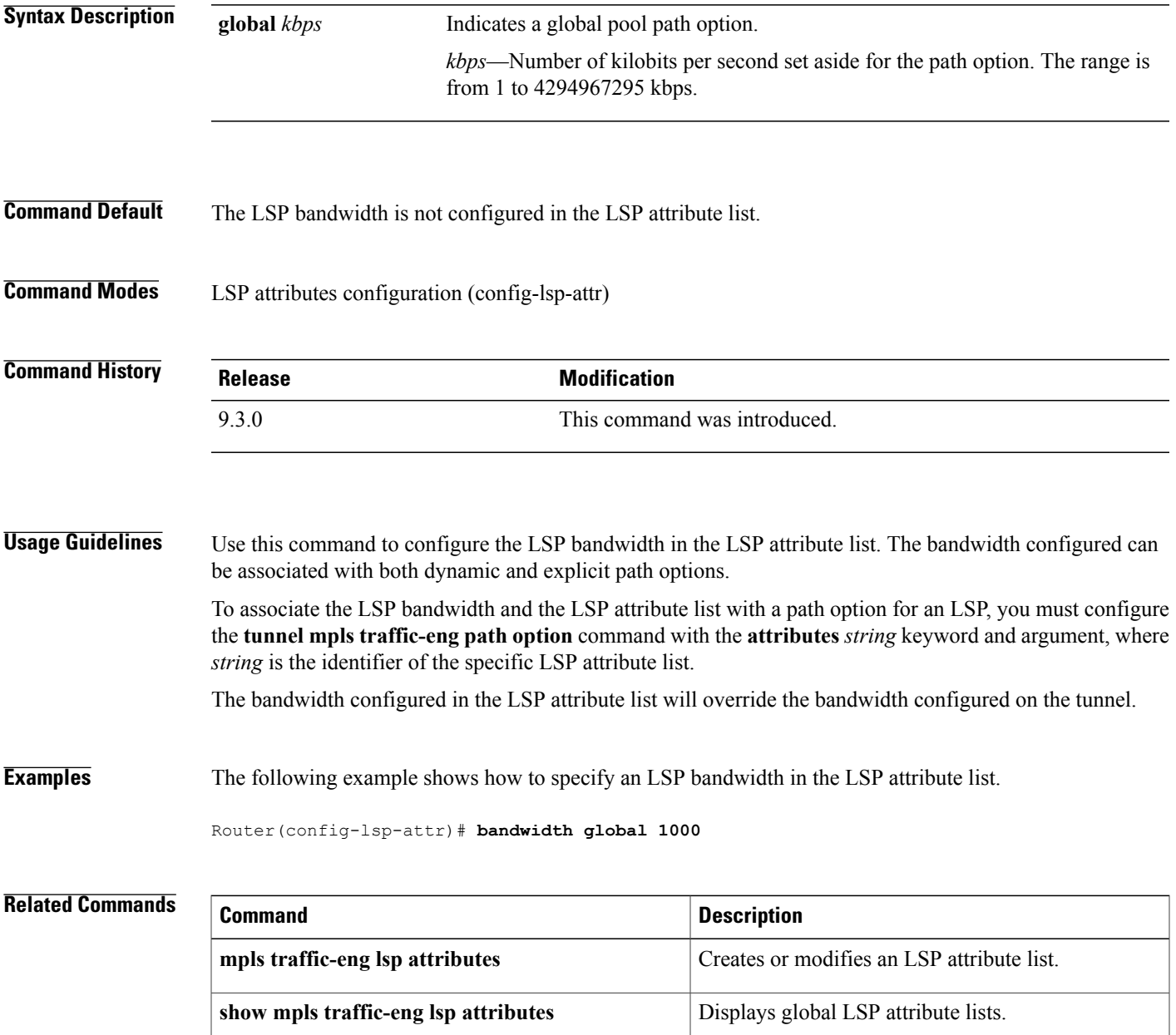

## <span id="page-7-0"></span>**index**

To insert or modify a path entry at a specific index, use the **index** command in IP explicit path configuration mode. To remove the path entry at the specified index, use the **no** form of this command.

**index** *index command*

**no index** *index*

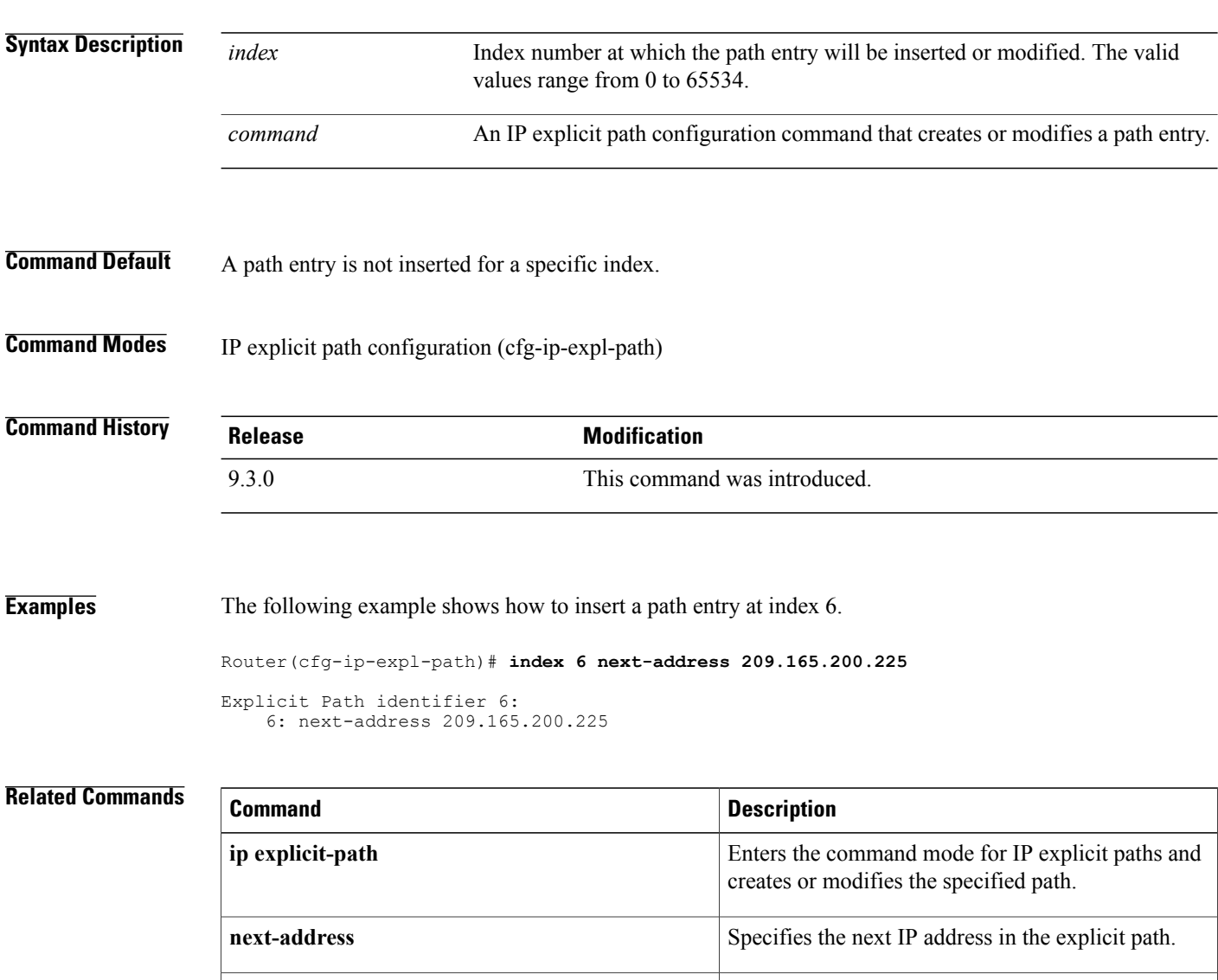

**show ip explicit-paths** Displays the configured IP explicit paths.

#### <span id="page-8-0"></span>**ip explicit-path**

To enter the command mode for IP explicit paths and create or modify the specified path, use the **ip explicit-path** command in global configuration mode. To disable this configuration, use the **no** form of this command.

**ip explicit-path** {**name** *word* | **identifier** *number*} [**enable** | **disable**]

**no ip explicit-path** {**name** *word* | **identifier** *number*}

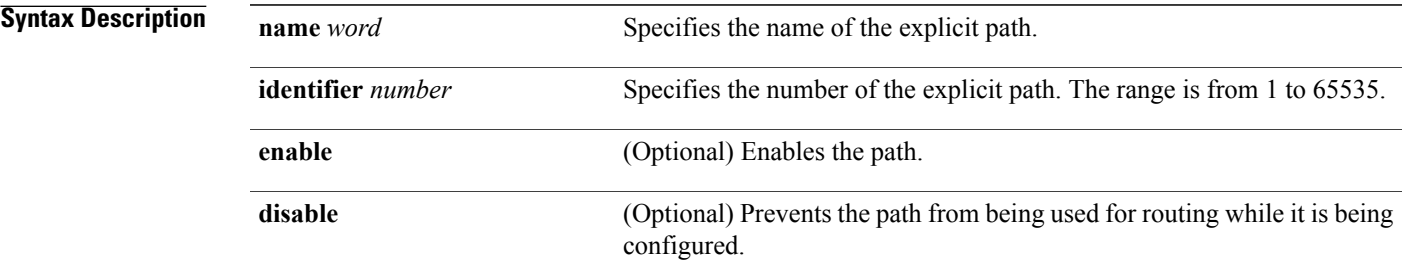

#### **Command Modes** Global configuration (config)

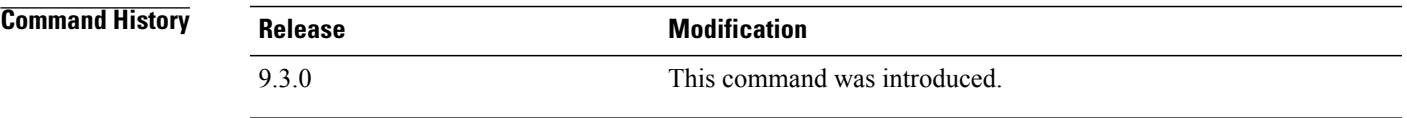

**Usage Guidelines** An IP explicit path is a list of IP addresses, each representing a node or link in the explicit path.

**Examples** The following example shows how to enter the explicit path command mode for IP explicit paths.

Router(config)# **ip explicit-path identifier 500** Router(config-ip-expl-path)#

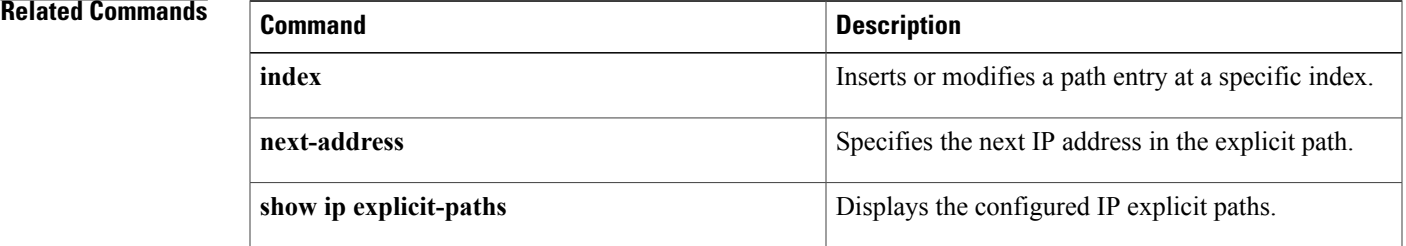

#### <span id="page-9-0"></span>**ip route**

To establish a static route through a next hop IP address, physical interface, MPLS–TP tunnel, or MPLS–TE tunnel to the destination, use the **ip route** command in global configuration mode. To remove static routes, use the **no** form of this command.

**ip route** *destination mask* [*next-hop-address*] [**interface** *type number*] [*tunnel-id*] [*cost*]

**no ip route** *destination mask* [*next-hop-address*] [**interface** *type number*] [*tunnel-id*] [**cost**]

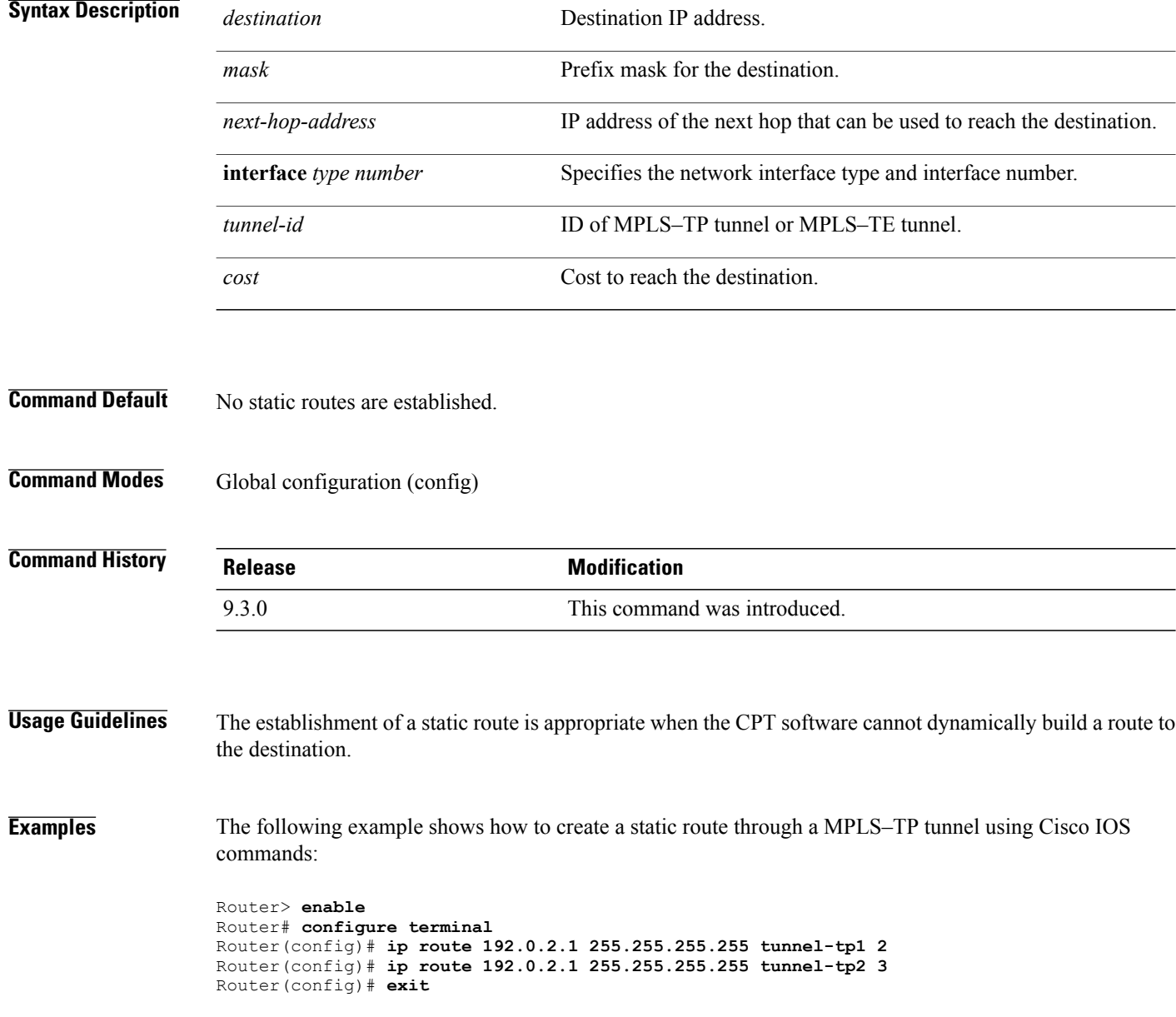

The following example shows how to create a static route through a physical interface using Cisco IOS commands:

Router> **enable** Router# **configure terminal** Router(config)# **ip route 192.0.2.1 255.255.255.255 TenGigabitEthernet4/1 5** Router(config)# **exit**

### <span id="page-11-0"></span>**ip rsvp bandwidth**

To enable Resource Reservation Protocol (RSVP) for IP on an interface, use the **ip rsvp bandwidth** command in interface configuration mode. To disable RSVP, use the **no** form of this command.

**ip rsvp bandwidth** [*interface-kbps* [*single-flow-kbps*]] **no ip rsvp bandwidth** [*interface-kbps* [*single-flow-kbps*]]

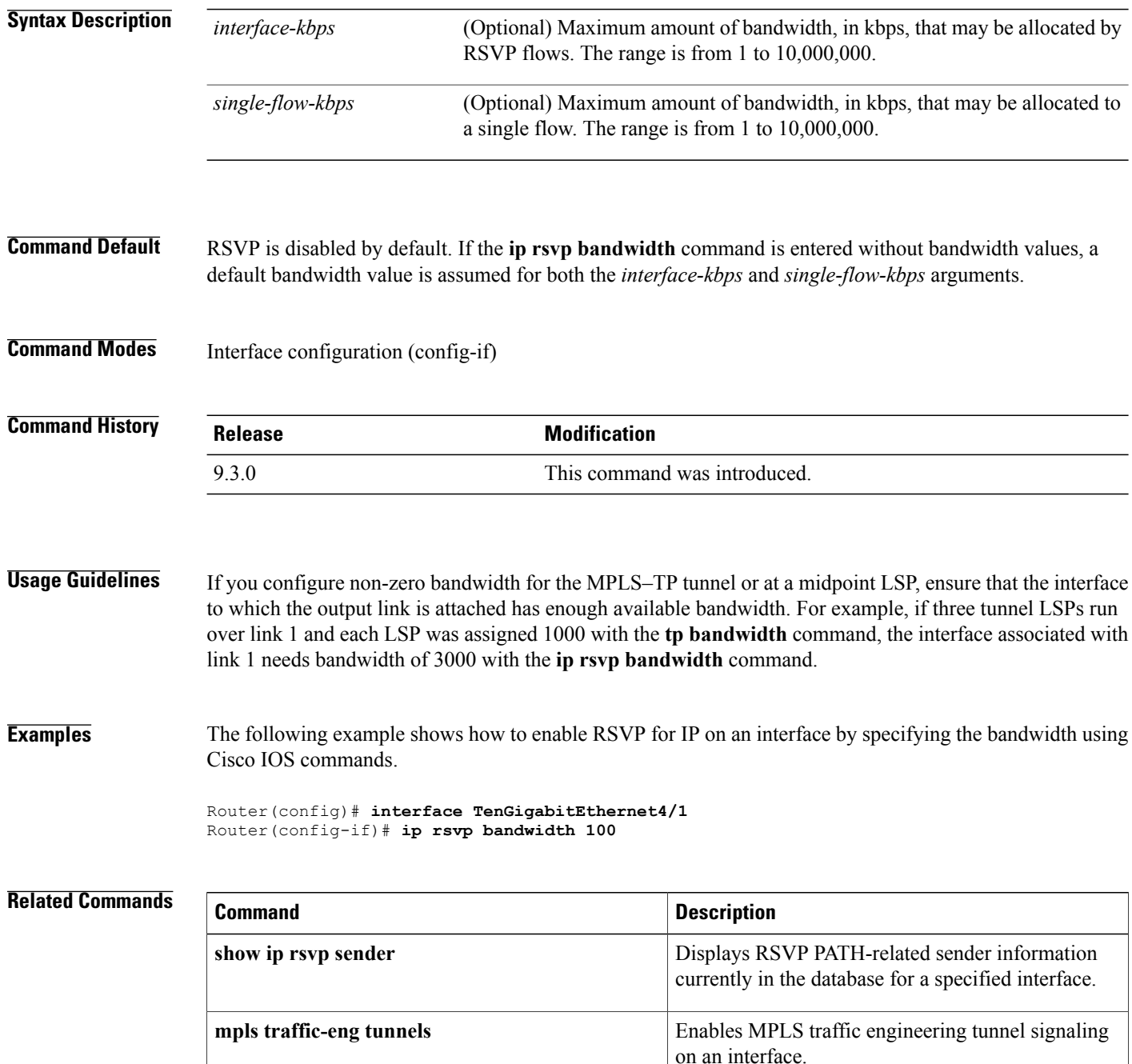

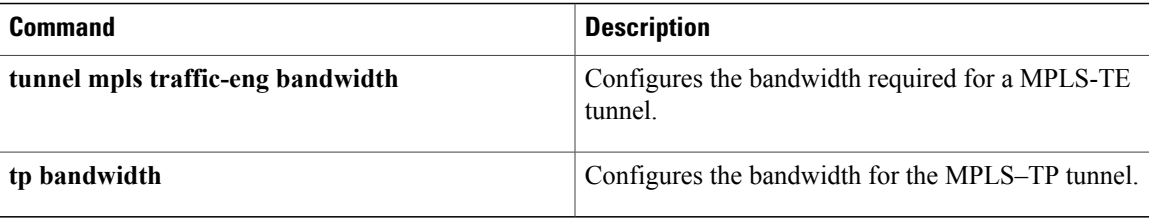

п

#### <span id="page-13-0"></span>**ip rsvp signalling hello graceful-restart neighbor**

To enable Resource Reservation Protocol (RSVP) traffic engineering (TE) graceful restart capability on a neighboring router, use the **ip rsvp signalling hello graceful-restart neighbor** command in interface configuration mode. To disable RSVP-TE graceful restart capability, use the **no** form of this command.

**ip rsvp signalling hello graceful-restart neighbor** *ip-address*

**no ip rsvp signalling hello graceful-restart neighbor** *ip-address*

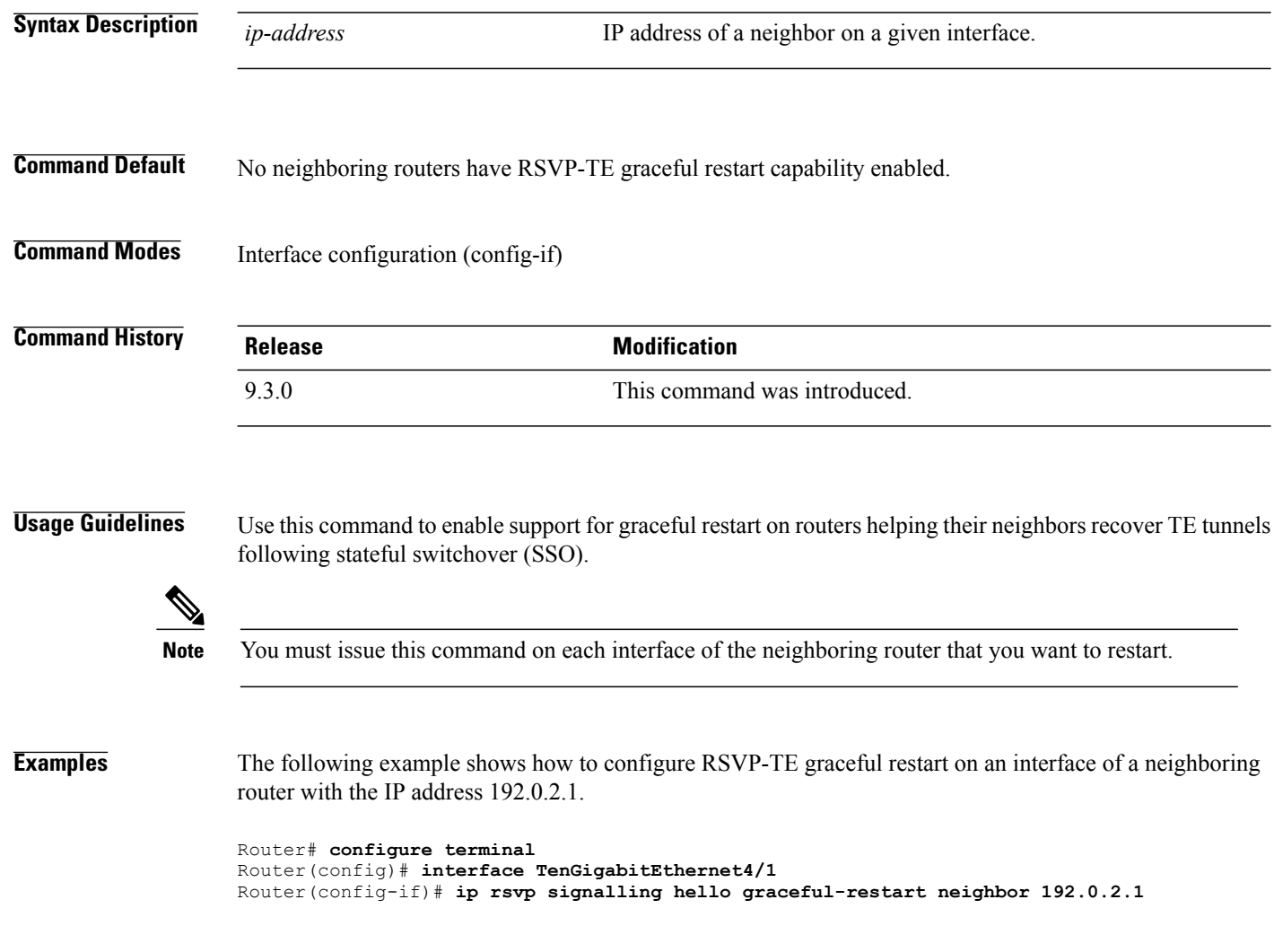

# <span id="page-14-0"></span>**mpls ip (global configuration)**

To configure MPLS hop-by-hop forwarding globally, use the mpls ip command in global configuration mode. To disable MPLS hop-by-hop forwarding, use the **no** form of this command.

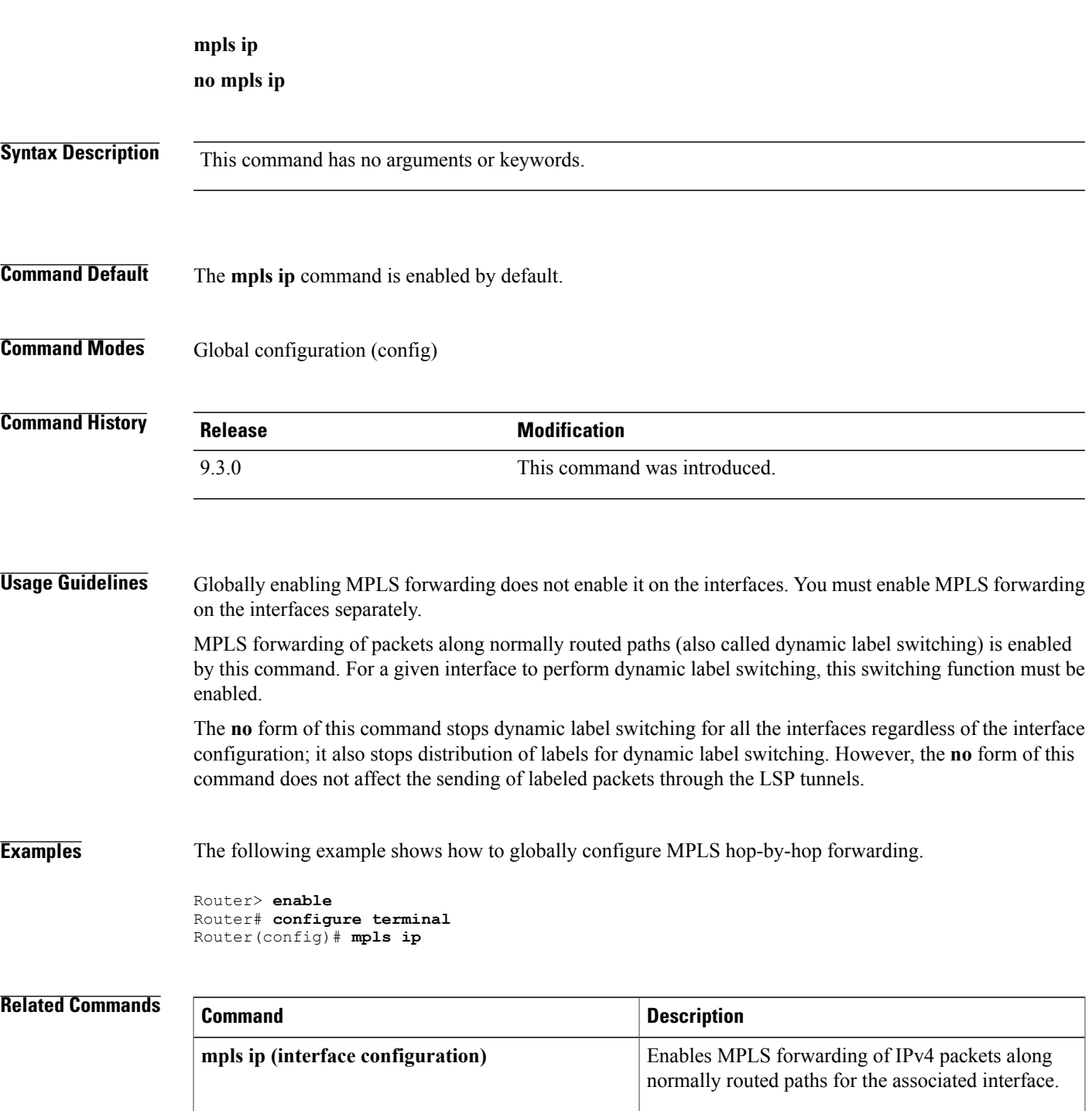

# <span id="page-15-0"></span>**mpls ip (interface configuration)**

To configure MPLS hop-by-hop forwarding on a specific interface, use the **mpls ip** command in interface configuration mode. To disable MPLS hop-by-hop forwarding on a specific interface, use the **no** form of this command.

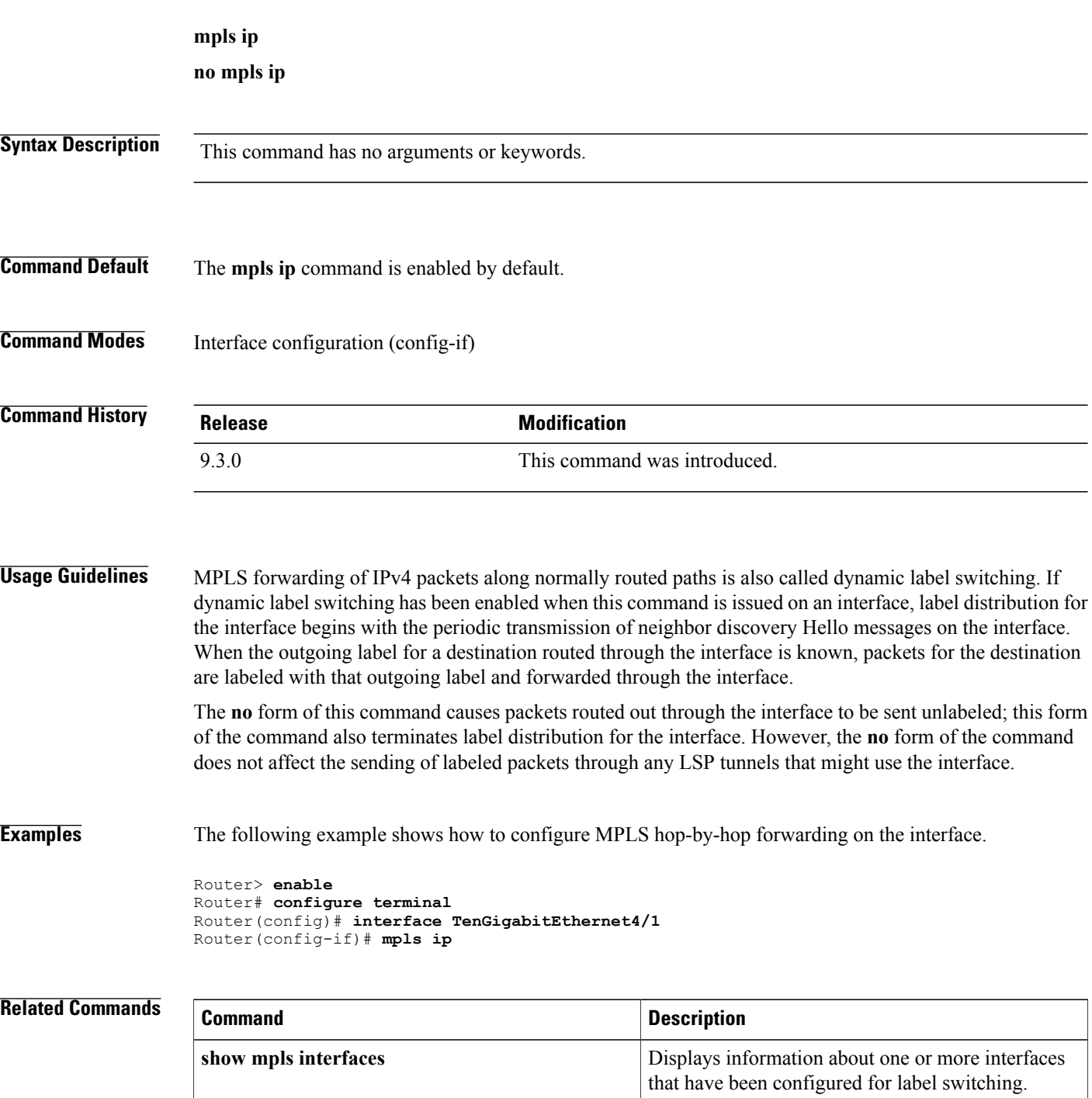

п

### <span id="page-17-0"></span>**mpls label protocol ldp (global configuration)**

To specify the MPLS Label Distribution Protocol (LDP) on all the interfaces, use the **mpls label protocol ldp** command in global configuration mode. To remove the label distribution protocol on all the interfaces, use the **no** form of this command.

**mpls label protocol ldp**

**no mpls label protocol ldp**

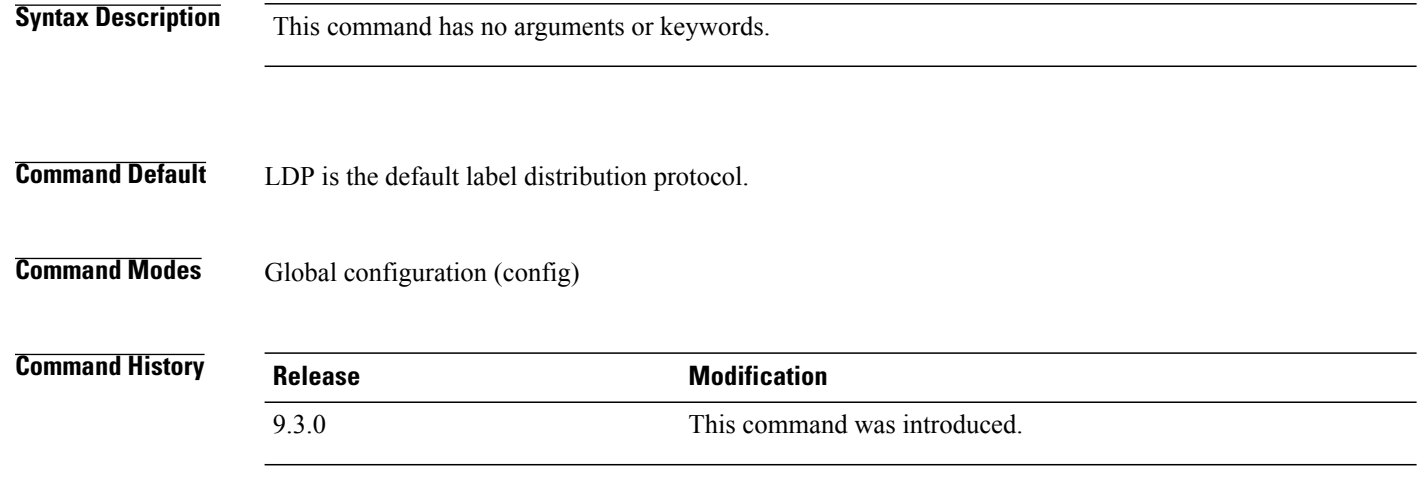

#### **Examples** The following command shows how to establish LDP as the label distribution protocol on all the interfaces. Router(config)# **mpls label protocol ldp**

#### **Related Commands**

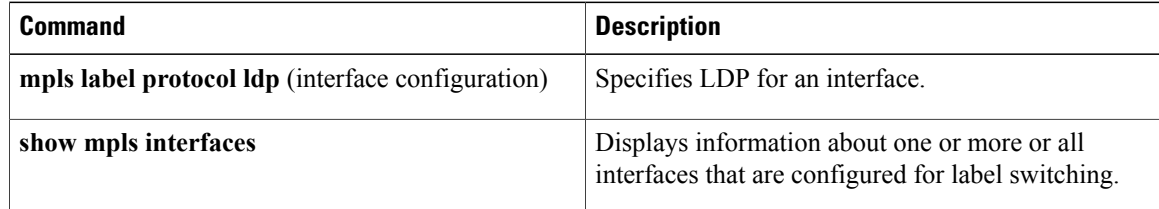

# <span id="page-18-0"></span>**mpls label protocol ldp (interface configuration)**

To specify the MPLS Label Distribution Protocol (LDP) for an interface, use the **mpls label protocol ldp** command in interface configuration mode. To remove the label distribution protocol from the interface, use the **no** form of this command.

#### **mpls label protocol ldp**

**no mpls label protocol ldp**

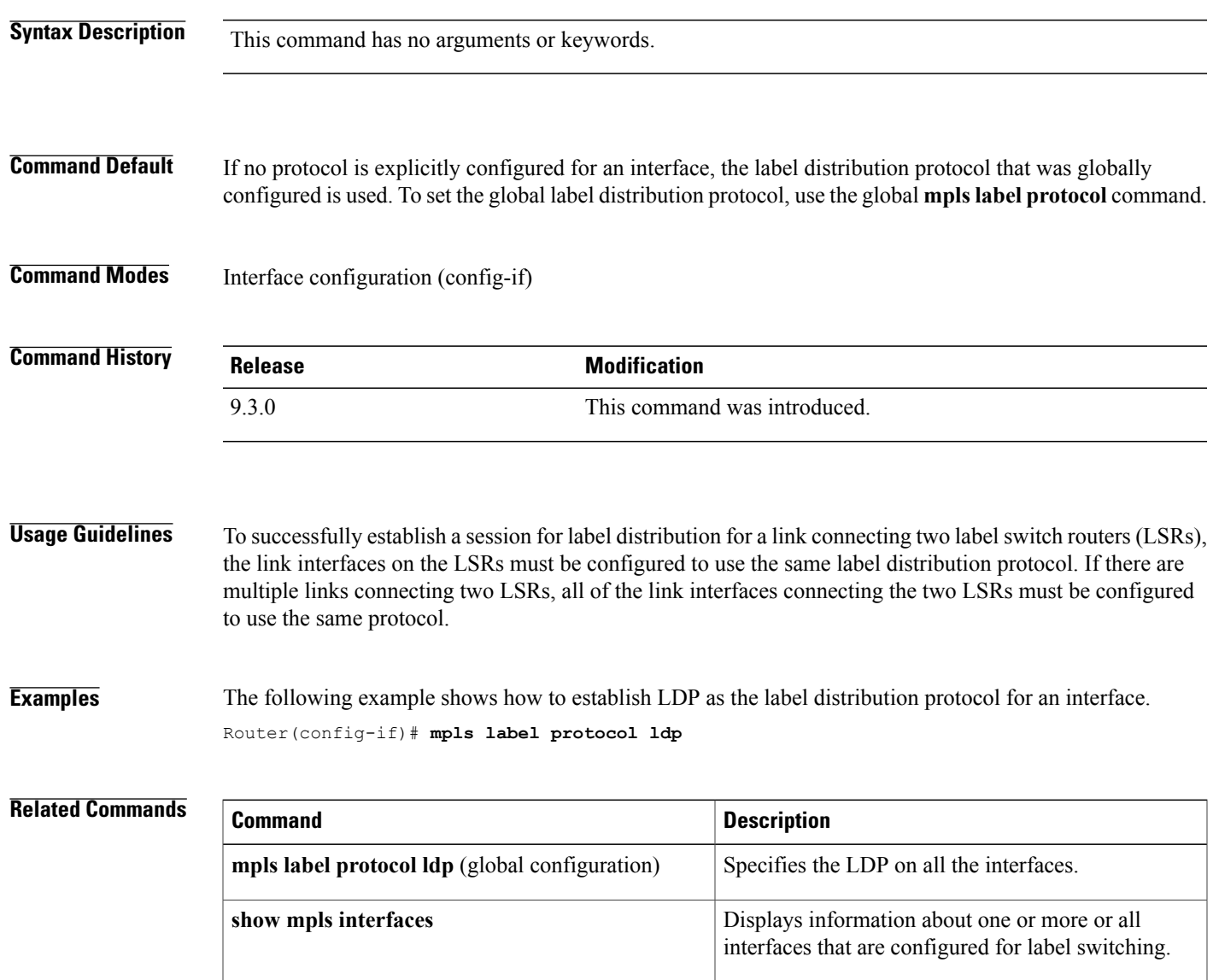

## <span id="page-19-0"></span>**mpls ldp autoconfig**

To enable MPLS Label Distribution Protocol (LDP) on interfaces for which an OSPF instance has been defined, use the **mpls ldp autoconfig** command in router configuration mode. To disable this configuration, use the **no** form of this command.

**mpls ldp autoconfig** [**area** *area-id*]

**no mpls ldp autoconfig** [**area** *area-id*]

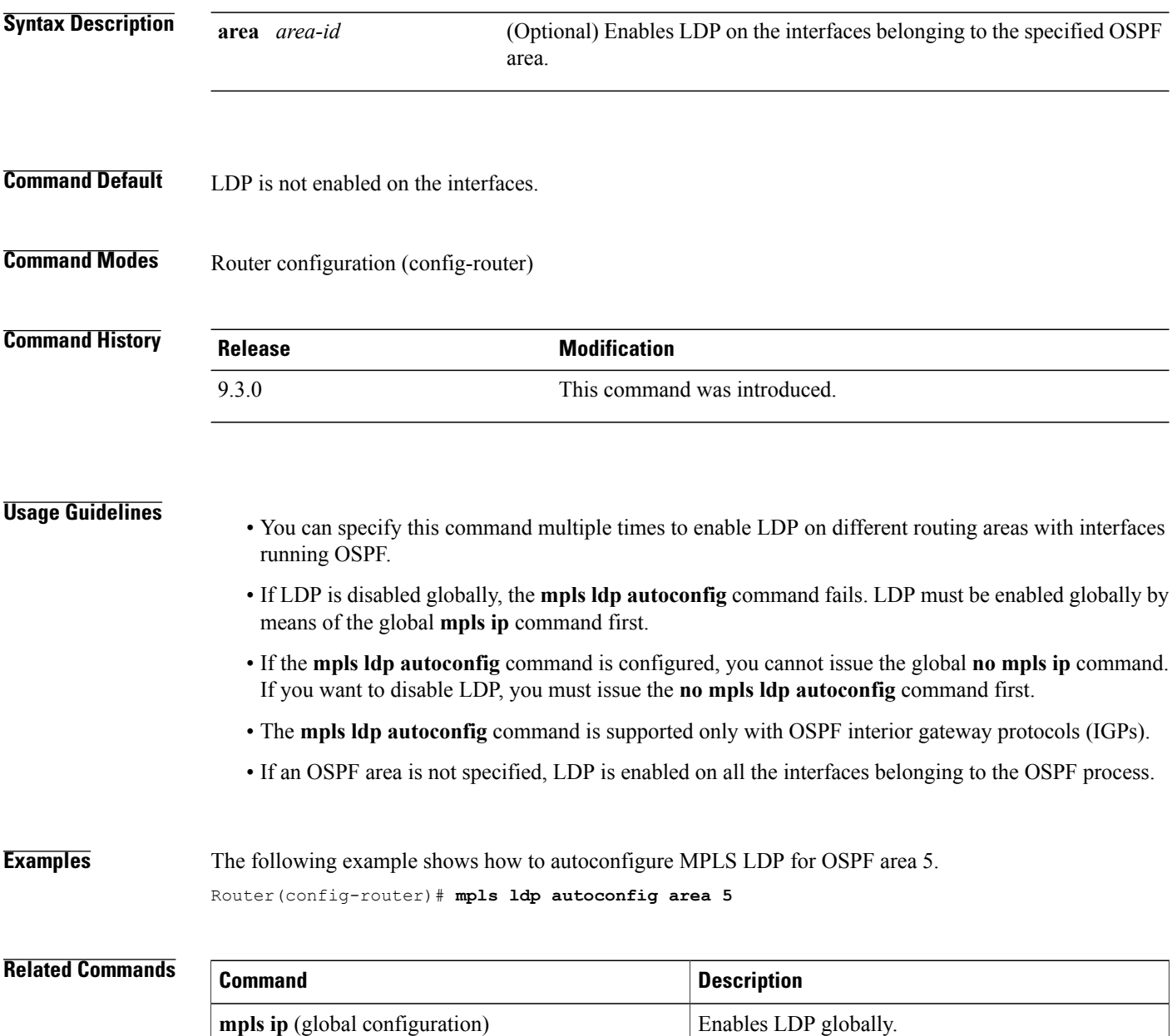

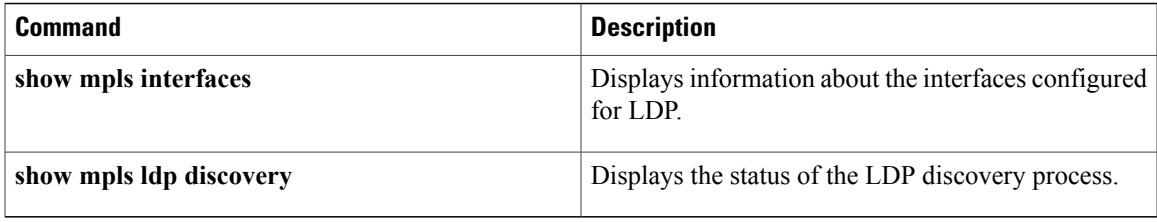

# <span id="page-21-0"></span>**mpls ldp backoff**

To configure parameters for the MPLS label distribution protocol (LDP) backoff mechanism, use the **mpls ldp backoff** command in global configuration mode. To disable this configuration, use the **no** form of this command.

**mpls ldp backoff** *initial-backoff maximum-backoff*

**no mpls ldp backoff** *initial-backoff maximum-backoff*

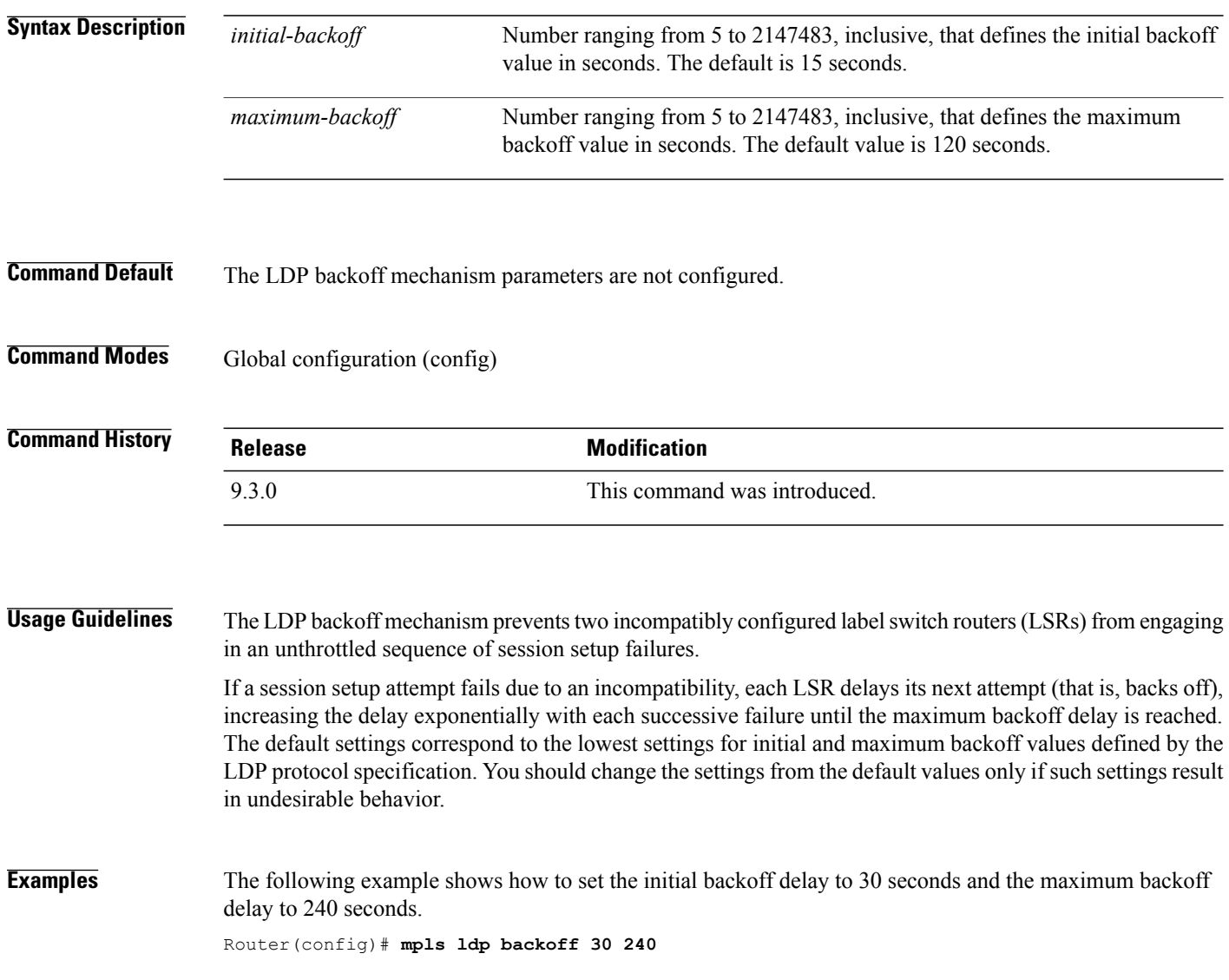

#### **Related Commands**

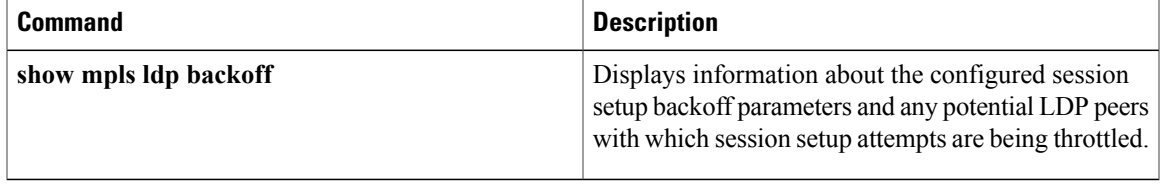

П

# <span id="page-23-0"></span>**mpls ldp explicit-null**

To enable the router to advertise an MPLS LDP Explicit Null label in situations where it would normally advertise an Implicit Null label, use the **mpls ldp explicit-null** command in global configuration mode. To disable this configuration, use the **no** form of this command.

**mpls ldp explicit-null** [**for** *prefix-acl* | **to** *peer-acl*]

**no mpls ldp explicit-null**

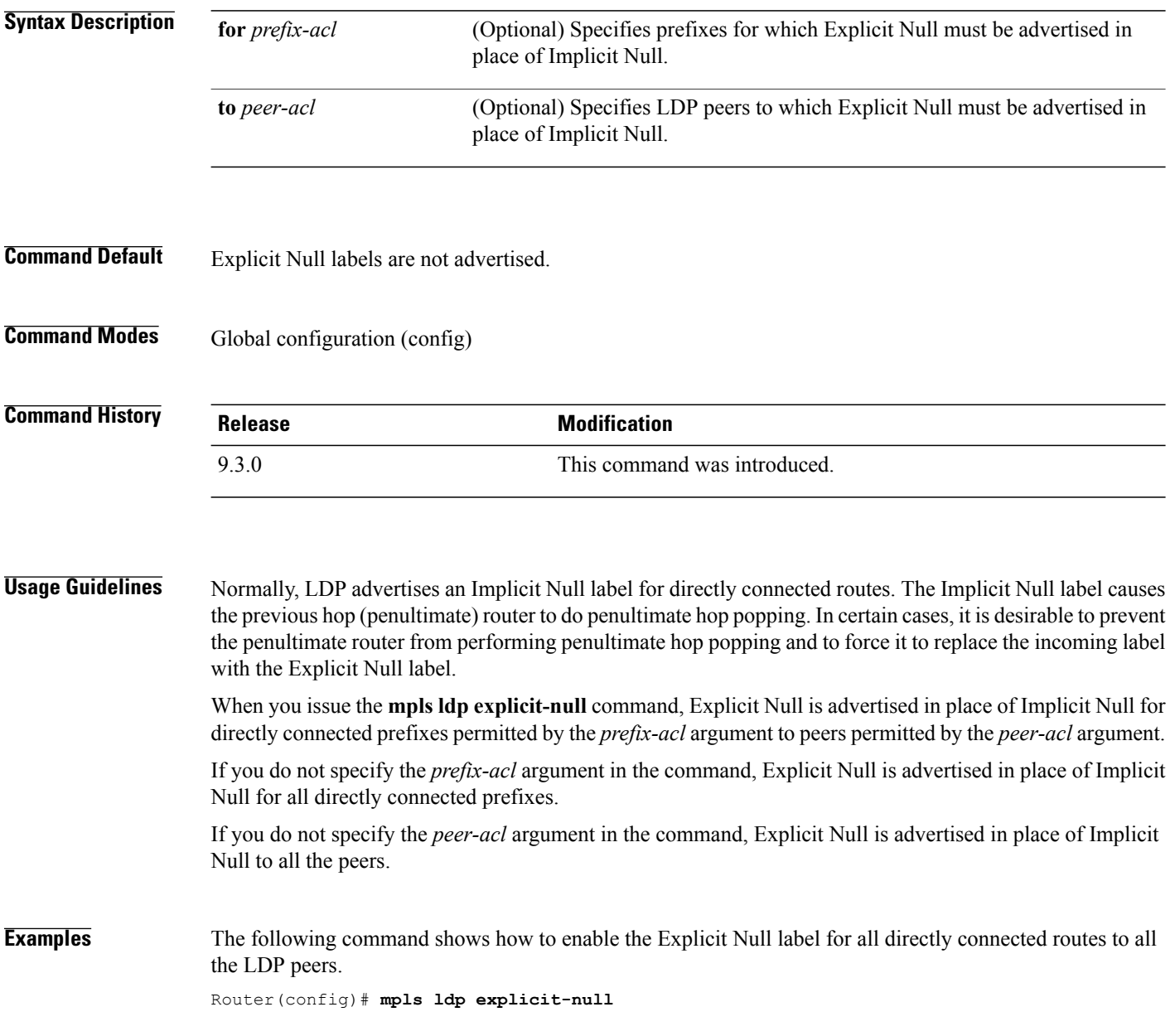

 **Cisco CPT Command Reference Guide–CTC and Documentation Release 9.5.x and Cisco IOS Release 15.2(01)**

# <span id="page-24-0"></span>**mpls ldp graceful-restart**

To enable MPLS LDP graceful restart, use the **mpls ldp graceful-restart** command in global configuration mode. To disable LDP graceful restart, use the **no** form of this command.

#### **mpls ldp graceful-restart**

**no mpls ldp graceful-restart**

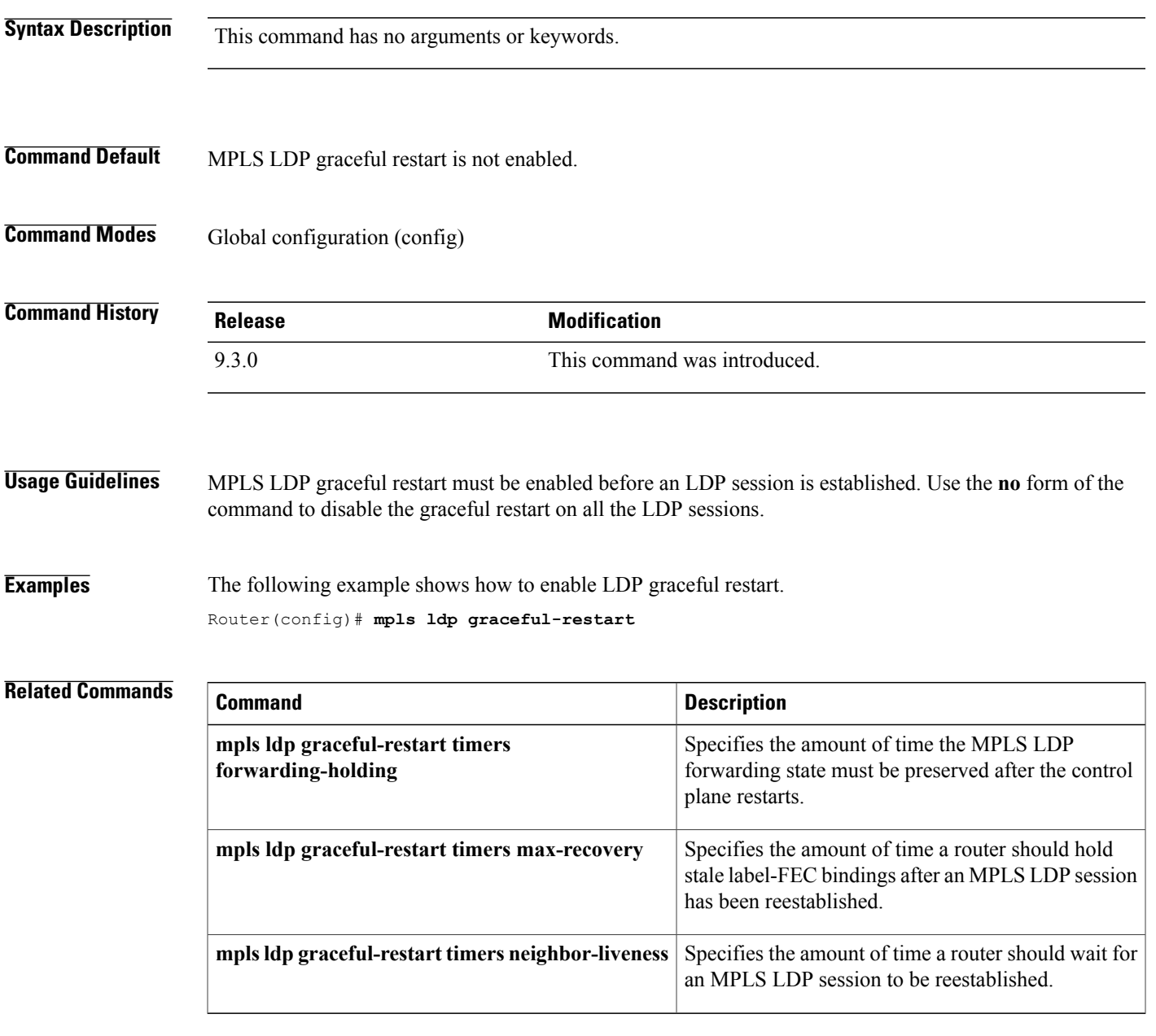

### <span id="page-25-0"></span>**mpls ldp graceful-restart timers forwarding-holding**

To specify the amount of time the MPLS forwarding state must be preserved after the control plane restarts, use the **mpls ldp graceful-restart timers forwarding-holding** command in global configuration mode. To revert to the default timer value, use the **no** form of this command.

**mpls ldp graceful-restart timers forwarding-holding** *secs*

**no mpls ldp graceful-restart timers forwarding-holding**

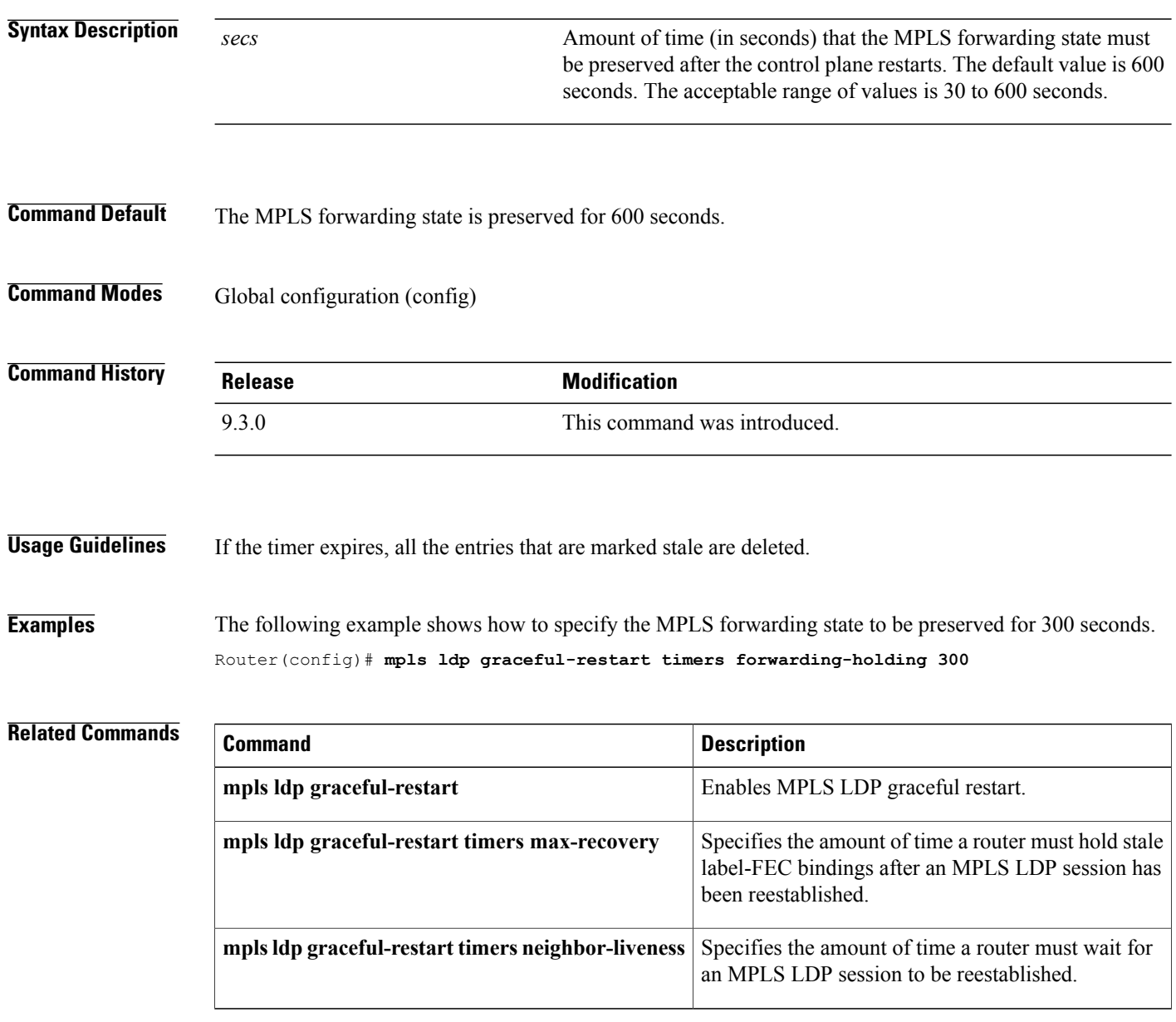

#### <span id="page-26-0"></span>**mpls ldp graceful-restart timers max-recovery**

To specify the amount of time a router should hold stale label-Forwarding Equivalence Class (FEC) bindings after an MPLS LDP session has been reestablished, use the **mpls ldp graceful-restart timers max-recovery** command in global configuration mode. To revert to the default timer value, use the**no** form of this command.

**mpls ldp graceful-restart timers max-recovery** *secs*

**no mpls ldp graceful-restart timers max-recovery** *secs*

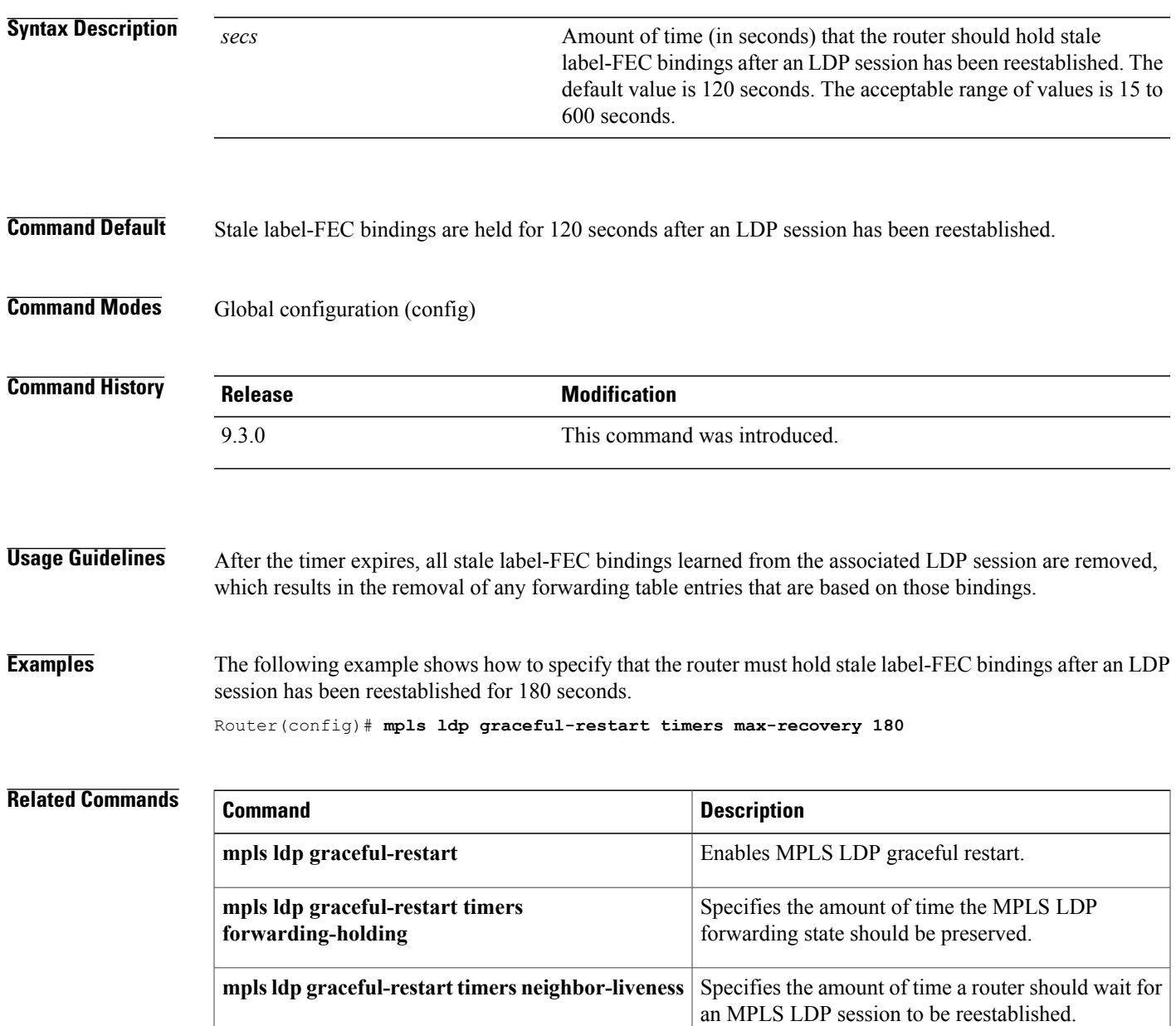

### <span id="page-27-0"></span>**mpls ldp graceful-restart timers neighbor-liveness**

To specify the upper bound on the amount of time a router must wait for an MPLS LDP session to be reestablished, use the **mpls ldp graceful-restart timers neighbor-liveness** command in global configuration mode. To revert to the default timer value, use the **no** form of this command.

**mpls ldp graceful-restart timers neighbor-liveness** *secs*

**no mpls ldp graceful-restart timers neighbor-liveness**

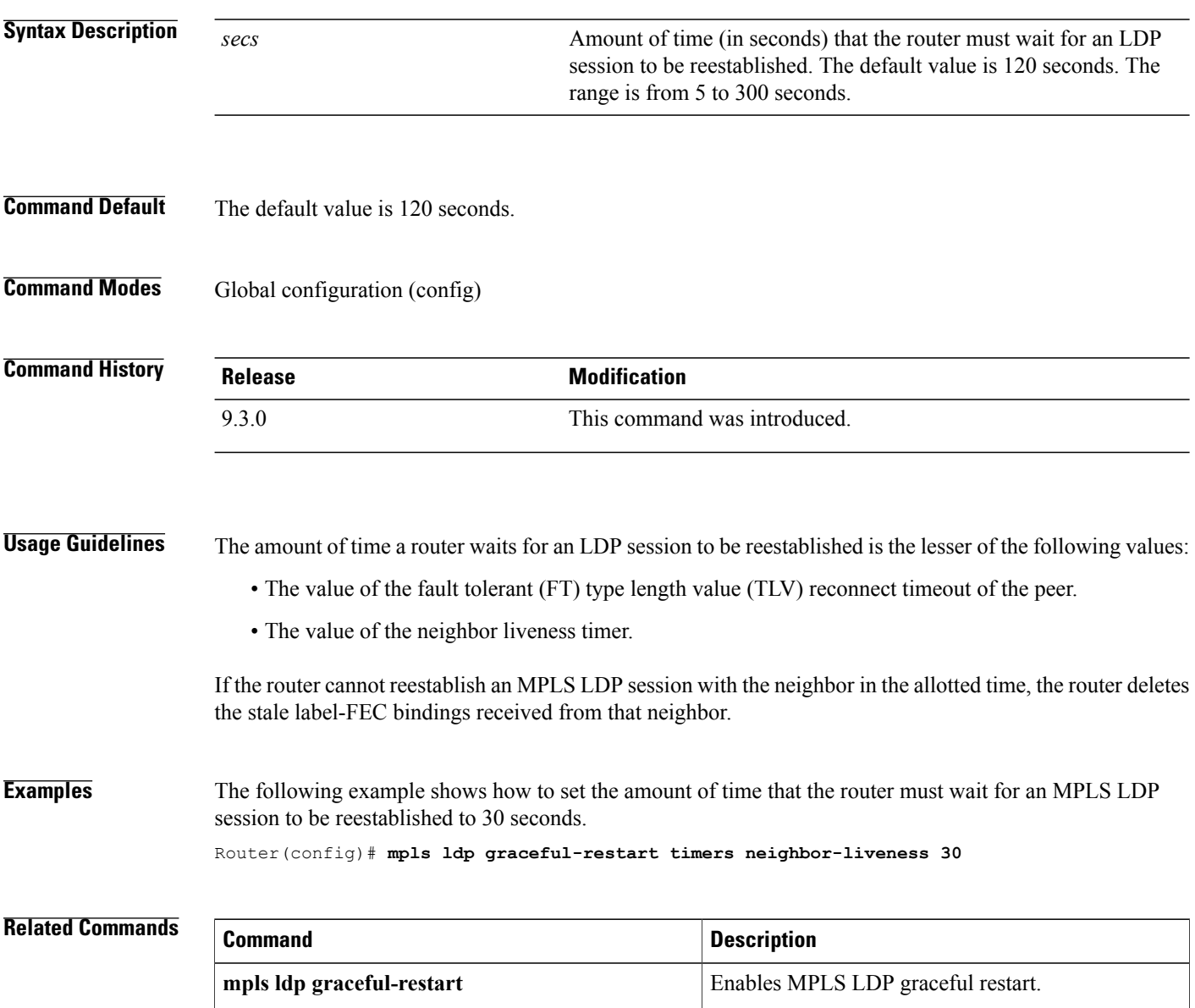

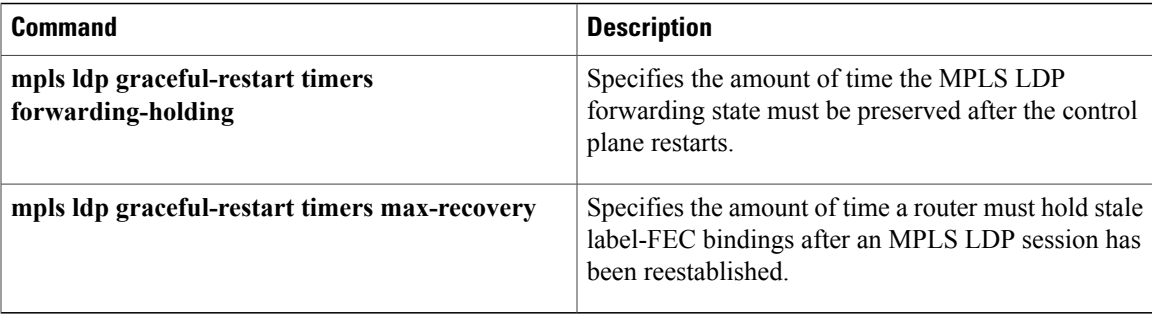

### <span id="page-29-0"></span>**mpls ldp igp sync**

To enable MPLS LDP-Interior Gateway Protocol (IGP) synchronization on an interface that belongs to an OSPF process, use the **mpls ldp igp sync** command in interface configuration mode. To disable MPLS LDP-IGP synchronization, use the **no** form of the command.

**mpls ldp igp sync** [**delay** *seconds*]

**no mpls ldp igp sync** [**delay**]

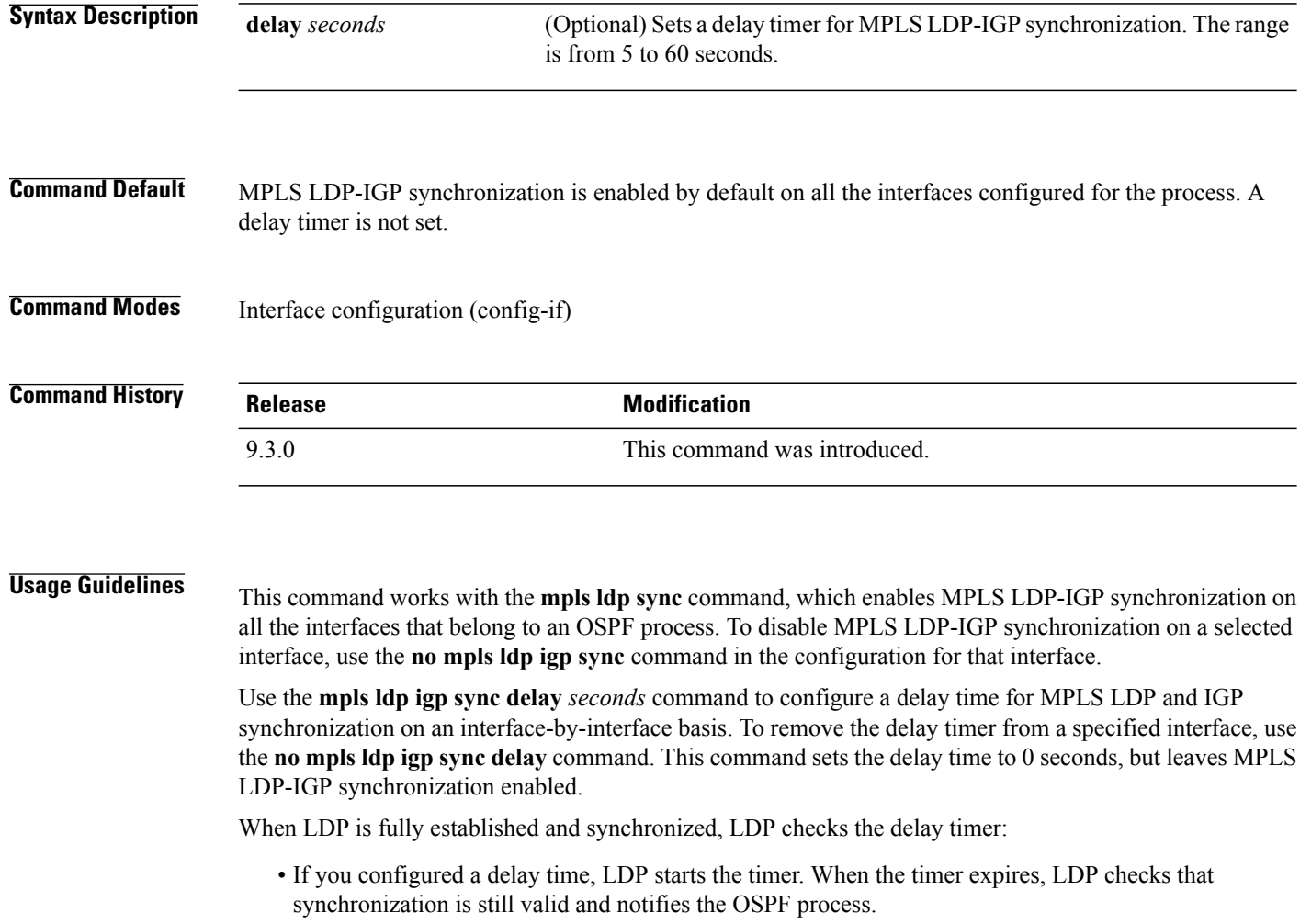

• If the delay time is not configured, synchronization is disabled or down, or an interface is removed from an IGP process, LDP stops the timer and immediately notifies the OSPF process.

**Examples** The following example shows how to set a delay timer of 45 seconds for MPLS LDP-IGP synchronization on an interface.

> Router(config)# **interface TenGigabitEthernet4/1** Router(config-if)# **mpls ldp igp sync delay 45**

#### **Related Commands**

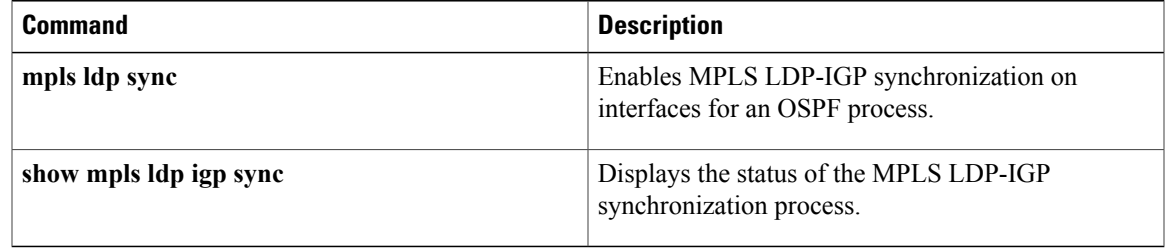

# <span id="page-31-0"></span>**mpls ldp igp sync holddown**

To specify how long an Interior Gateway Protocol (IGP) must wait for an MPLS LDP synchronization to be achieved, use the **mpls ldp igp sync holddown** command in global configuration mode. To disable the hold-down timer, use the **no** form of this command.

**mpls ldp igp sync holddown** *milliseconds*

**no mpls ldp igp sync holddown**

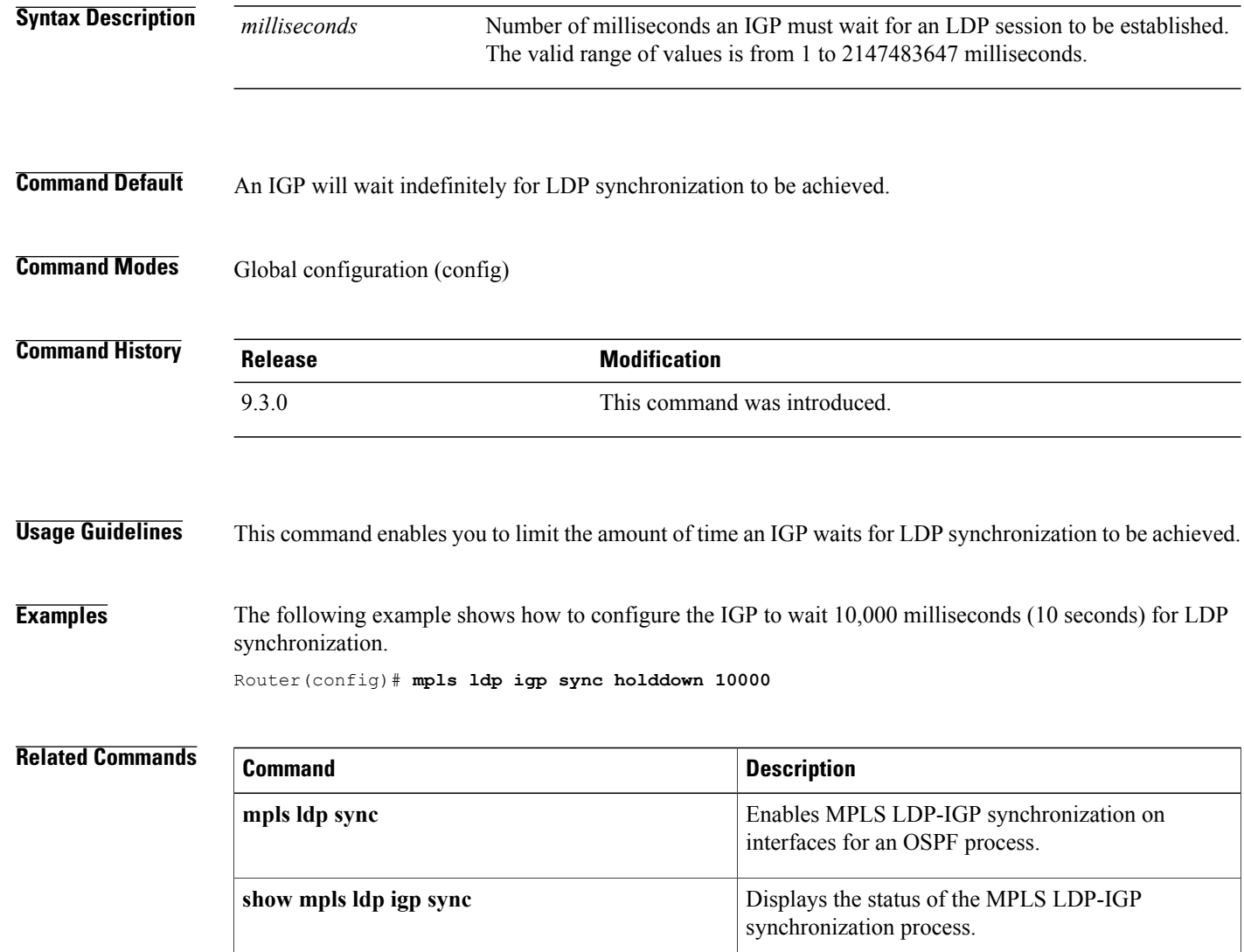

## <span id="page-32-0"></span>**mpls ldp neighbor targeted**

To set up a targeted session with a specified MPLS LDP neighbor, use the **mpls ldp neighbor targeted** command in global configuration mode. To disable a targeted session, use the **no** form of this command.

**mpls ldp neighbor** *ip-addr* **targeted ldp**

**no mpls ldp neighbor** *ip-addr* **targeted ldp**

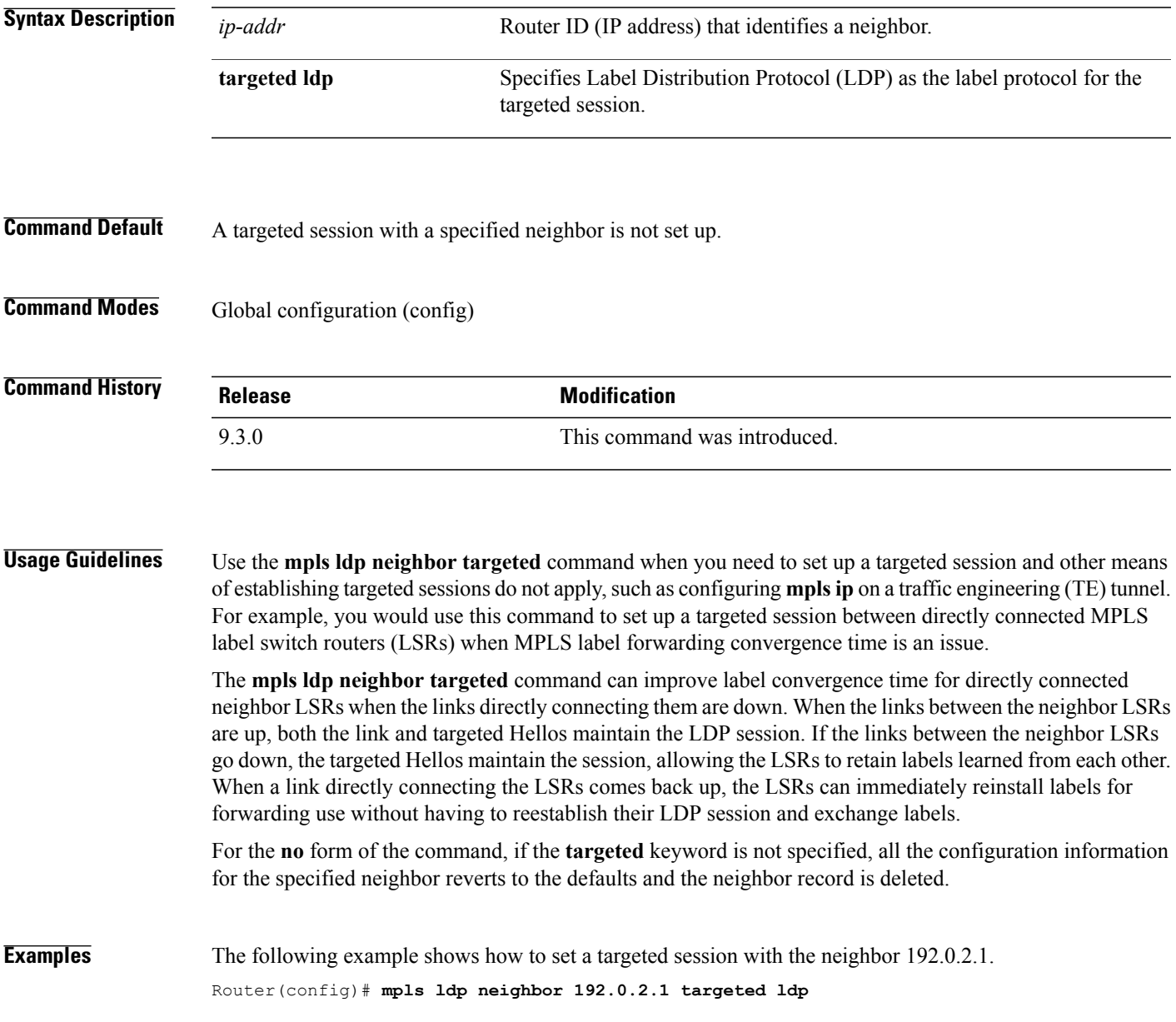

#### **Related Commands**

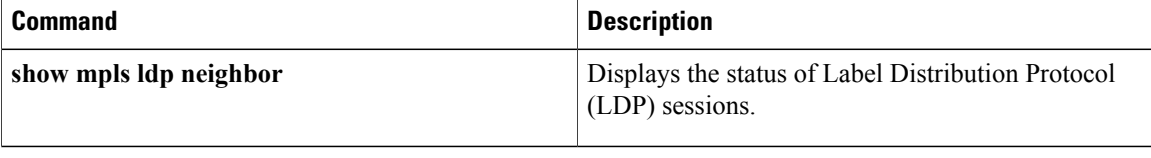

### <span id="page-34-0"></span>**mpls ldp router-id**

To specify a preferred interface for the Label Distribution Protocol (LDP) router ID, use the **mpls ldp router-id** command in global configuration mode. To disable the interface from being used as the LDP router ID, use the **no** form of this command.

**mpls ldp router-id** *interface* **[force]**

**no mpls ldp router-id** *interface* **[force]**

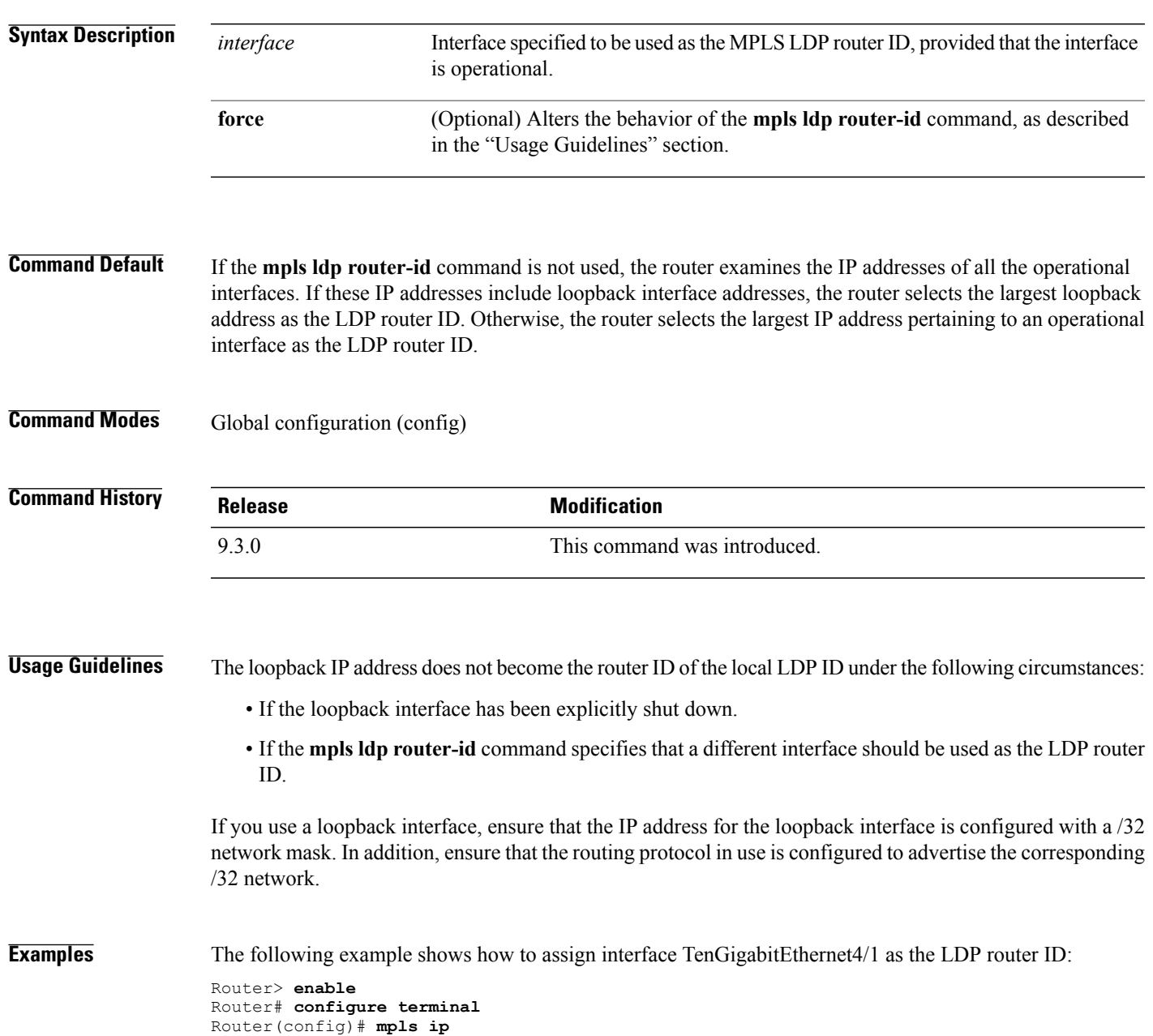

Router(config)# **mpls label protocol ldp** Router(config)# **mpls ldp router-id TenGigabitEthernet4/1**

#### **Related Commands**

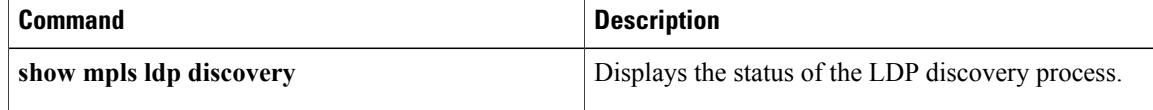
## **mpls ldp session protection**

To enable MPLS LDP autoconfiguration for existing or new LDP sessions, use the **mpls ldp session protection** command in global configuration mode. To disable this configuration, use the **no** form of this command.

**mpls ldp session protection** [**for** *acl*] [**duration** {**infinite** | *seconds*}]

**no mpls ldp session protection** [**for** *acl*] [**duration** {**infinite** | *seconds*}]

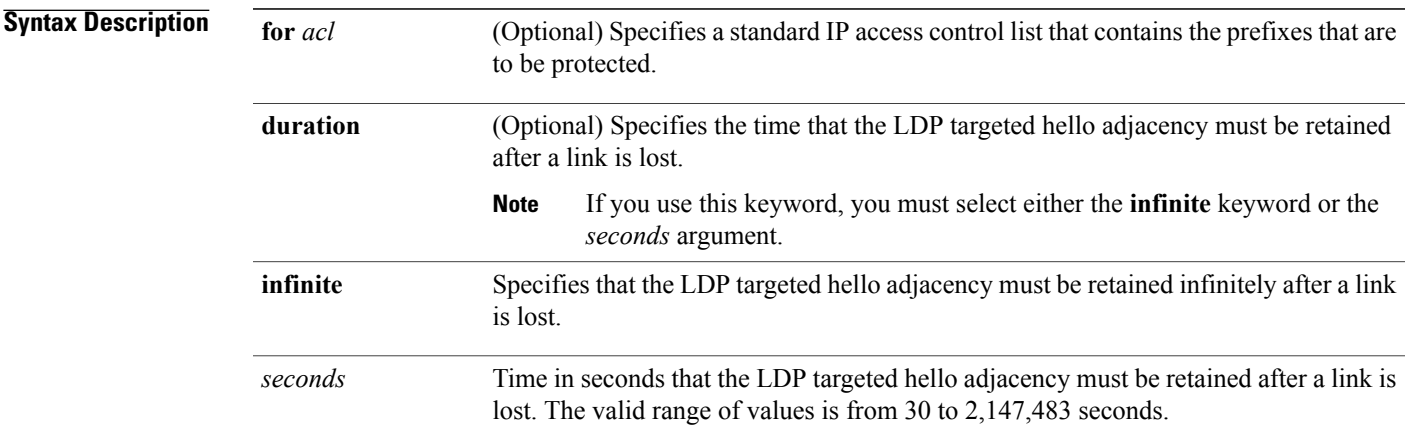

### **Command Default** MPLS LDP session protection is not established.

### **Command Modes** Global configuration (config)

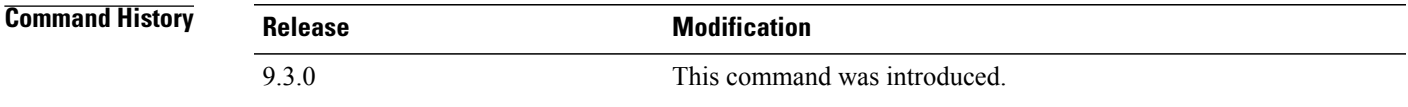

**Usage Guidelines** If you issue the **mpls ldp session protection** command without the **duration** keyword, then session protection is enabled for 86400 seconds (24 hours) meaning that the LDP targeted hello adjacency is retained for 24 hours after a link is lost. This is the default timeout.

> If you issue the **mpls ldp session protection duration infinite** command, then session protection is enabled infinitely, which implies that the LDP targeted hello adjacency is retained infinitely after a link is lost.

> If you issue the **mpls ldp session protection duration** *seconds* command, then session protection is enabled for the number of seconds indicated, which implies that the LDP targeted hello adjacency is retained for that amount of time. For example, if you issued **mpls ldp session protection duration 100**, then the LDP targeted hello adjacency is retained for 100 seconds after a link is lost.

**Examples** The following example shows how to enable MPLS LDP autoconfiguration for LDP sessions for peers whose router IDs are listed in access control list *rtr4*.

Router(config)# **mpls ldp session protection for rtr4**

### **Related Command**

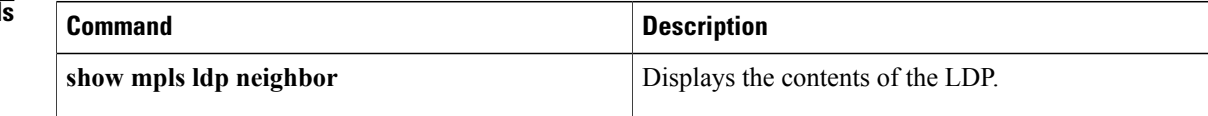

### **mpls ldp sync**

To enable MPLS LDP-Interior Gateway Protocol (IGP) synchronization on interfaces for an OSPF process, use the **mpls ldp sync** command in router configuration mode. To disable this synchronization, use the **no** form of this command.

**mpls ldp sync**

**no mpls ldp sync**

**Syntax Description** This command has no arguments or keywords.

**Command Default** MPLS LDP-IGP synchronization is not enabled on interfaces belonging to the OSPF process.

**Command Modes** Router configuration (config-router)

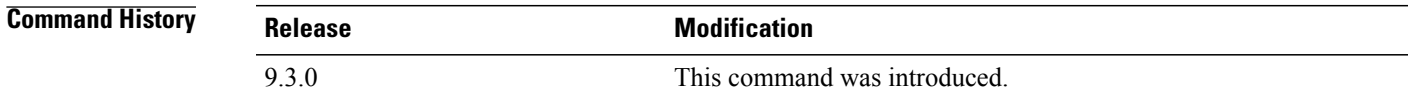

### **Usage Guidelines** If the **mpls ldp sync** command is configured, you cannot enter the global **no mpls ip** command. If you want to disable LDP synchronization, you must enter the **no mpls ldp igp sync** command first. The **mpls ldp sync** command is supported with OSPF process.

### **Examples** The following example shows how to enable MPLS LDP-IGP synchronization for an OSPF process. Router(config-router)# **mpls ldp sync**

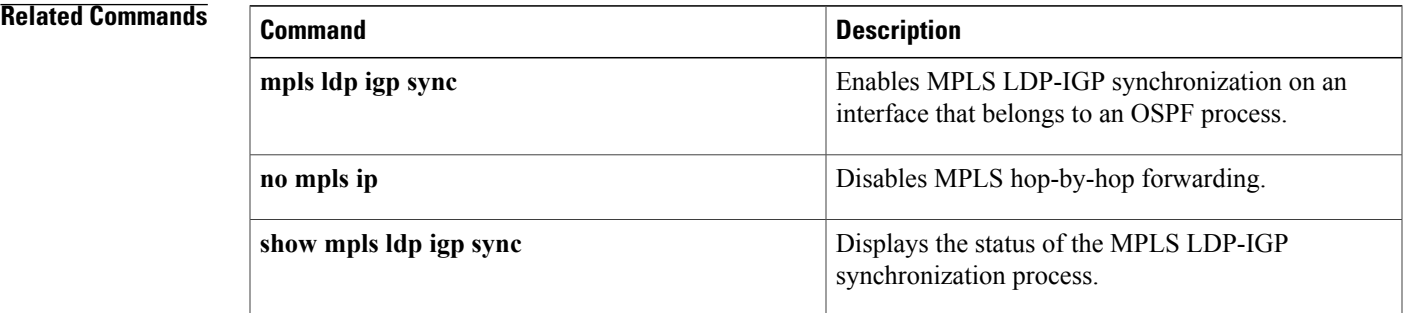

# **mpls traffic-eng area**

To configure a router running OSPF MPLS so that it floods traffic engineering for the indicated OSPF area, use the **mplstraffic-eng area** command in router configuration mode. To disable flooding of traffic engineering for the indicated OSPF area, use the **no** form of this command.

**mpls traffic-eng area** *number*

**no mpls traffic-eng area** *number*

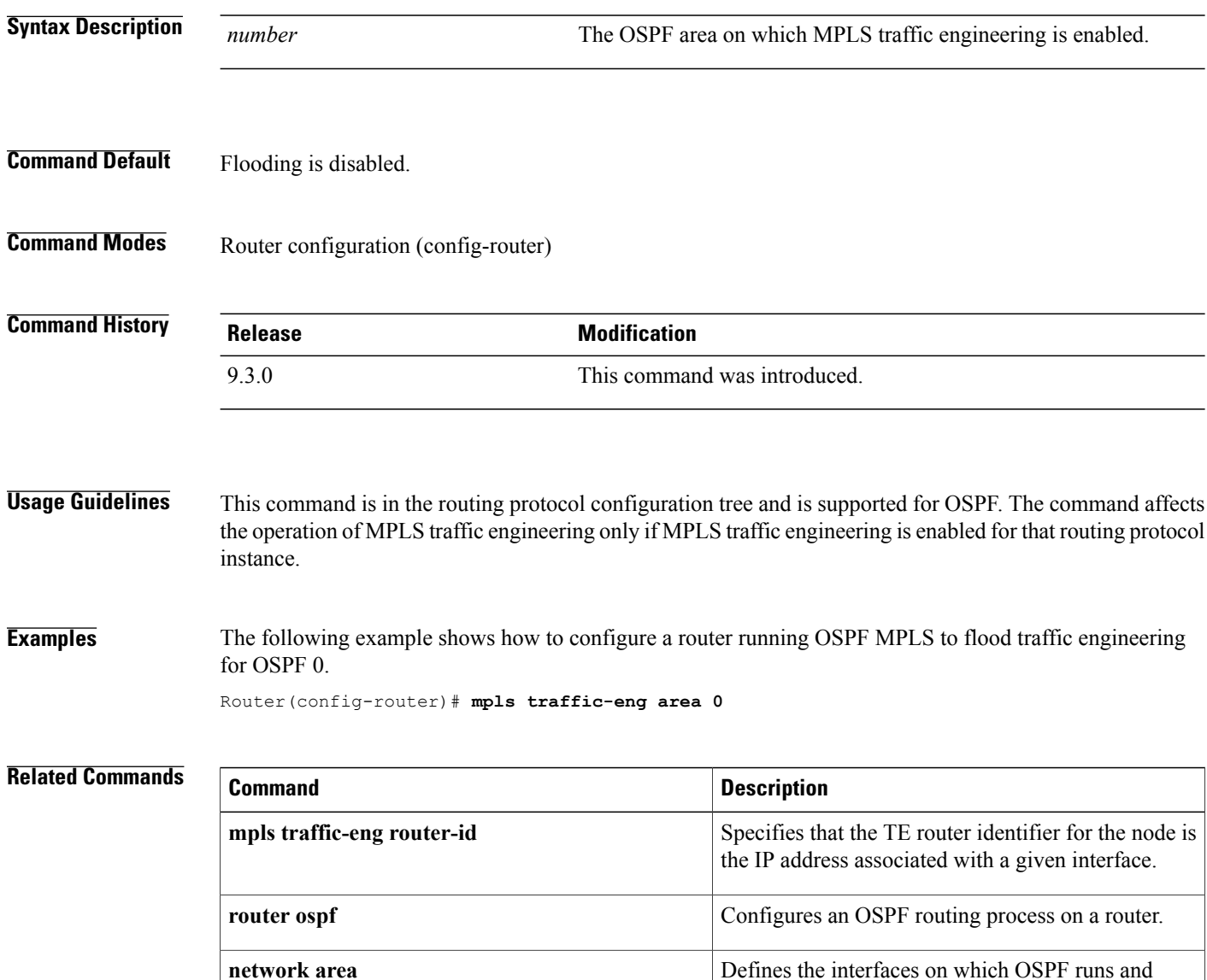

defines the area ID for those interfaces.

# **mpls traffic-eng link-management timers periodic-flooding**

To set the length of the interval for periodic flooding, use the **mpls traffic-eng link-management timers periodic-flooding** command in global configuration mode. To disable the specified interval length for periodic flooding, use the **no** form of this command. **mpls traffic-eng link-management timers periodic-flooding** *interval* **no mpls traffic-eng link-management timers periodic-flooding**

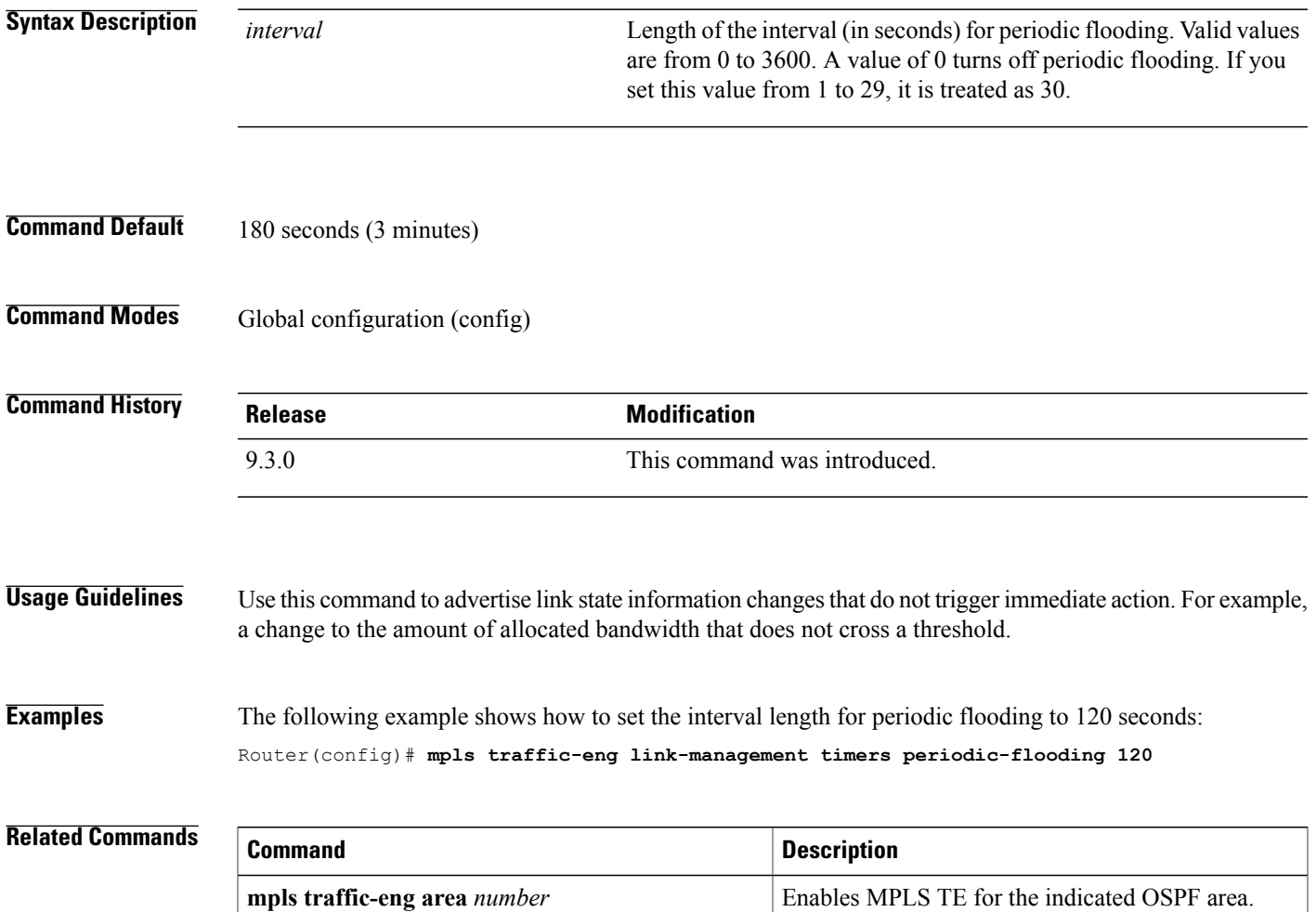

## **mpls traffic-eng lsp attributes**

To create or modify a labelswitched path (LSP) attribute list, use the **mplstraffic-eng lspattributes** command in global configuration mode. To remove a specified LSP attribute list from the device configuration, use the **no** form of this command.

**mpls traffic-eng lsp attributes** *string*

**no mpls traffic-eng lsp attributes** *string*

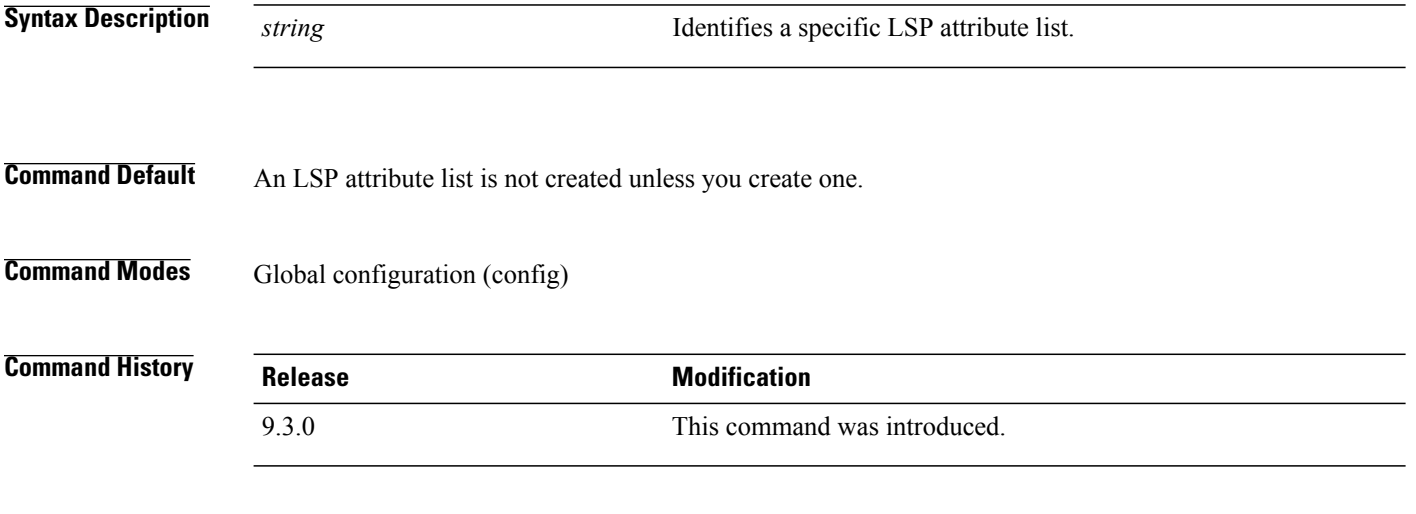

### **Usage Guidelines** This command sets up an LSP attribute list and enters LSP Attributes configuration mode, in which you can enter LSP attributes.

To associate the LSP attributes and LSP attribute list with a path option for an LSP, you must configure the **tunnel mpls traffic-eng path option** command with the **attributes** *string* keyword and argument, where *string* is the identifier for the specific LSP attribute list.

An LSP attribute referenced by the path option takes precedence over the values configured on the tunnel interface. If an attribute is not specified in the LSP attribute list, the devices takes the attribute from the tunnel configuration. LSP attribute lists do not have default values. If the attribute is not configured on the tunnel, then the device uses tunnel default values.

Once you type the **mpls traffic-eng lsp attributes** command, you enter the LSP Attributes configuration mode where you define the attributes for the LSP attribute list that you are creating.

The mode commands are as follows:

- **affinity**—Specifies attribute flags for links that make up an LSP.
- **auto-bw**—Specifies automatic bandwidth configuration.
- **bandwidth**—Specifies LSP bandwidth.
- **lockdown**—Disables reoptimization for the LSP.
- **priority**—Specifies LSP priority.
- **protection**—Enables failure protection.

• **record-route**—Records the route used by the LSP.

The following monitoring and management commands are also available in the LSP Attributes configuration mode:

- **exit**—Exits from LSP Attributes configuration mode.
- **list**—Relists all the entries in the LSP attribute list.
- **no**—Removes a specific attribute from the LSP attribute list.

**Examples** The following example shows how to set up an LSP attribute list identified with the numeral 6 with the **bandwidth** and **priority** mode commands. The example also shows how to use the **list** mode command:

```
Router(config)# mpls traffic-eng lsp attributes 6
Router(config-lsp-attr)# bandwidth 500
Router(config-lsp-attr)# list
LIST 6
bandwidth 500
Router(config-lsp-attr)# priority 1 1
Router(config-lsp-attr)# list
LIST 6
bandwidth 500
priority 1 1
Router(config-lsp-attr)# exit
```
### **Related Commands**

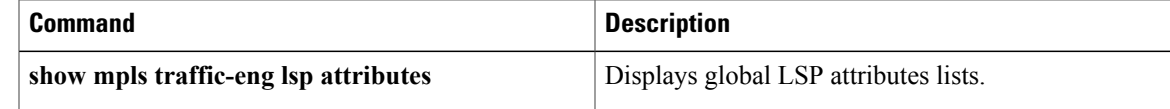

# **mpls traffic-eng router-id**

To specify that the traffic engineering router identifier for the node is the IP address associated with a given interface, use the **mpls traffic-eng router-id** command in router configuration mode. To remove the traffic engineering router identifier, use the **no** form of this command.

**mpls traffic-eng router-id** *interface-name*

**no mpls traffic-eng router-id**

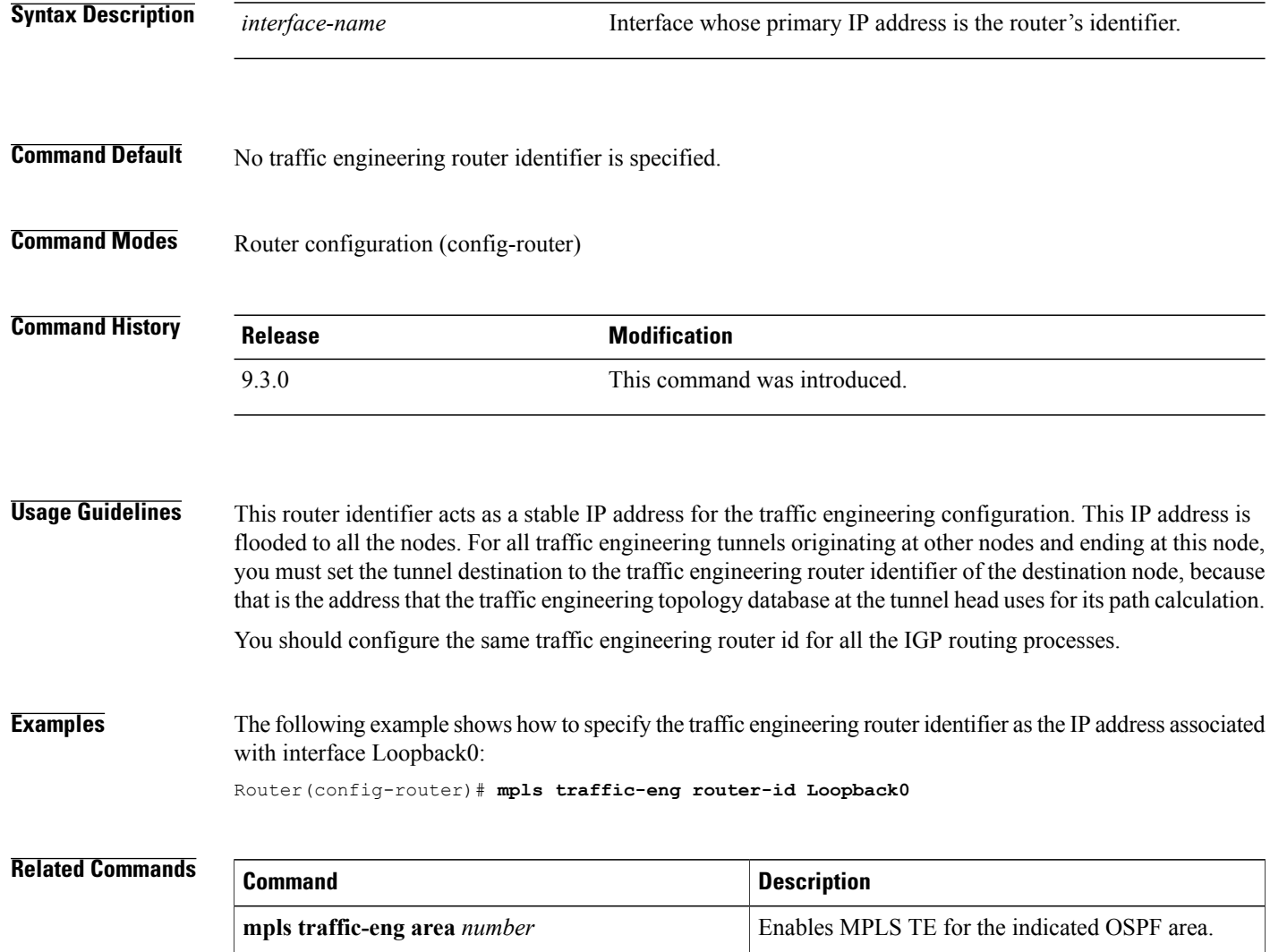

# **mpls traffic-eng tunnels (global configuration)**

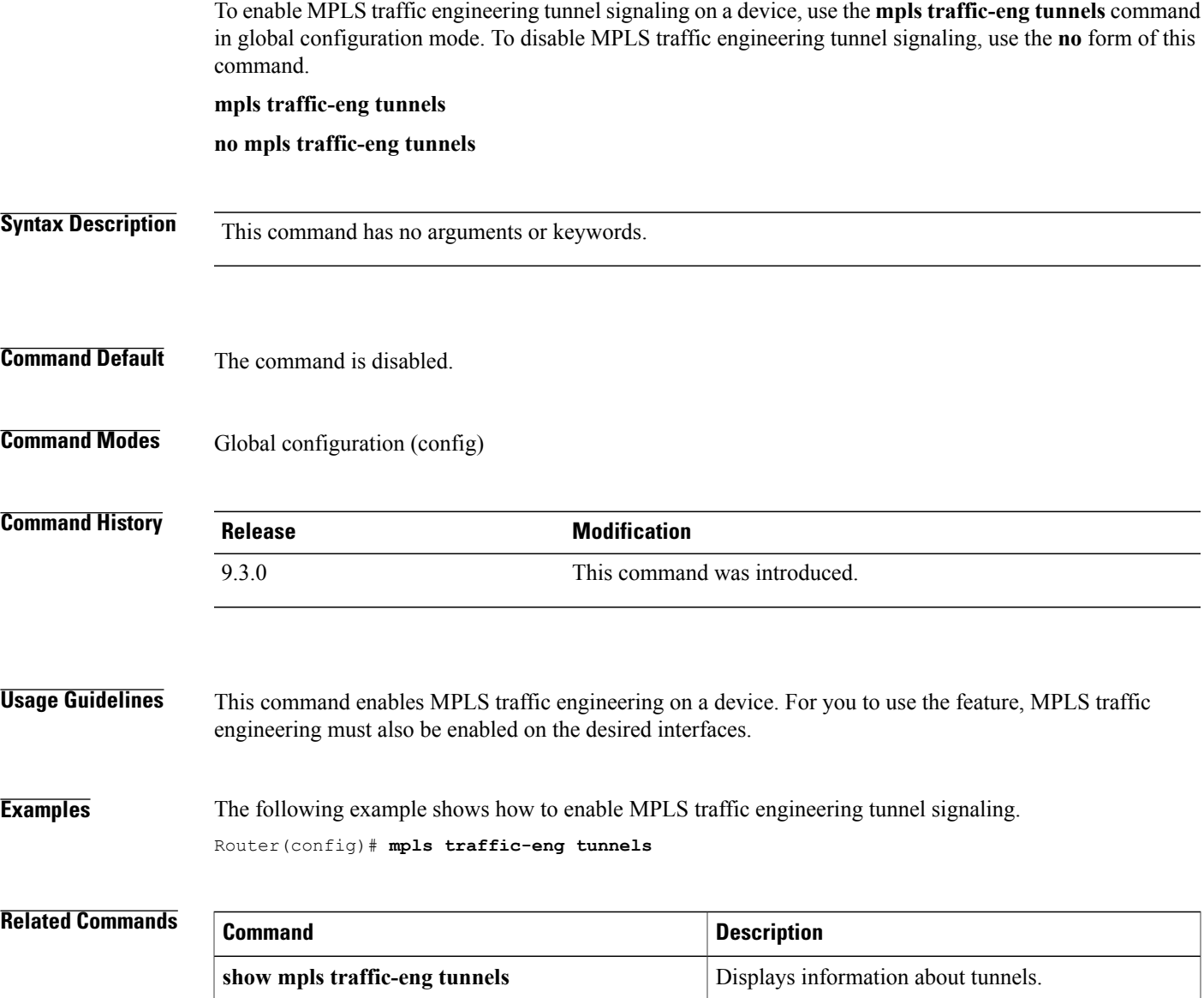

## **mpls traffic-eng tunnels (interface configuration)**

To enable MPLS traffic engineering tunnel signaling on an interface (assuming that it is enabled on the device), use the **mpls traffic-eng tunnels** command in interface configuration mode. To disable MPLS traffic engineering tunnel signaling on the interface, use the **no** form of this command.

**mpls traffic-eng tunnels**

**no mpls traffic-eng tunnels**

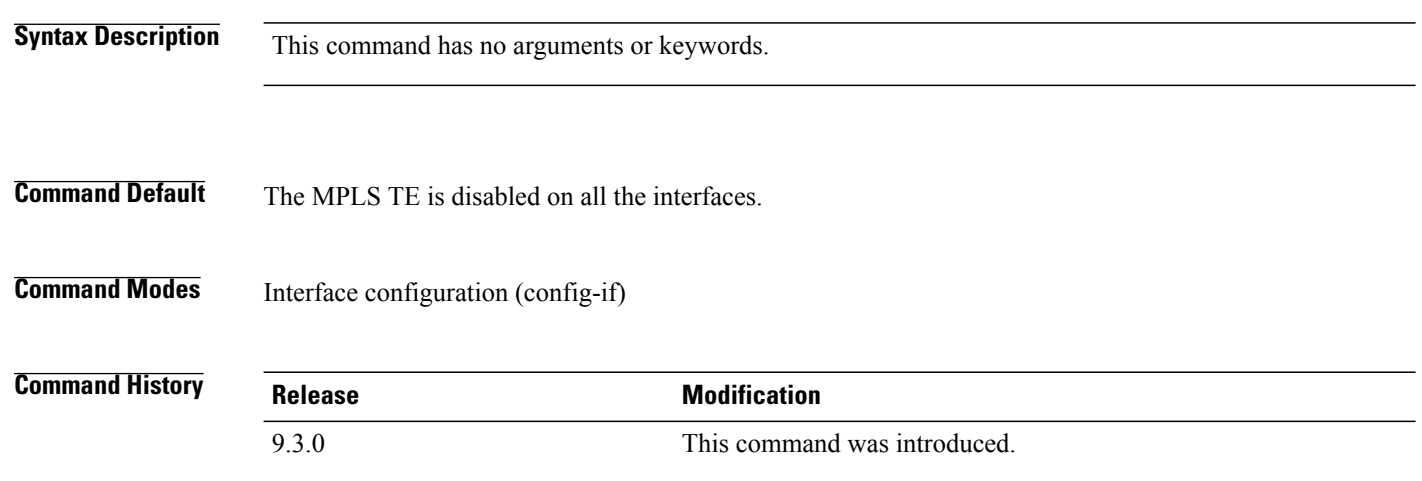

**Usage Guidelines** Before you enable MPLS TE on the interface, you must enable MPLS TE on the device. An enabled interface has its resource information flooded into the appropriate IGP link-state database and accepts traffic engineering tunnel signaling requests.

> You can use this command to enable MPLS traffic engineering on an interface, thereby eliminating the need to use the **ip rsvp bandwidth** command. However, if your configuration includes Call Admission Control (CAC) for IPv4 Resource Reservation Protocol (RSVP) flows, you must use the **ip rsvp bandwidth** command.

### **Examples** The following example shows how to enable MPLS traffic engineering tunnel signaling on an interface.

Router(config)# **interface TenGigabitEthernet4/1** Router(config-if)# **mpls traffic-eng tunnels**

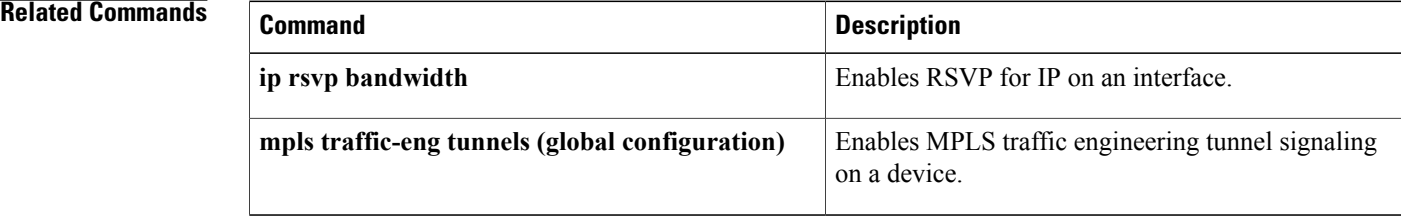

# **mpls traffic-eng path-option list**

To configure a path option list, use the **mpls traffic-eng path-option list** command in global configuration mode. To disable this function, use the **no** form of this command.

**mpls traffic-eng path-option list** [**name** *pathlist-name* | **identifier** *pathlist-number*

**no mpls traffic-eng path-option list** [**name** *pathlist-name* | **identifier** *pathlist-number*

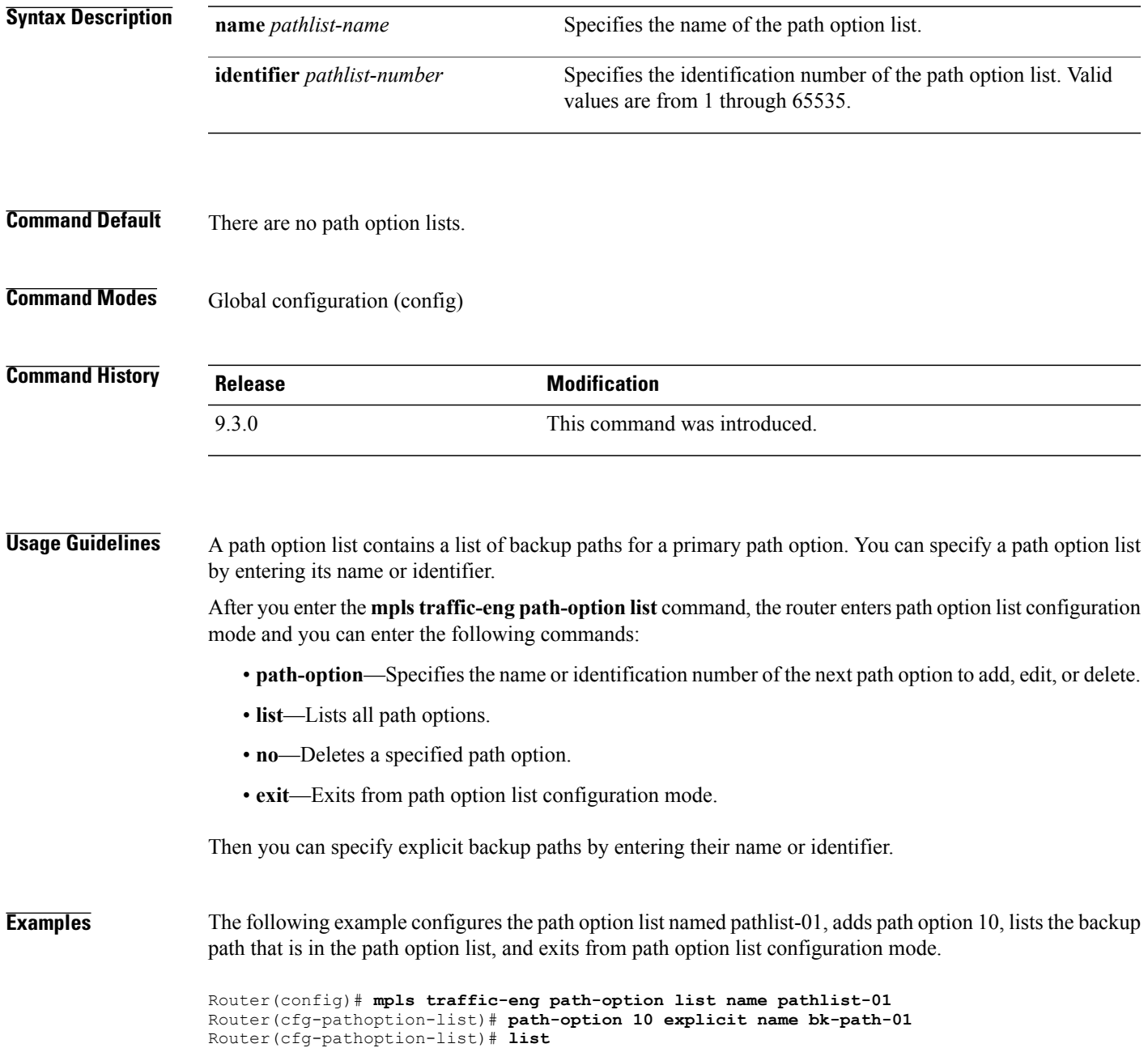

**path-option 10 explicit name bk-path-01** Router(cfg-pathoption-list)# **exit**

### **Related Commands**

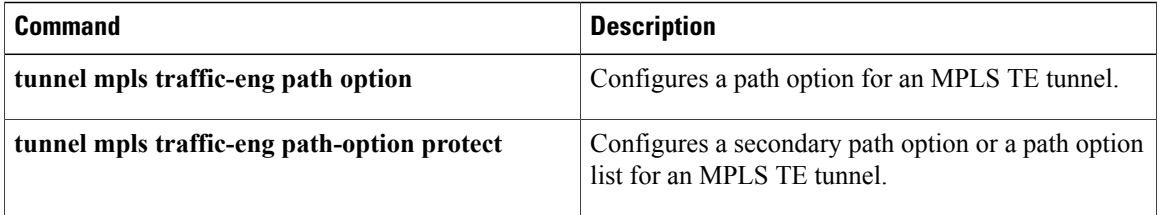

## **next-address**

To specify the next IP address in the explicit path, use the **next-address** command in IP explicit path configuration mode.

**next-address** [**loose** | **strict**] *ip-address*

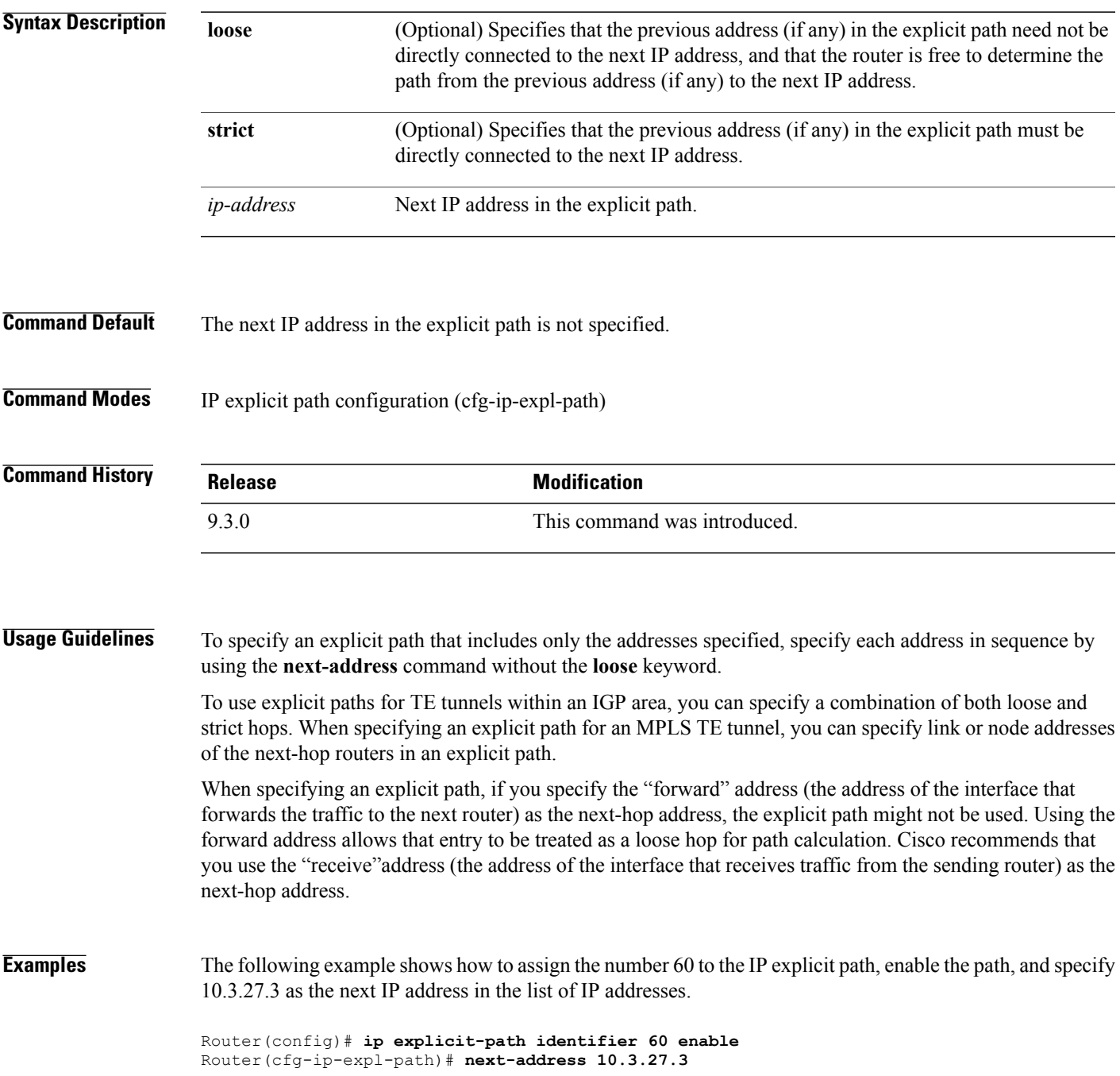

Explicit Path identifier 60: 1: next-address 10.3.27.3

### **Related Commands**

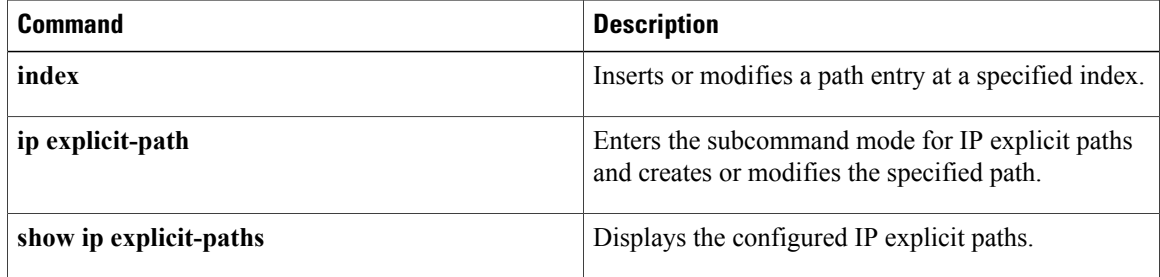

 **Cisco CPT Command Reference Guide–CTC and Documentation Release 9.5.x and Cisco IOS Release 15.2(01)**

## **ping mpls**

To check MPLS label switched path (LSP) connectivity, use the **ping mpls** command in privileged EXEC mode.

**ping mpls** {*ipv4 destination-address*/*destination-mask-length* [**destination***address-start address-end increment*] [**ttl** *time-to-live*] | **pseudowire** *ipv4-address vc-id* [**segment** [*segment-number*]] [**destination** *address-start address-end increment*] | **traffic-eng** *tunnel-interface tunnel-number* [**ttl** *time-to-live*]}

[**revision** {**1** | **2** | **3** | **4**}]

[**source** *source-address*]

[**repeat** *count*]

[**timeout** *seconds*]

[**size** *packet-size* | **sweep** *minimum maximum size-increment*]

[**pad** *pattern*]

[**reply dscp** *dscp-value*]

[**reply pad-tlv**]

[**reply mode** {**ipv4** | **router-alert**}]

[**interval** *ms*]

[**exp** *exp-bits*]

[**verbose**]

[**revision** *tlv-revision-number*]

[**force-explicit-null**]

[**output interface** *tx-interface* [**nexthop** *ip-address*]]

[**dsmap** [**hashkey** {**none** | **ipv4 bitmap** *bitmap-size*}]]

[**flags fec**]

### **Syntax Description**

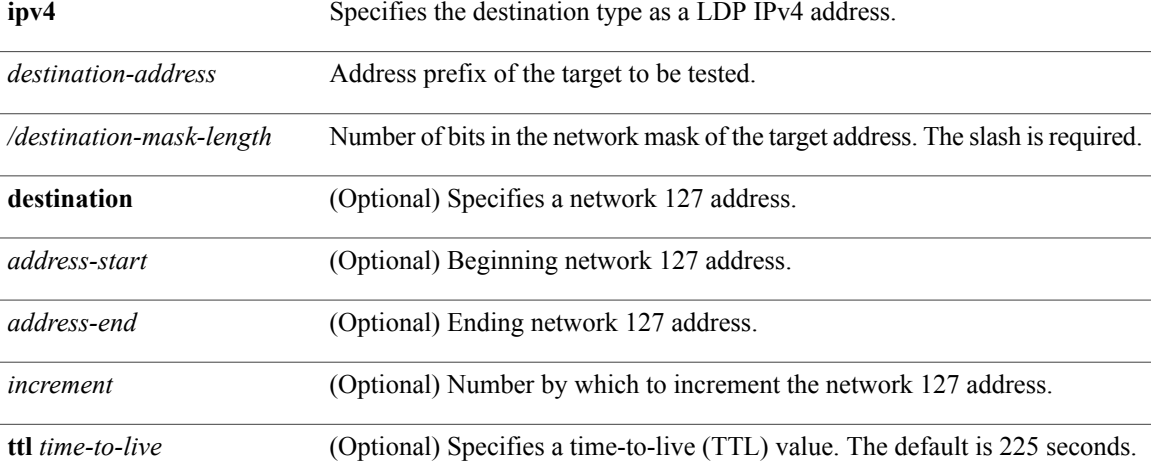

H

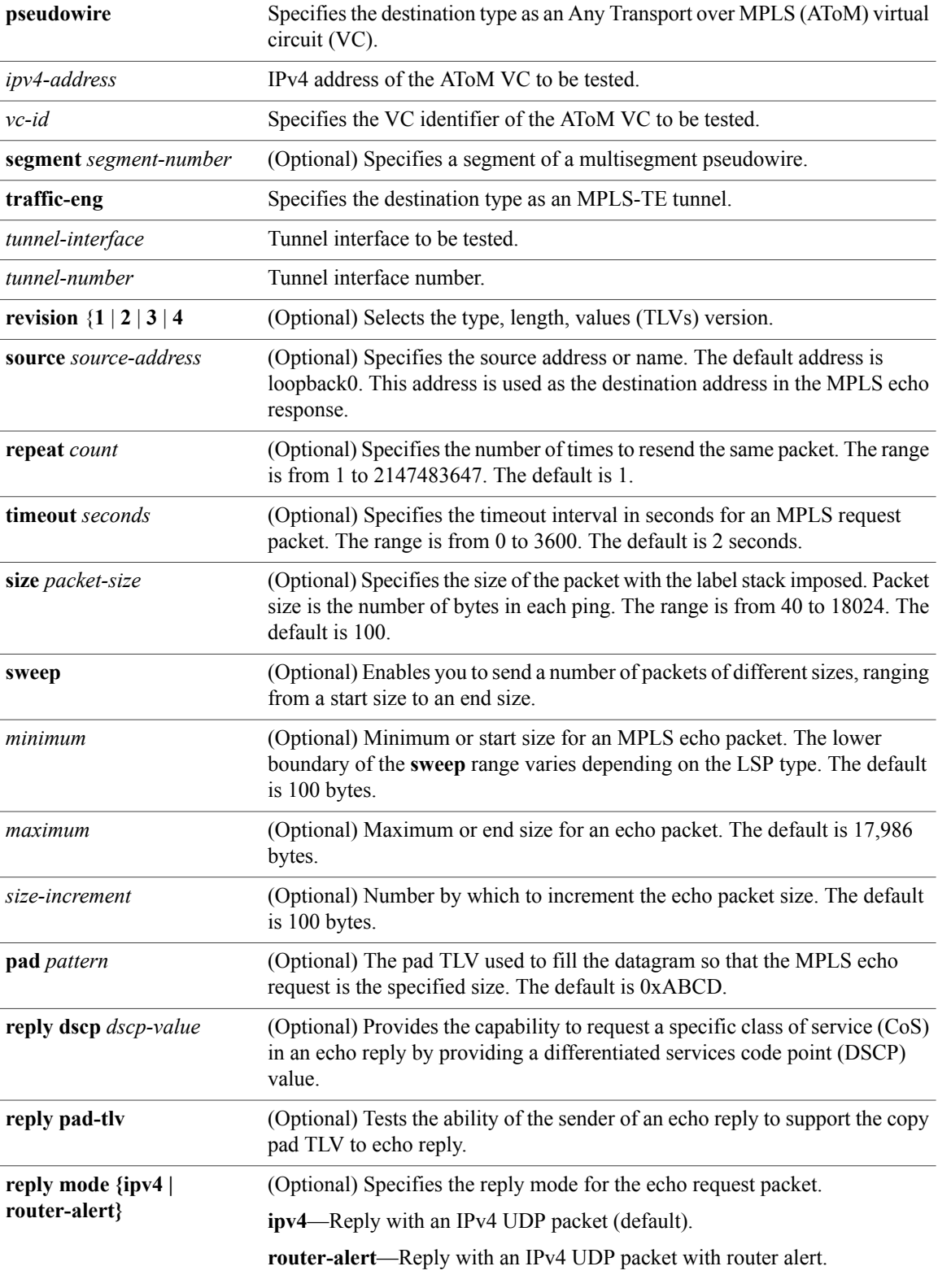

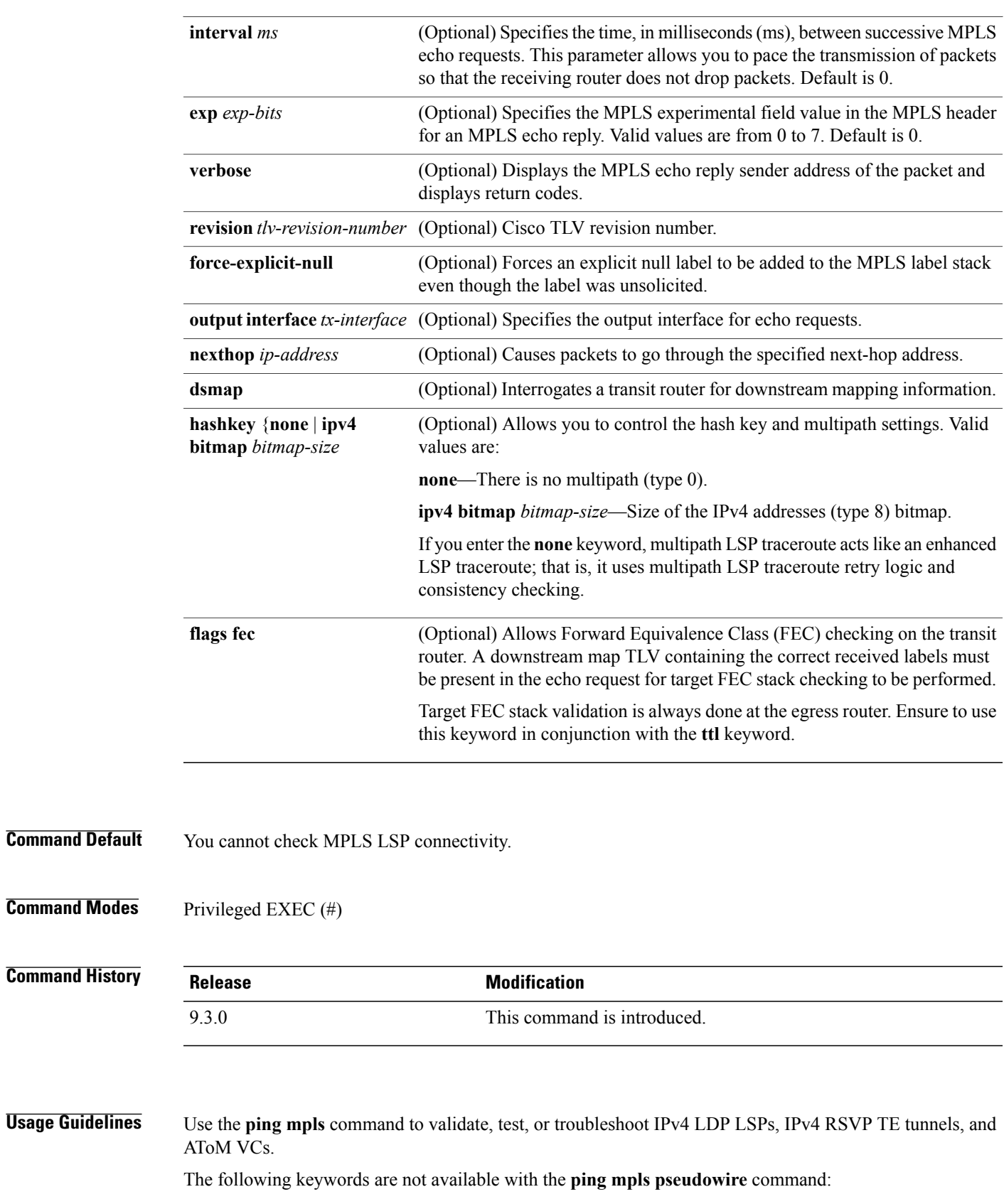

- **dsmap**
- **flags**
- **force-explicit-null**
- **output**
- **revision**
- **ttl**

**Examples** The following example shows how to use the **ping mpls** command to test connectivity of an IPv4 LDP LSP. Router# **ping mpls ipv4 10.131.191.252/32 repeat 5 exp 5 verbose**

```
Sending 5, 100-byte MPLS Echos to 10.131.191.252, timeout is 2 seconds:
Codes:
'!' - success, 'Q' - request not sent, '.' - timeout,
'L' - labeled output interface, 'B' - unlabeled output interface,
'D' - DS Map mismatch, 'F' - no FEC mapping, 'f' - FEC mismatch,
'M' - malformed request, 'm' - unsupported tlvs, 'N' - no rx label,
'P' - no rx intf label prot, 'p' - premature termination of LSP,
'R' - transit router, 'X' - unknown return code, 'x' - return code 0
Type escape sequence to abort.
! 10.131.191.230, return code 3
! 10.131.191.230, return code 3
! 10.131.191.230, return code 3
! 10.131.191.230, return code 3
! 10.131.191.230, return code 3
Success rate is 100 percent (5/5), round-trip min/avg/max = 100/102/112ms
```
### **Related Commands**

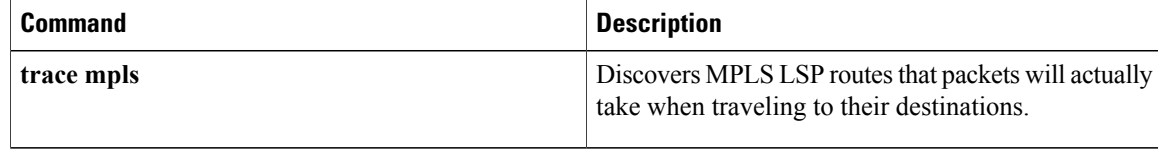

# **priority**

To specify the LSP priority in an LSP attribute list, use the **priority** command in LSP Attributes configuration mode. To remove the specified priority, use the **no** form of this command.

**priority** *setup-priority* [*hold-priority*]

**no priority**

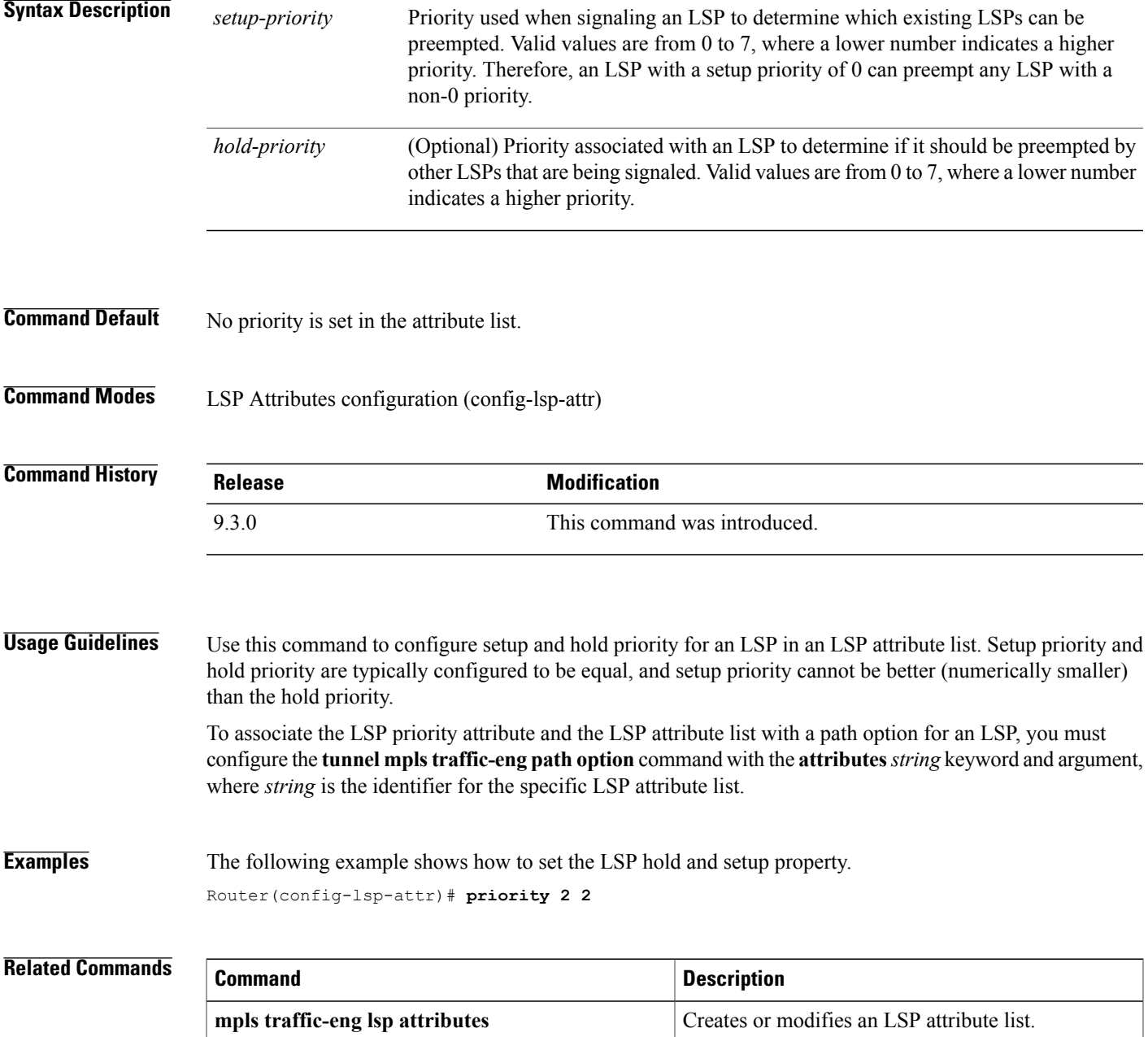

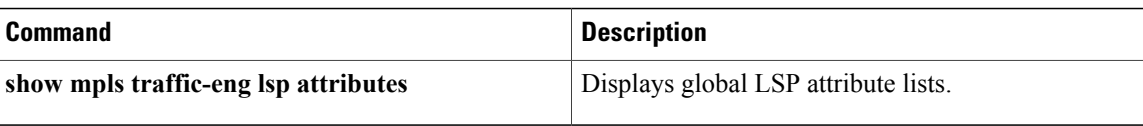

## **record-route**

To record the route used by the LSP, use the **record-route** command in LSP Attributes configuration mode. To stop the recording the route used by the LSP, use the **no** form of this command.

**record-route**

**no record-route**

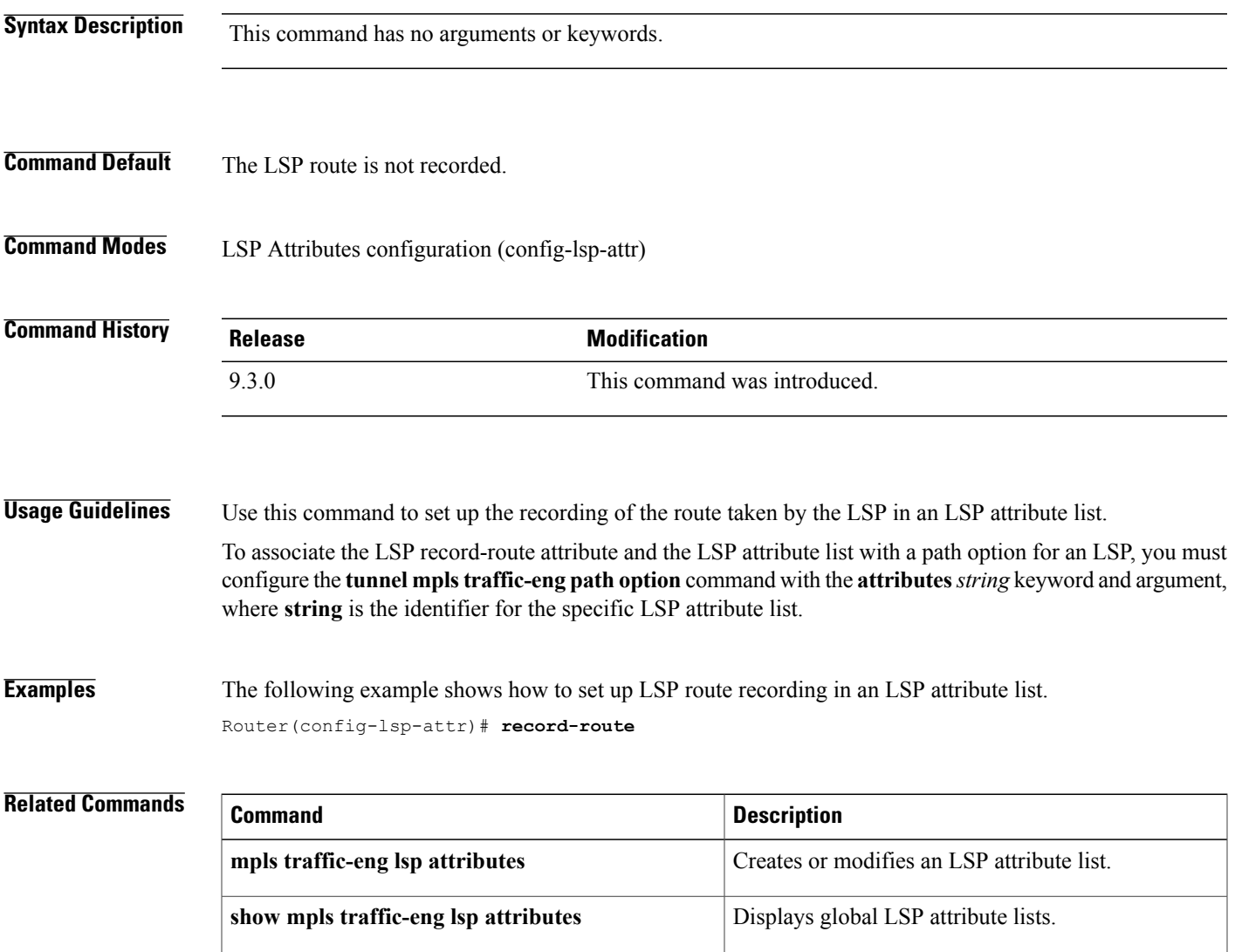

# **show ip explicit-paths**

To display the configured IP explicit paths, use the **show ip explicit-paths** command in user EXEC or privileged EXEC mode.

**show ip explicit-paths** [**name** *pathname* | **identifier** *number*] [**detail]**

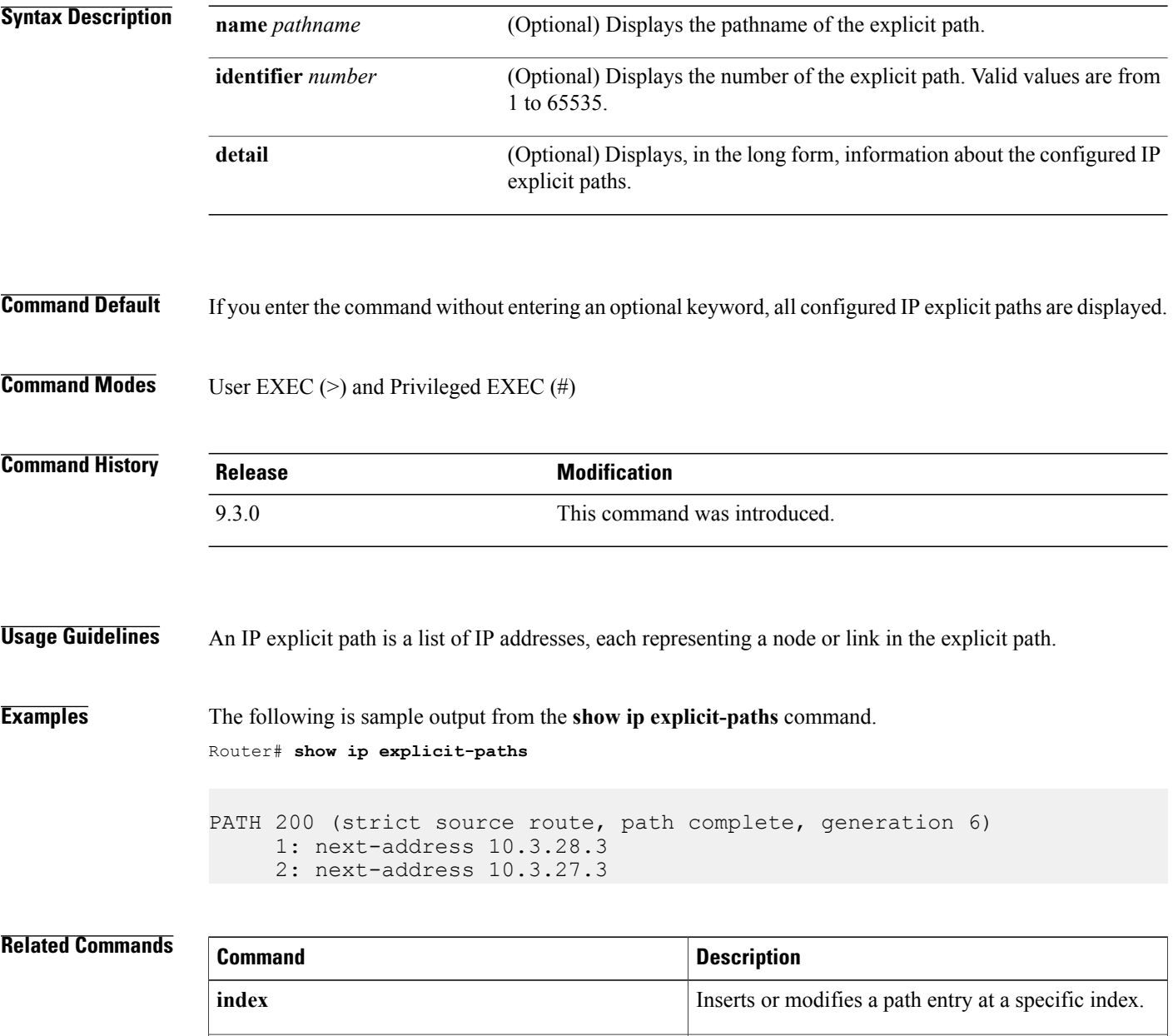

**ip explicit-path**

Enters the subcommand mode for IP explicit paths so that you can create or modify the named path.

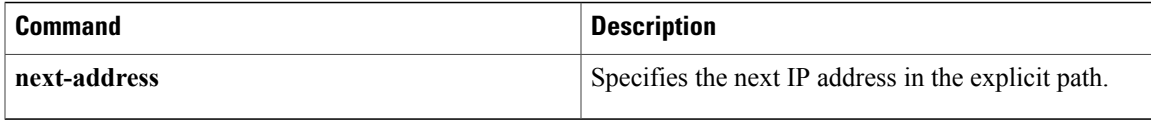

# **show ip rsvp sender**

To display Resource Reservation Protocol (RSVP) PATH-related sender information currently in the database, use the **show ip rsvp sender** command in user EXEC or privileged EXEC mode.

**show ip rsvp sender** [**detail**] [**filter** [**session-type all**]]

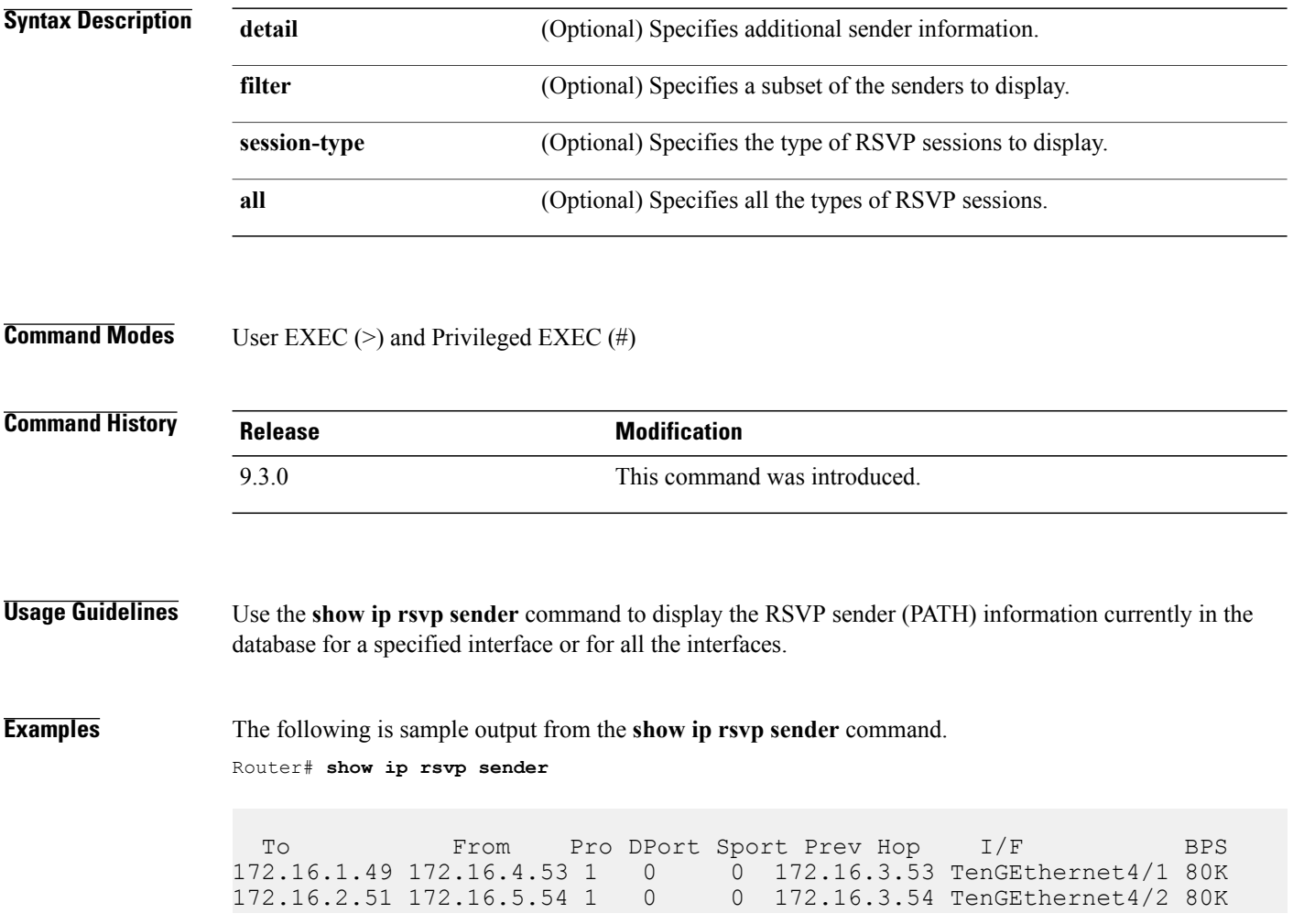

# **show mpls ldp backoff**

To display information about the configured session setup backoff parameters and any potential LDP peers with which session setup attempts are being throttled, use the **show mpls ldp backoff** command in user EXEC or privileged EXEC mode.

**show mpls ldp backoff [all]**

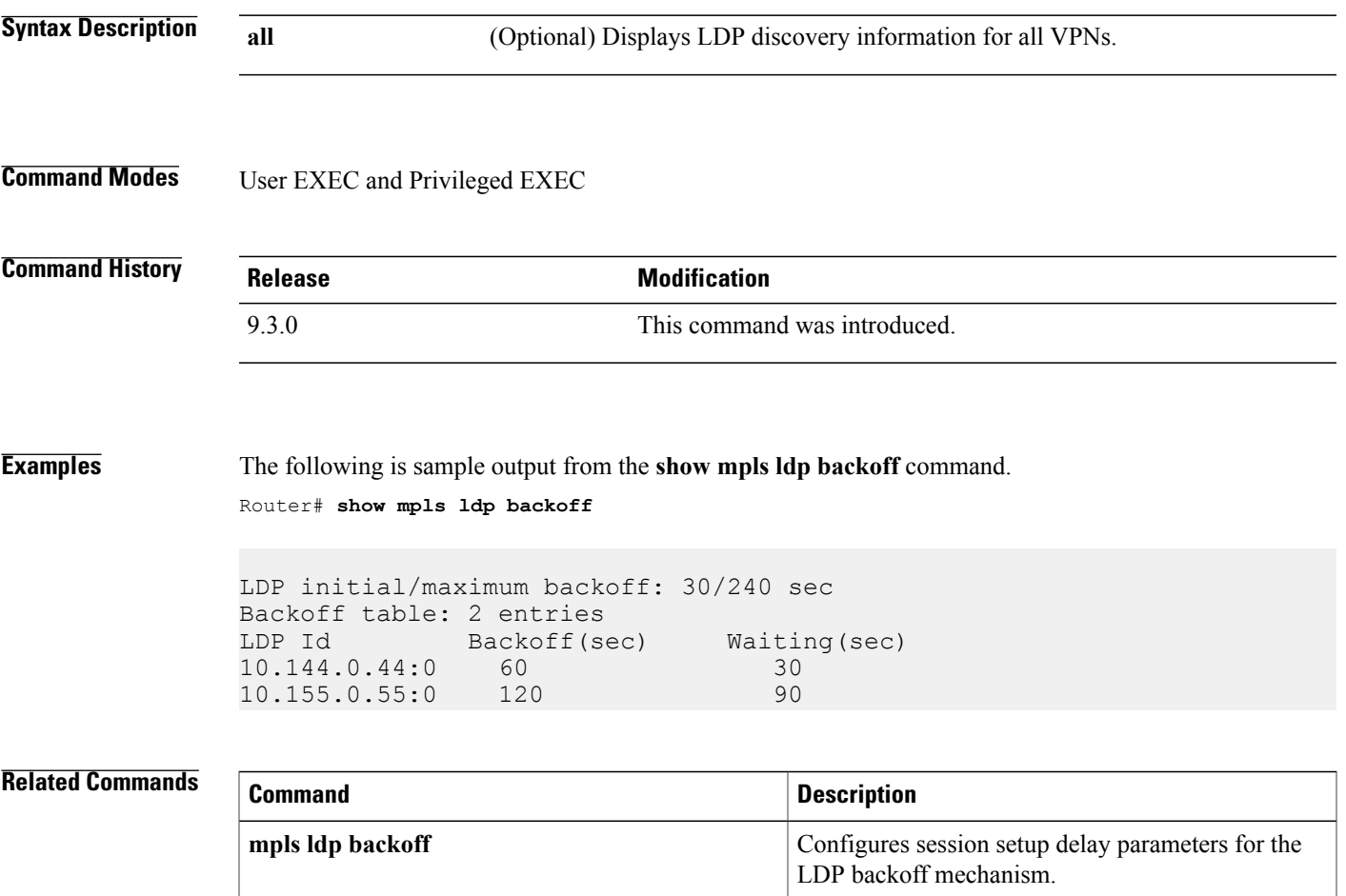

# **show mpls traffic-eng lsp attributes**

To display global LSP attribute lists, use the **show mpls traffic-eng lsp attributes** command in user EXEC or privileged EXEC mode.

**show mpls traffic-eng lsp attributes** [**name** *string*] [**internal**]

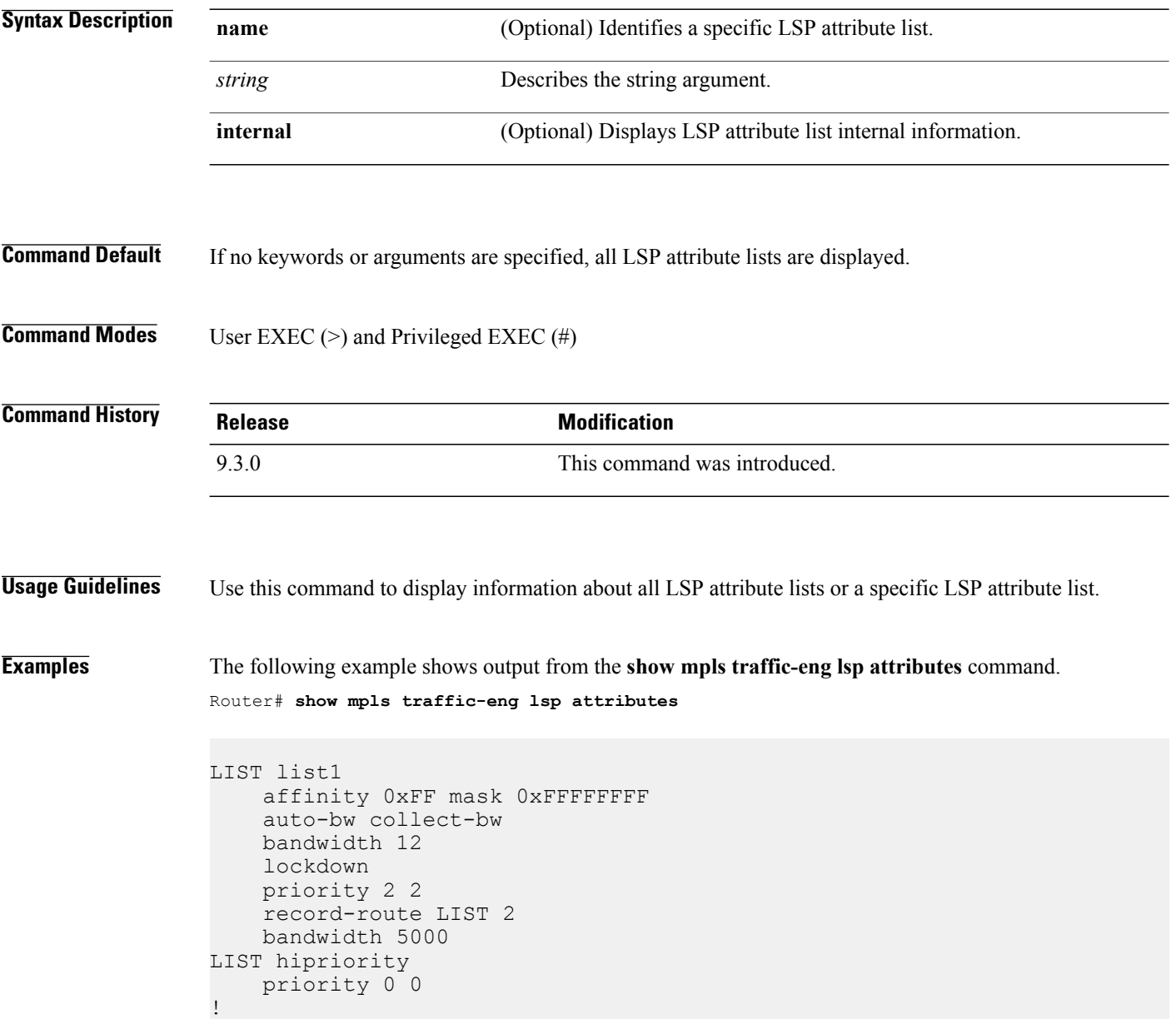

### **Related Commands**

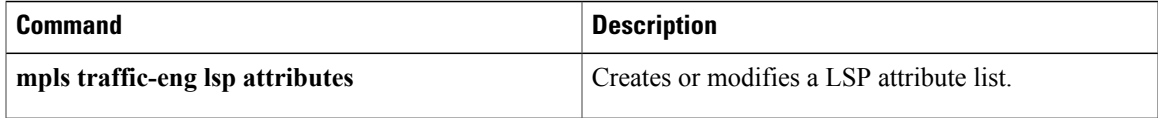

# **show mpls traffic-eng tunnels**

To display information about tunnels, use the **show mpls traffic-eng tunnels** command in user EXEC or privileged EXEC mode.

**show mplstraffic-eng tunnels**[[**attributes***list-name*] [**destination***address*] [**down**] [**interface** *type number*] [**name** *name*] [**name-regexp** *reg-exp*] [**role** {**all** | **head** | **middle** | **remote** | **tail**}] [**source-id** {*ipaddress* [*tunnel-id*]}] [**suboptimal constraints** {**current** | **max** | **none**}] [**up**]] [**accounting** | **brief** | **protection**]

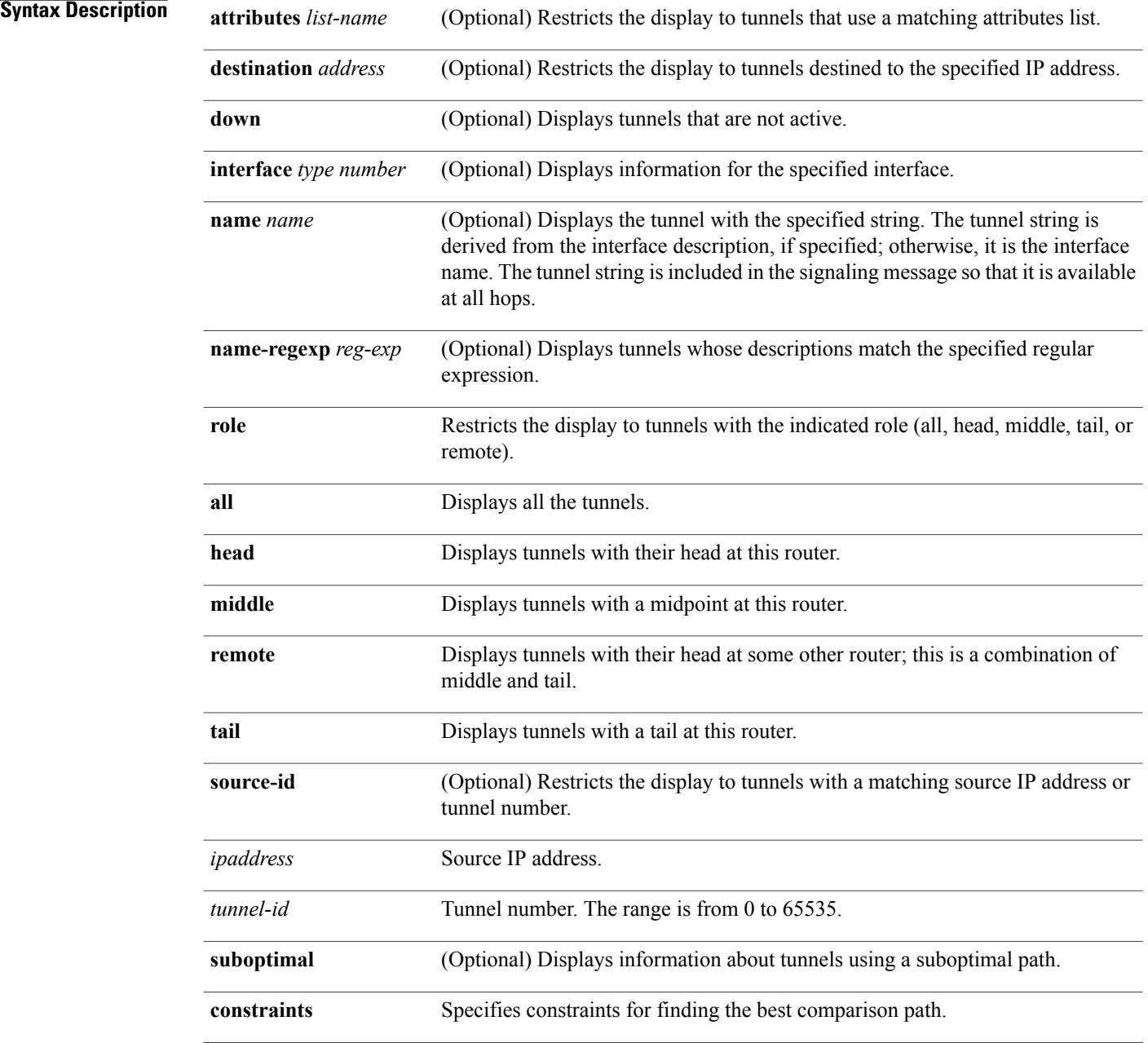

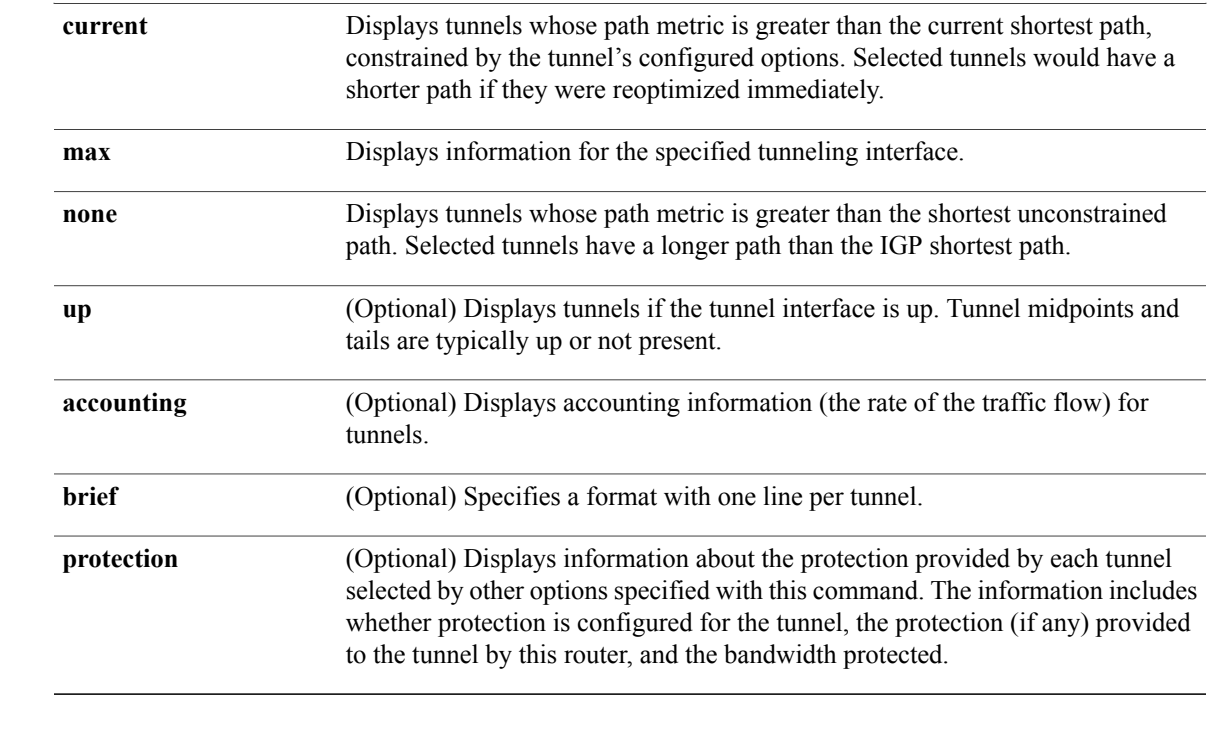

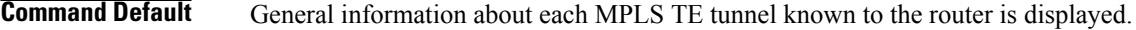

**Command Modes** User EXEC (>) Privileged EXEC (#)

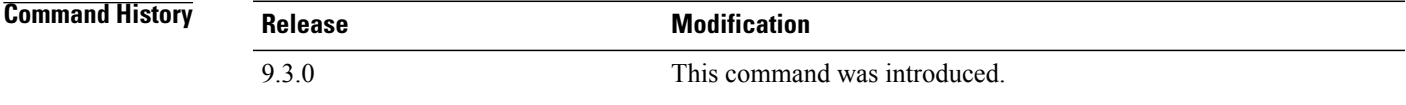

### **Usage Guidelines** To select the tunnels for which information is displayed, use the **attributes**, **destination**, **interface**, **name**, **name-regexp**,**property**, **role**,**source-id**,**suboptimal constraints**,**up**, and**down**keywordssingly or combined.

To select the type of information displayed about the selected tunnels, use the **accounting**, **protection**,

**statistics**, and **summary** keywords.

The **name-regexp** keyword displays output for each tunnel whose name contains a specified string. For example, if there are tunnels named iou-100-t1, iou-100-t2, and iou-100-t100, the **show mpls traffic-eng tunnels name-regexp iou-100** command displays output for the three tunnels whose name contains the string iou-100.

If you specify the **name** keyword, there is command output only if the command name is an exact match; for example, iou-100-t1.

**Examples** The following is sample output from the **show mpls traffic-eng tunnels brief** command. It displays brief information about every MPLS TE tunnel known to the router.

```
Router# show mpls traffic-eng tunnels brief
```

```
Signalling Summary:
   LSP Tunnels Process: running
   RSVP Process: running
   Forwarding: enabled
   Periodic reoptimization: every 3600 seconds, next in 1706 seconds<br>
WEL NAME DESTINATION UP IF DOWN IF
TUNNEL NAME DESTINATION
STATE/PROT
Router t1 10.112.0.12 - TenGigabitEthernet4/1 up/up
Router t2 10.112.0.12 - TenGigabitEthernet4/1 up/down
Router t3 10.112.0.12 - TenGigabitEthernet4/1
admin-down
Router t1000 10.110.0.10 - TenGigabitEthernet4/1 up/down
Displayed 4 (of 4) heads, 0 (of 0) midpoints, 0 (of 0) tails
```
The following issample output from the **show mplstraffic-eng tunnels accounting** command. This command displays the rate of the traffic flow for the tunnels.

Router# **Router# show mpls traffic-eng tunnels accounting**

```
Tunnel1 (Destination 10.103.103.103; Name iou-100_t1)
5 minute output rate 0 kbits/sec, 0 packets/sec
Tunnel2 (Destination 10.103.103.103; Name iou-100_t2)
5 minute output rate 0 kbits/sec, 0 packets/sec Tunnel100 (Destination
10.101.101.101; Name iou-100_t100)
5 minute output rate 0 kbits/sec, 0 packets/sec Totals for 3 Tunnels
5 minute output rate 0 kbits/sec, 0 packets/sec
```
The following is sample output from the **show mpls traffic-eng tunnels tunnel** command. This command displays information about just a single tunnel.

Router# **show mpls traffic-eng tunnels tunnel 1**

```
Name: t1 (Tunnel1) Destination: 10.0.0.4
Status:
Admin: admin-down Oper: down Path: not valid Signalling: Down
path option 1, type explicit gi7/4-R4
Config Parameters:
Bandwidth: 0 kbps (Global) Priority: 7 7 Affinity: 0x0/0xFFFF
Metric Type: TE (default)
AutoRoute: disabled LockDown: disabled Loadshare: 0 bw-based
auto-bw: disabled
Shortest Unconstrained Path Info:
Path Weight: 2 (TE)
Explicit Route: 10.1.0.1 10.1.0.2 172.0.0.1 192.0.0.4
History:
Tunnel:
Time since created: 13 days, 52 minutes
Number of LSP IDs (Tun_Instances) used: 0
```
### **Related Commands**

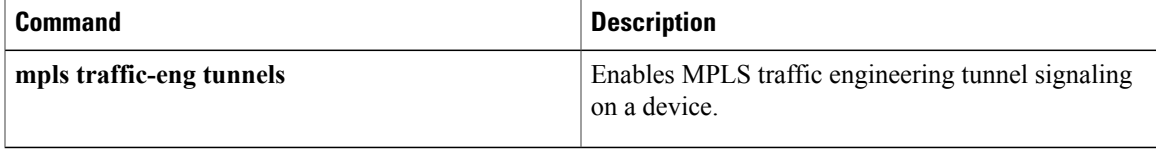

П

# **show ip ospf mpls ldp interface**

To display information about interfaces belonging to an OSPF process that is configured for MPLS LDP-IGP, use the **show ip ospf mpls ldp interface** command in privileged EXEC mode.

**show ip ospf** [*process-id*] **mpls ldp interface** [*interface*]

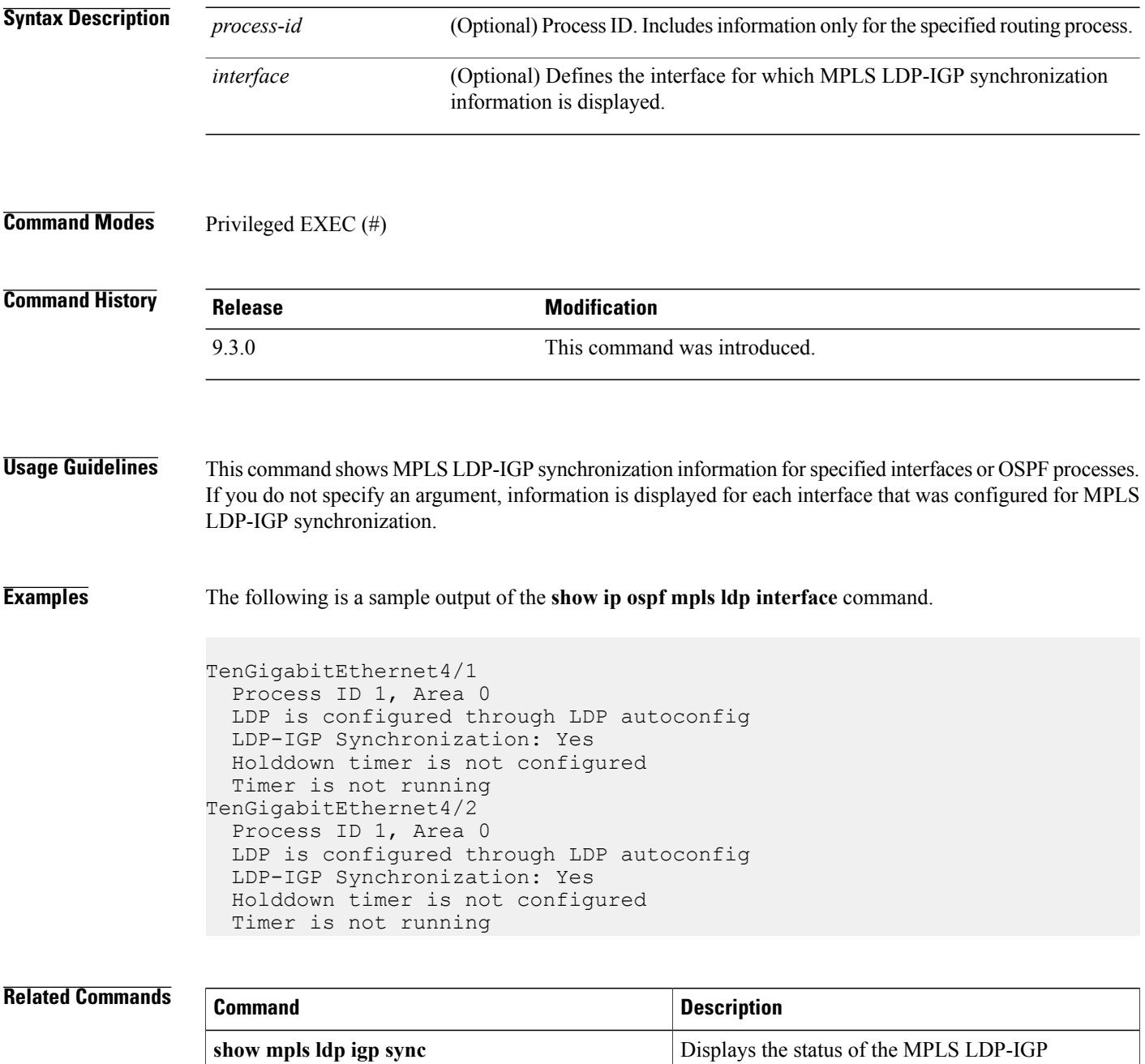

synchronization process.

# **show mpls interfaces**

To display information about one or more or all interfaces that are configured for label switching, use the **show mpls interfaces** command in user EXEC or privileged EXEC mode.

**show mpls interfaces** [*interface* ] [**all**] [**detail**] [**internal**]

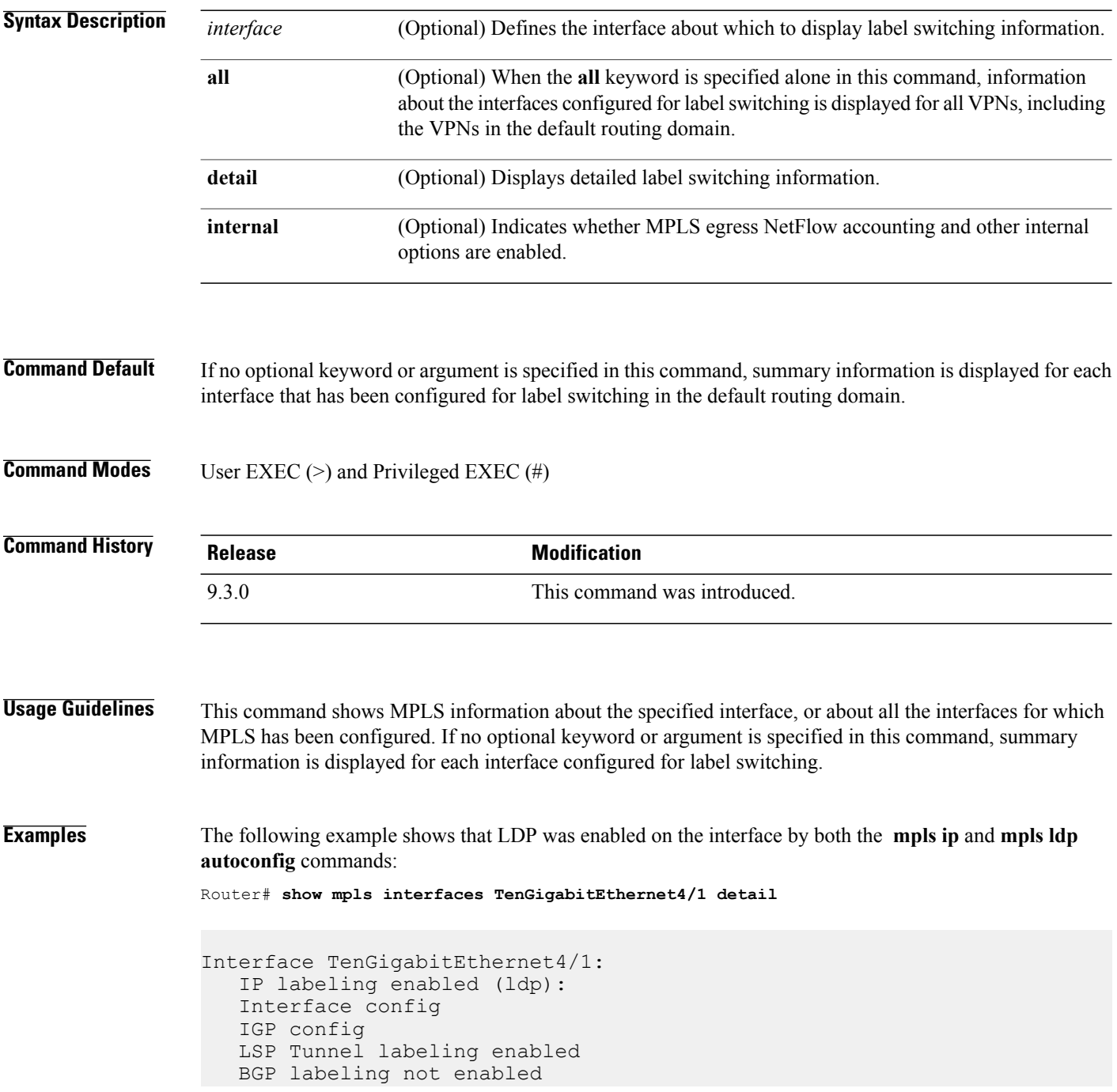

MPLS operational Fast Switching Vectors: IP to MPLS Fast Switching Vector MPLS Turbo Vector  $MTU = 1500$ 

### **Related Commands**

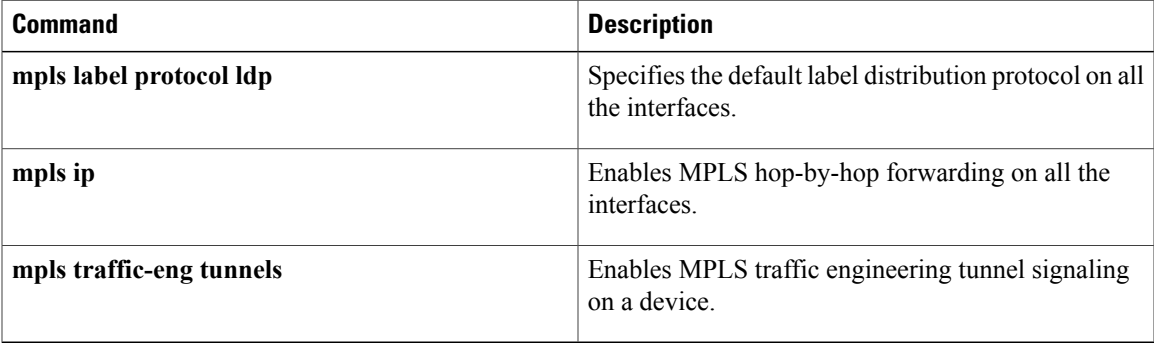

# **show mpls ldp discovery**

To display the status of the LDP discovery process, use the **show mpls ldp discovery** command in user EXEC or privileged EXEC mode.

**show mpls ldp discovery [all] [detail]**

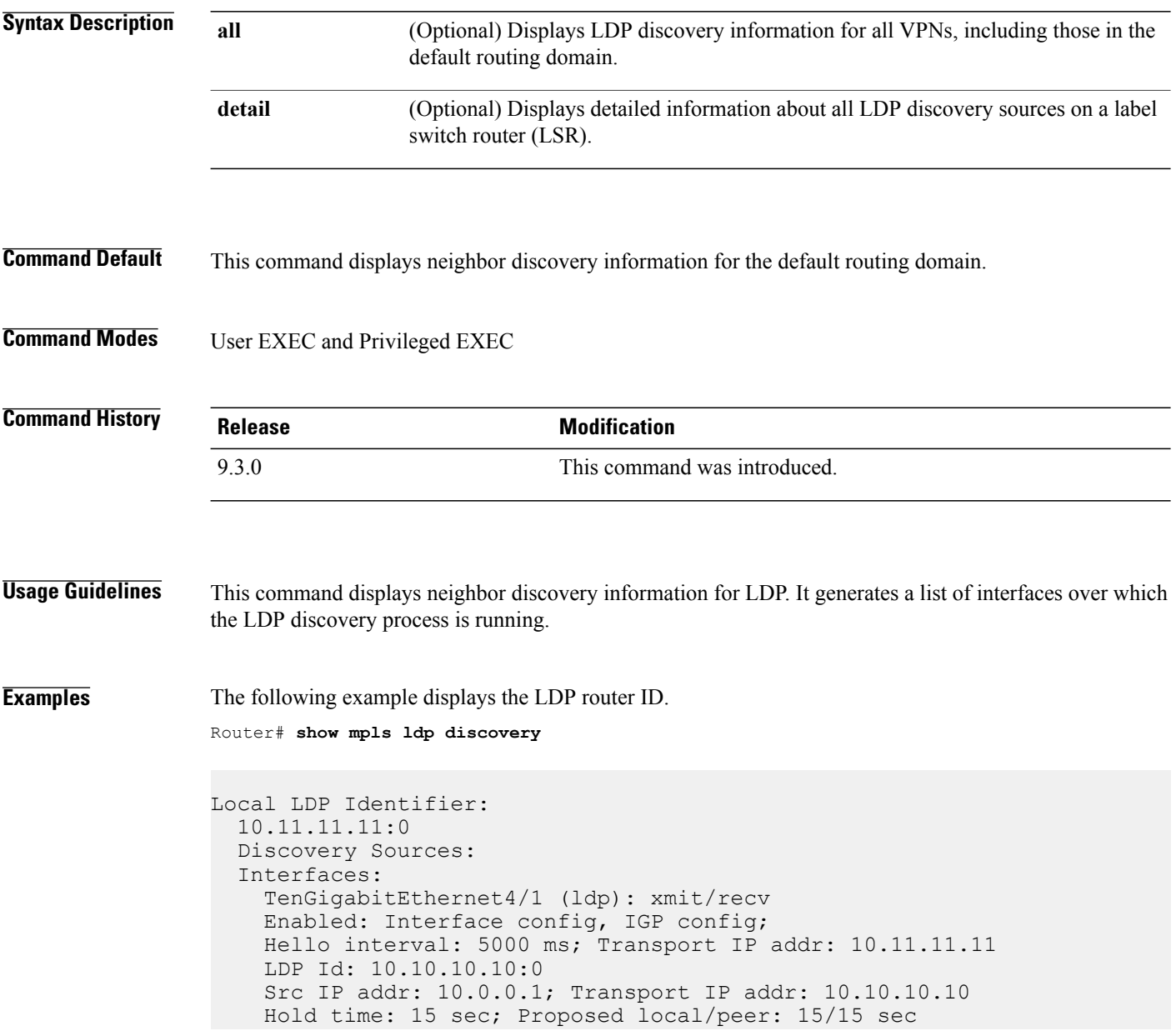
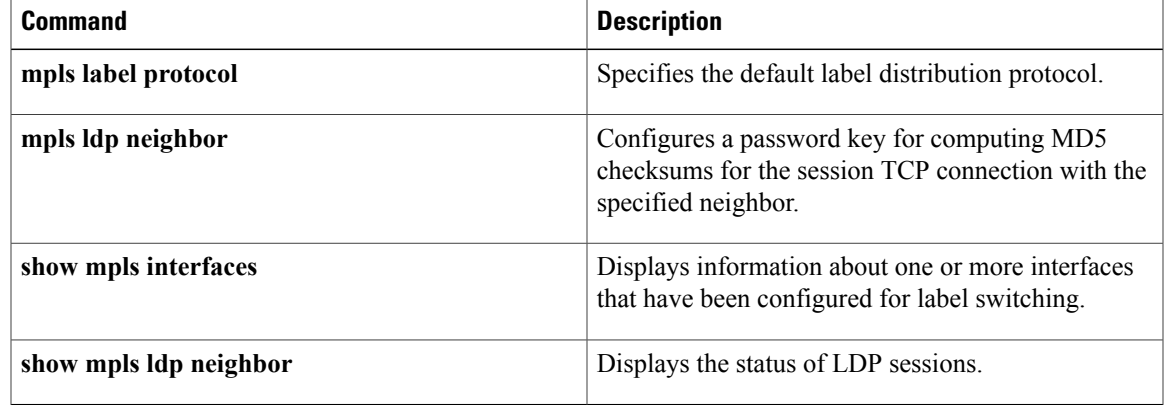

# **show mpls ldp igp sync**

To display the status of the MPLS LDP-Interior Gateway Protocol (IGP) synchronization process, use the **show mpls ldp igp sync** command in user EXEC or privileged EXEC mode.

**show mpls ldp igp sync** [**all** | **interface** *type number* ]

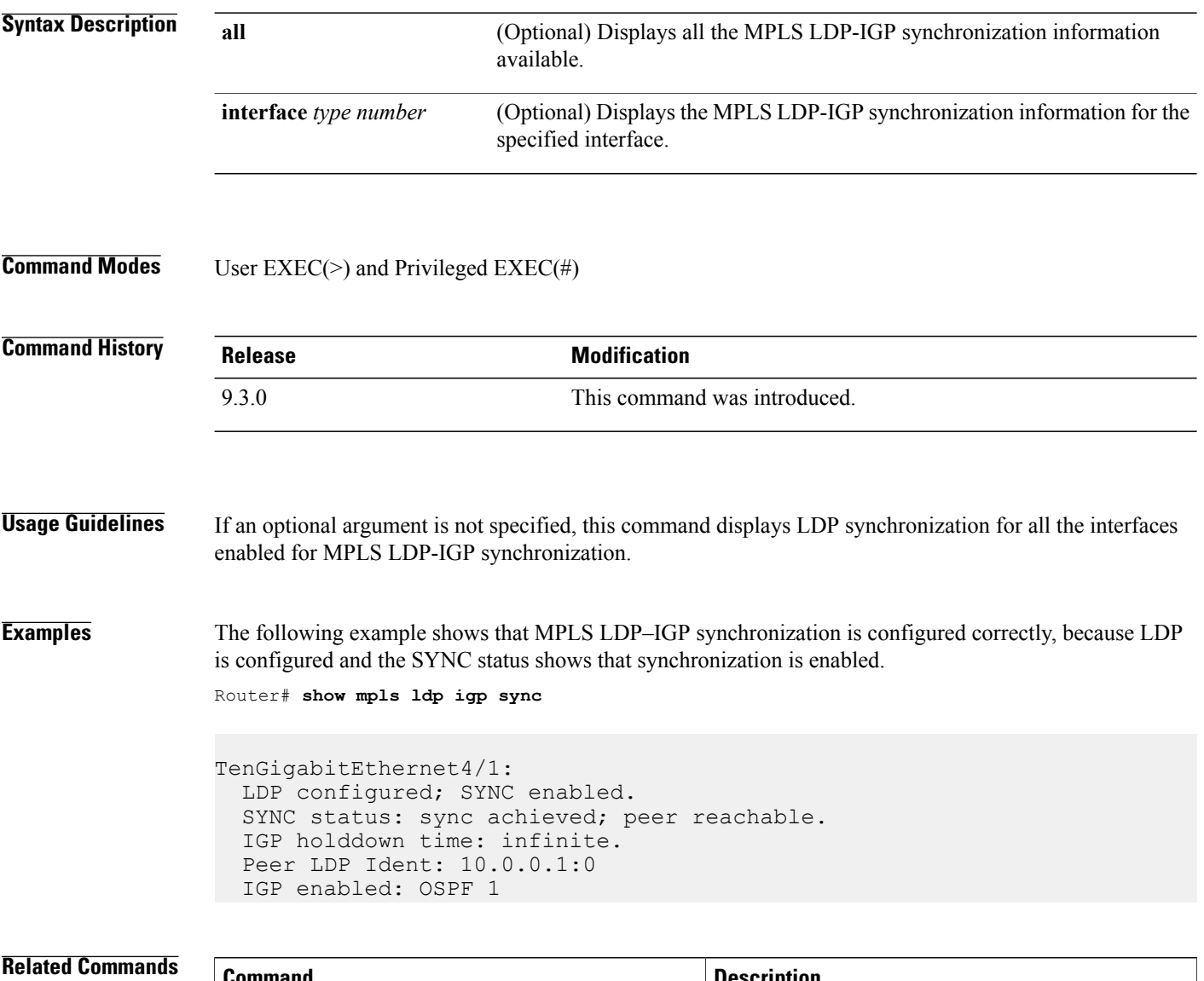

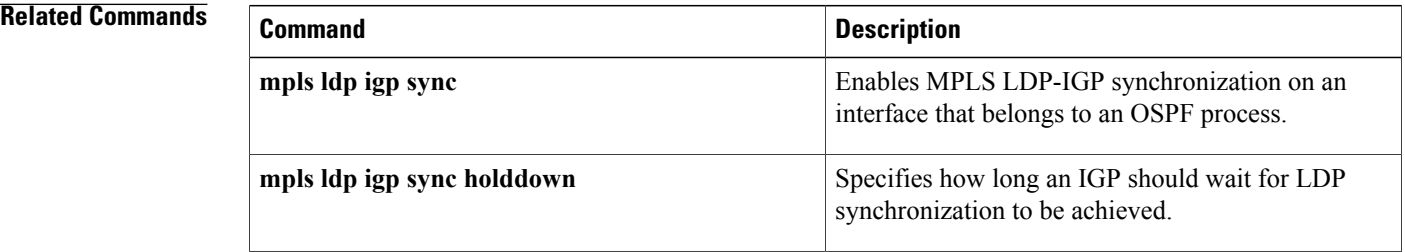

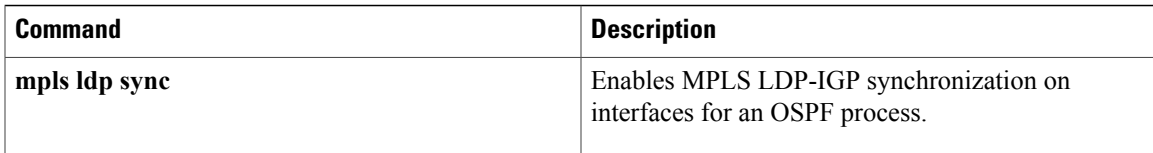

# **show mpls ldp neighbor**

To display the status of LDP sessions, use the **show mpls ldp neighbor** command in user EXEC or privileged EXEC mode.

**show mpls ldp neighbor** [**all**] [*address* | *interface*] [**detail**] [**graceful-restart**]

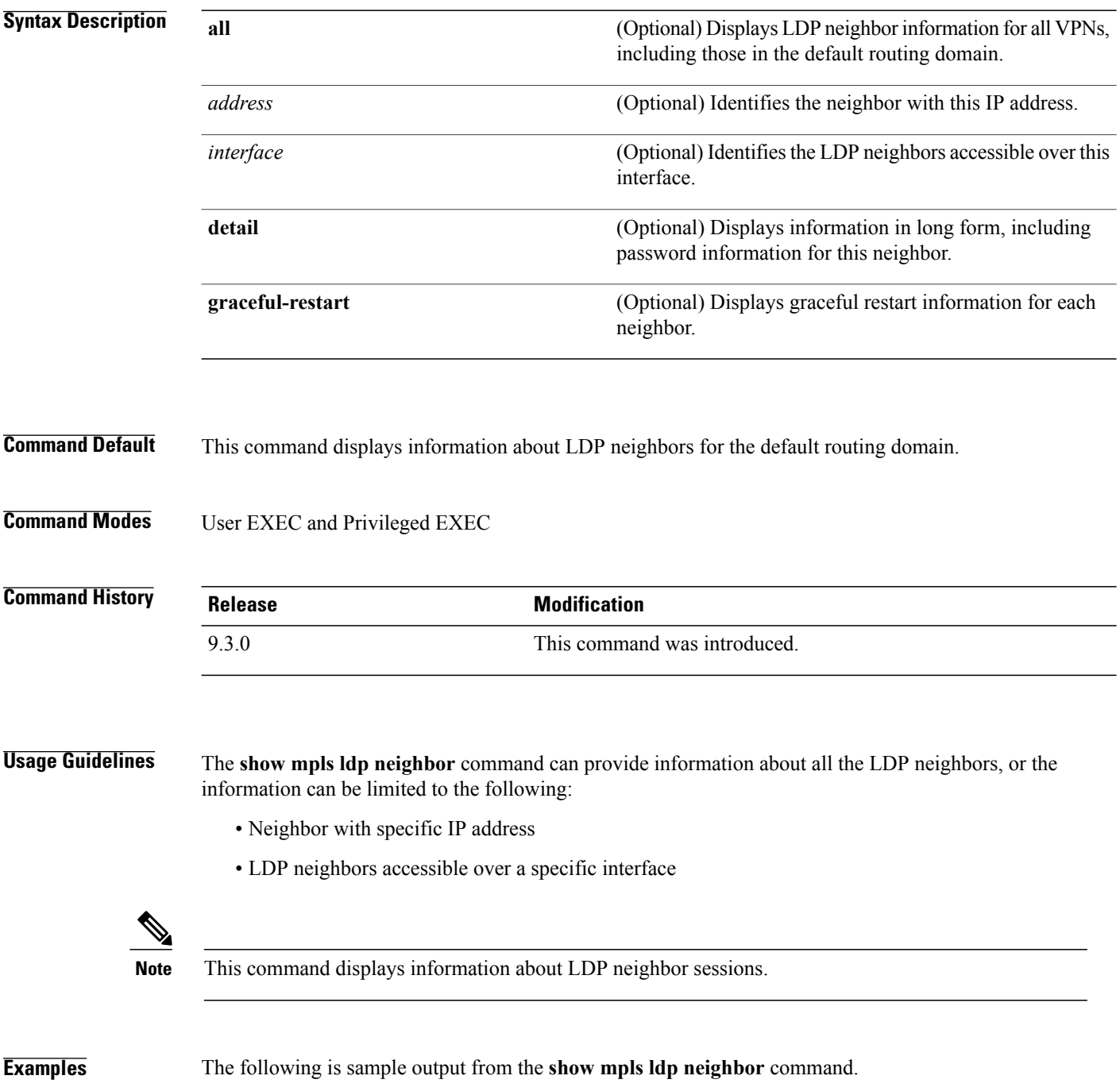

```
Peer LDP Ident: 10.0.0.3:0; Local LDP Ident
10.0.0.5:0
TCP connection: 10.0.0.3.646 - 10.0.0.5.11005
State: Oper; Msgs sent/rcvd: 1453/1464; Downstream
Up time: 21:09:56
LDP discovery sources:
  Targeted Hello 10.0.0.5 -> 10.0.0.3, active
Addresses bound to peer LDP Ident:
10.3.104.3 10.0.0.2 10.0.0.3
```
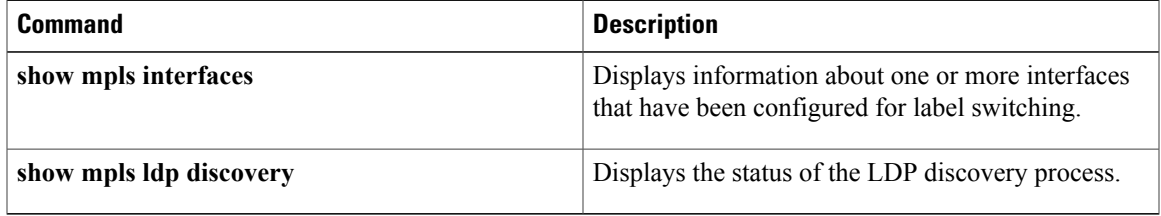

#### **trace mpls**

To discover MPLS LSP routes that packets actually take when traveling to their destinations, use the **trace mpls** command in privileged EXEC mode.

#### **trace mpls**

{**ipv4** *destination-address/destination-mask-length* | **traffic-eng Tunnel** *tunnel-number* | **pseudowire** *destination-address vc-id* **segment** *segment-number* [*segment number*]} [**timeout** *seconds*] [**destination** *address-start* [*address-end* | *address-increment*]] [**revision** {**1** | **2** | **3** | **4**}] [**source** *source-address*] [**exp** *exp-bits*] [**ttl** *maximum-time-to-live*] [**reply** {**dscp** *dscp-bits* | **mode** *reply-mode* {**ipv4** | **no-reply** | **router-alert**} | **pad-tlv**}] [**force-explicit-null**] [**output interface** *tx-interface* [**nexthop** *ip-address*]] [**flags fec**] [**revision** *tlv-revision-number*]

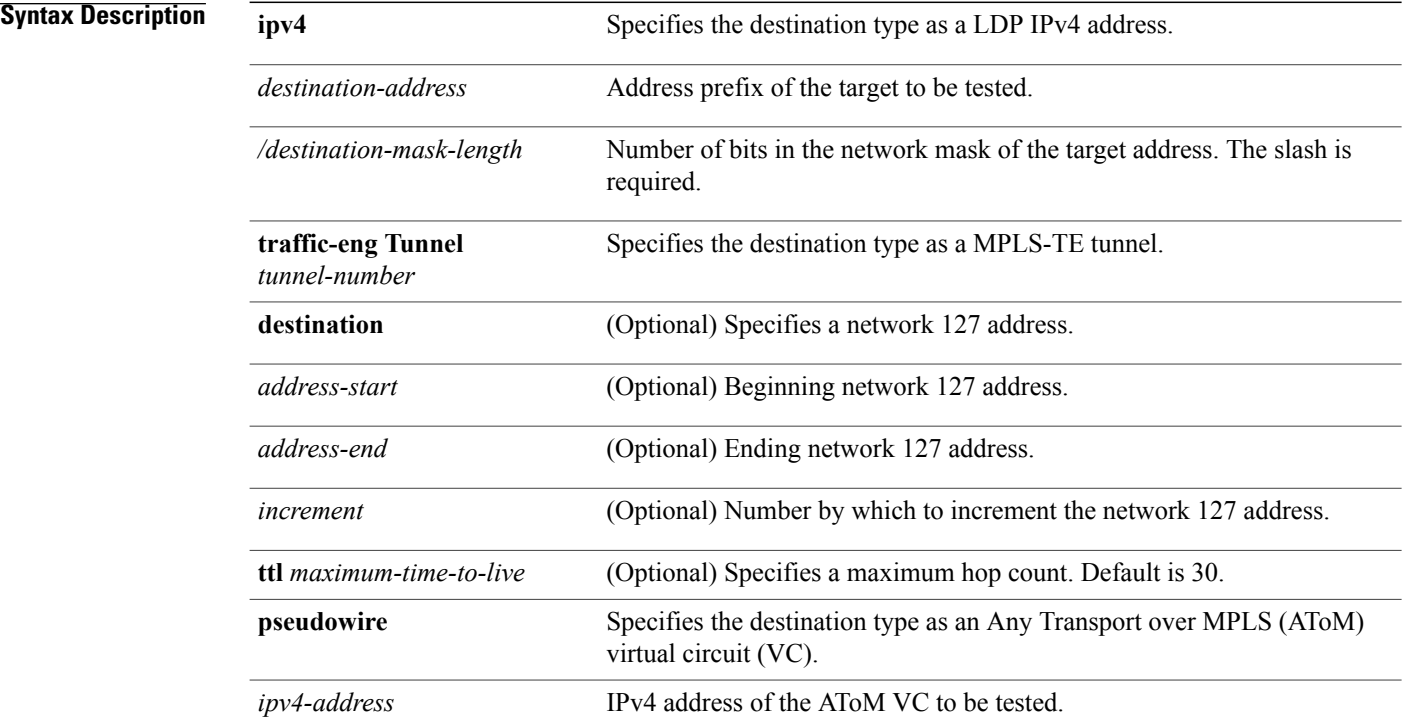

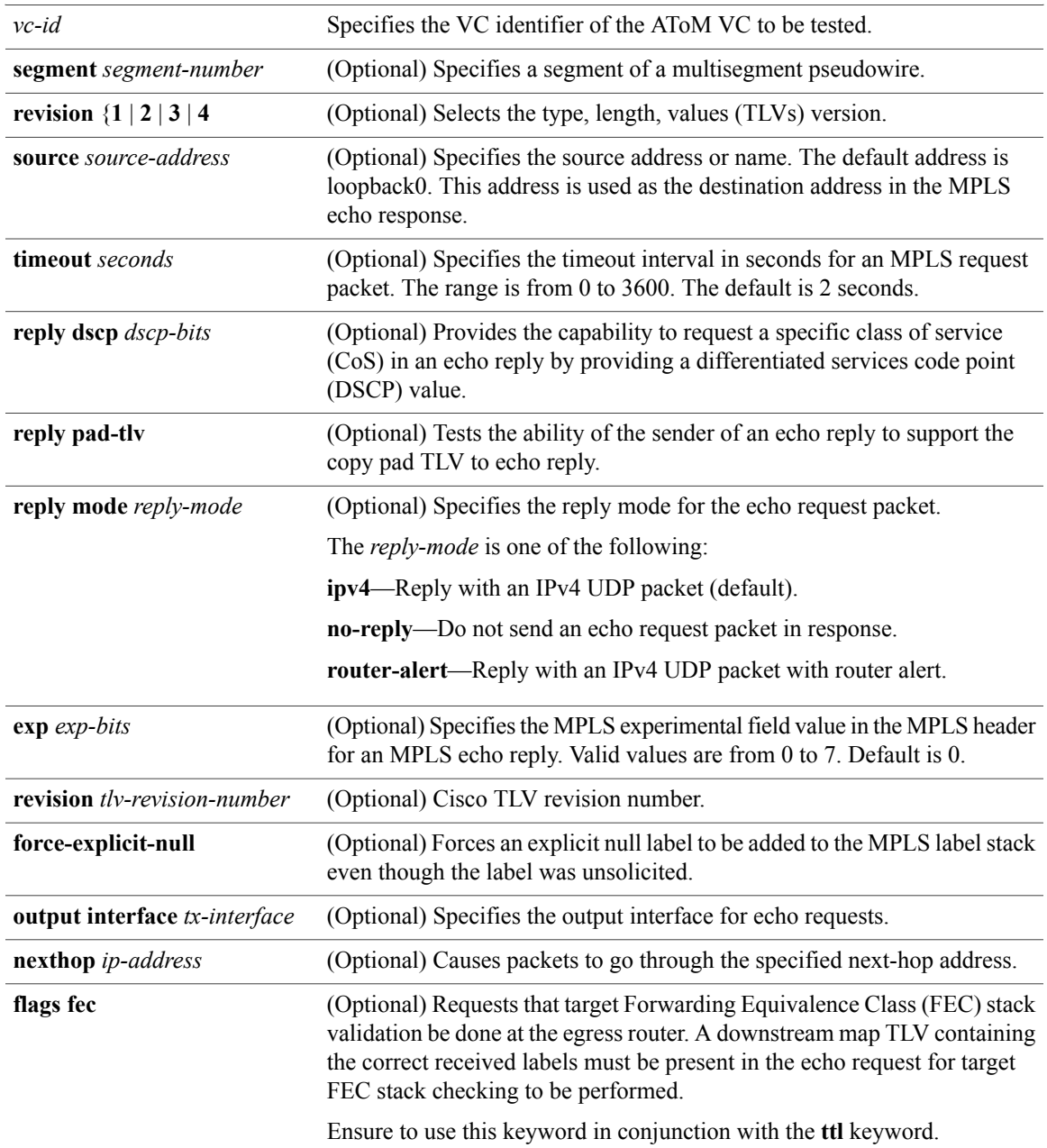

**Command Modes** Privileged EXEC (#)

**Command History Release Modification** 9.3.0 This command was introduced. **Usage Guidelines** Use the **trace mpls** command to validate, test, or troubleshoot IPv4 LDP LSPs and IPv4 RSVP TE tunnels. The following keywords are not available with the **ping mpls pseudowire** command: • **flags** • **force-explicit-null** • **output** • **revision** • **ttl Examples** The following example shows how to trace packets through a MPLS TE tunnel. Router# **trace mpls traffic-eng Tunnel 0** Tracing MPLS TE Label Switched Path on Tunnel0, timeout is 2 seconds Codes: '!' - success, 'Q' - request not sent, '.' - timeout, 'L' - labeled output interface, 'B' - unlabeled output interface, 'D' - DS Map mismatch, 'F' - no FEC mapping, 'f' - FEC mismatch, 'M' - malformed request, 'm' - unsupported tlvs, 'N' - no rx label, 'P' - no rx intf label prot, 'p' - premature termination of LSP, 'R' - transit router, 'X' - unknown return code, 'x' - return code 0 Type escape sequence to abort. 0 10.131.159.230 mtu 1500 [Labels: 22 Exp: 0] R 1 10.131.159.225 mtu 1500 [Labels: 22 Exp: 6] 72 ms R 2 10.131.191.229 mtu 1504 [implicit-null] 72 ms ! 3 10.131.191.252 92 ms

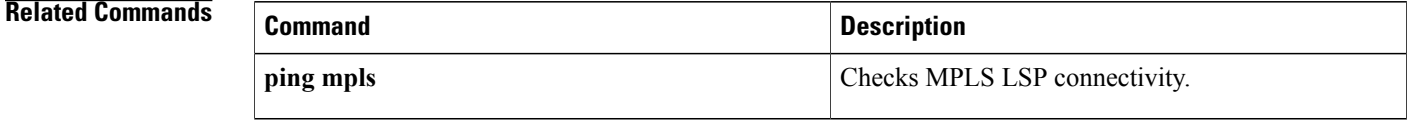

# **tunnel mode mpls traffic-eng**

To set the mode of a tunnel to MPLS for traffic engineering, use the **tunnel mode mpls traffic-eng** command in interface configuration mode. To disable this feature, use the **no** form of this command.

**tunnel mode mpls traffic-eng**

**no tunnel mode mpls traffic-eng**

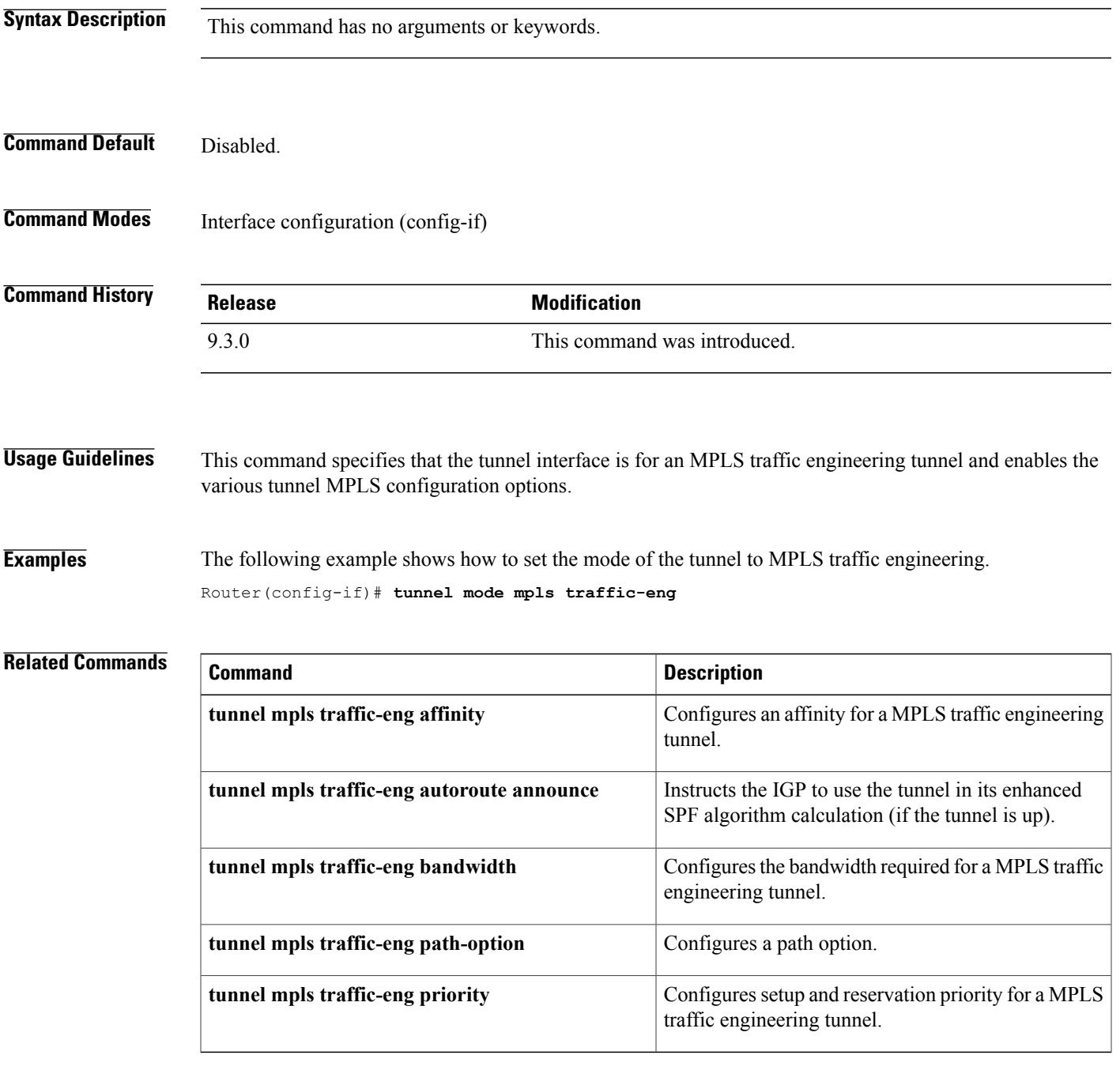

### **tunnel mpls traffic-eng path-option**

To configure a path option for a MPLS–TE tunnel, use the **tunnel mpls traffic-eng path-option** command in interface configuration mode. To disable this function, use the **no** form of this command.

**tunnel mpls traffic-eng path-option** {*number* {**dynamic** [**attributes** *lsp-attributes* | **bandwidth** *kbps*] [**lockdown**] | **lockdown**[**bandwidth***kbps*] | **explicit** {**identifier** *path-number* |**name** *path-name*} [**attributes** *lsp-attributes*[**verbatim**]] |**bandwidth***kbps*[**lockdown**] [**verbatim**]] | **lockdownbandwidth***kbps*[**verbatim**] | **verbatim bandwidth** *kbps* [**lockdown**]}}

**no tunnel mpls traffic-eng path-option** *number*

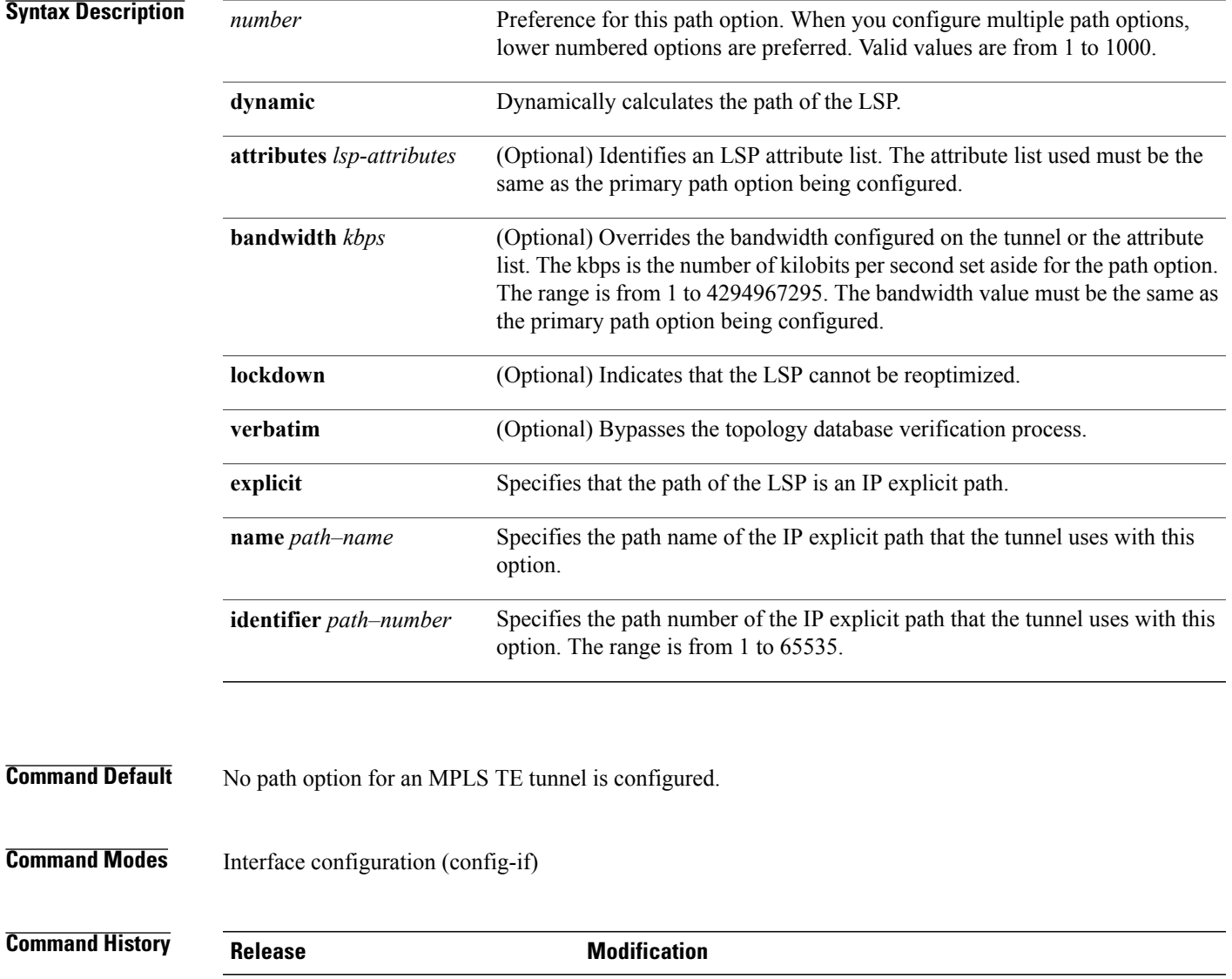

9.3.0 This command was introduced.

**Usage Guidelines** You can configure multiple path options for a single tunnel. For example, there can be several explicit path options and a dynamic option for one tunnel. Path setup preference is for lower (not higher) numbers, so option 1 is preferred.

> If you specify the **dynamic** keyword, the software checks both the physical bandwidth of the interface and the available TE bandwidth to be sure that the requested amount of bandwidth does not exceed the physical bandwidth of any link. To oversubscribe links, you must specify the **explicit** keyword. If you use the **explicit** keyword, the software only checks how much bandwidth is available on the link for TE; the amount of bandwidth you configure is not limited to how much physical bandwidth is available on the link.

#### **Examples** The following example shows how to configure the tunnel to use a named IP explicit path. Router(config-if)# **tunnel mpls traffic-eng path-option 1 explicit name test**

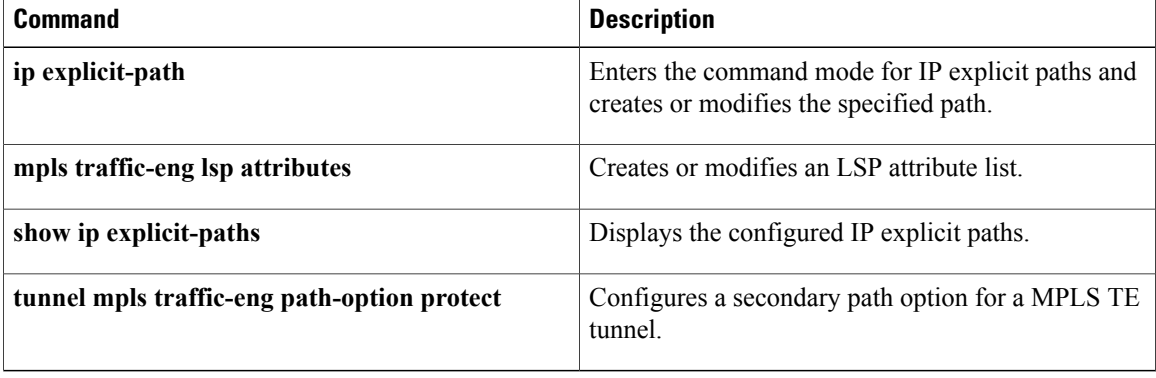

# **tunnel mpls traffic-eng autoroute announce**

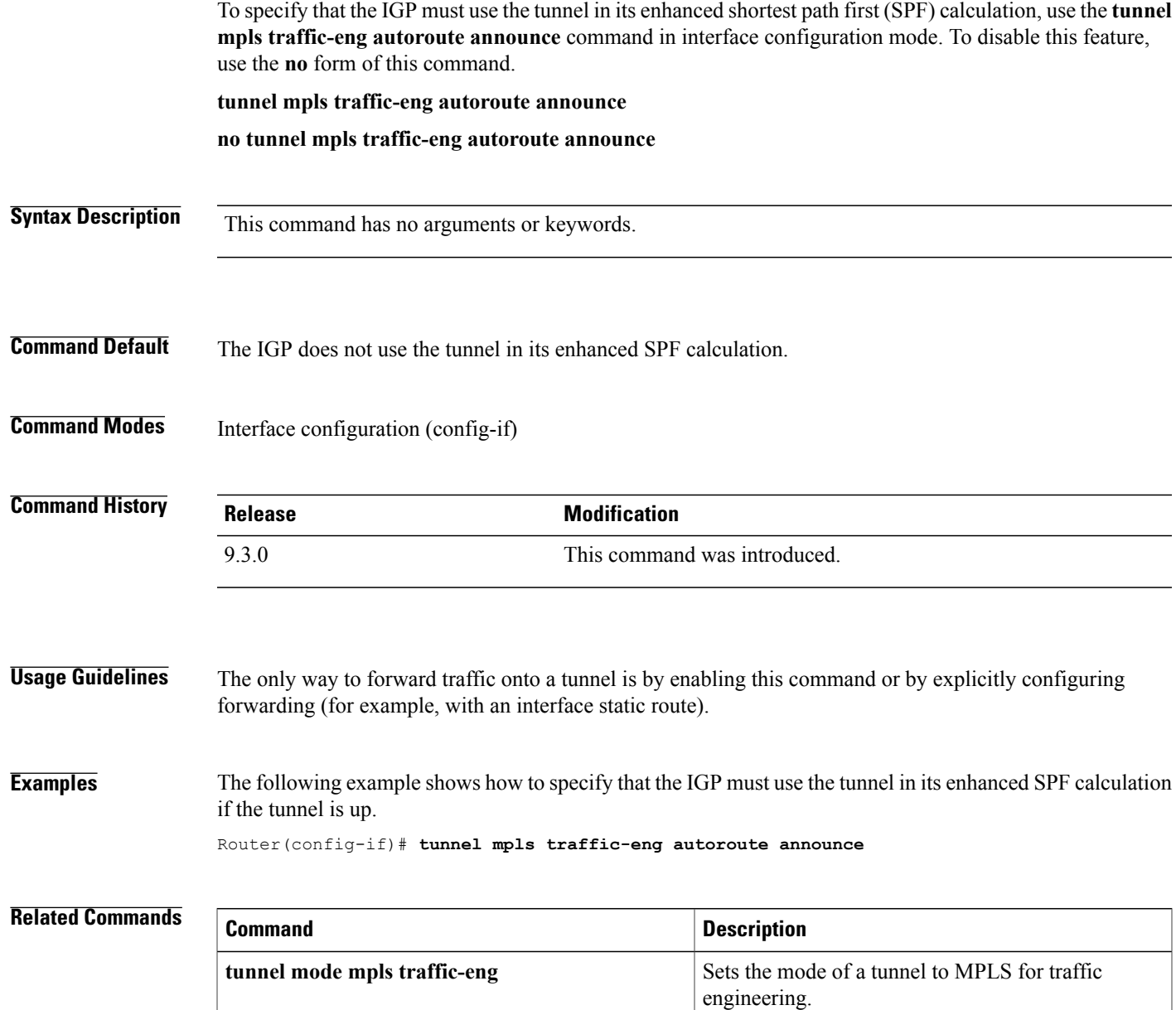

# **tunnel mpls traffic-eng bandwidth**

To configure the bandwidth required for a MPLS-TE tunnel, use the **tunnel mpls traffic-eng bandwidth** command in interface configuration mode. To disable this bandwidth configuration, use the **no** form of this command.

**tunnel mpls traffic-eng bandwidth** *kbps*

**no tunnel mpls traffic-eng bandwidth**

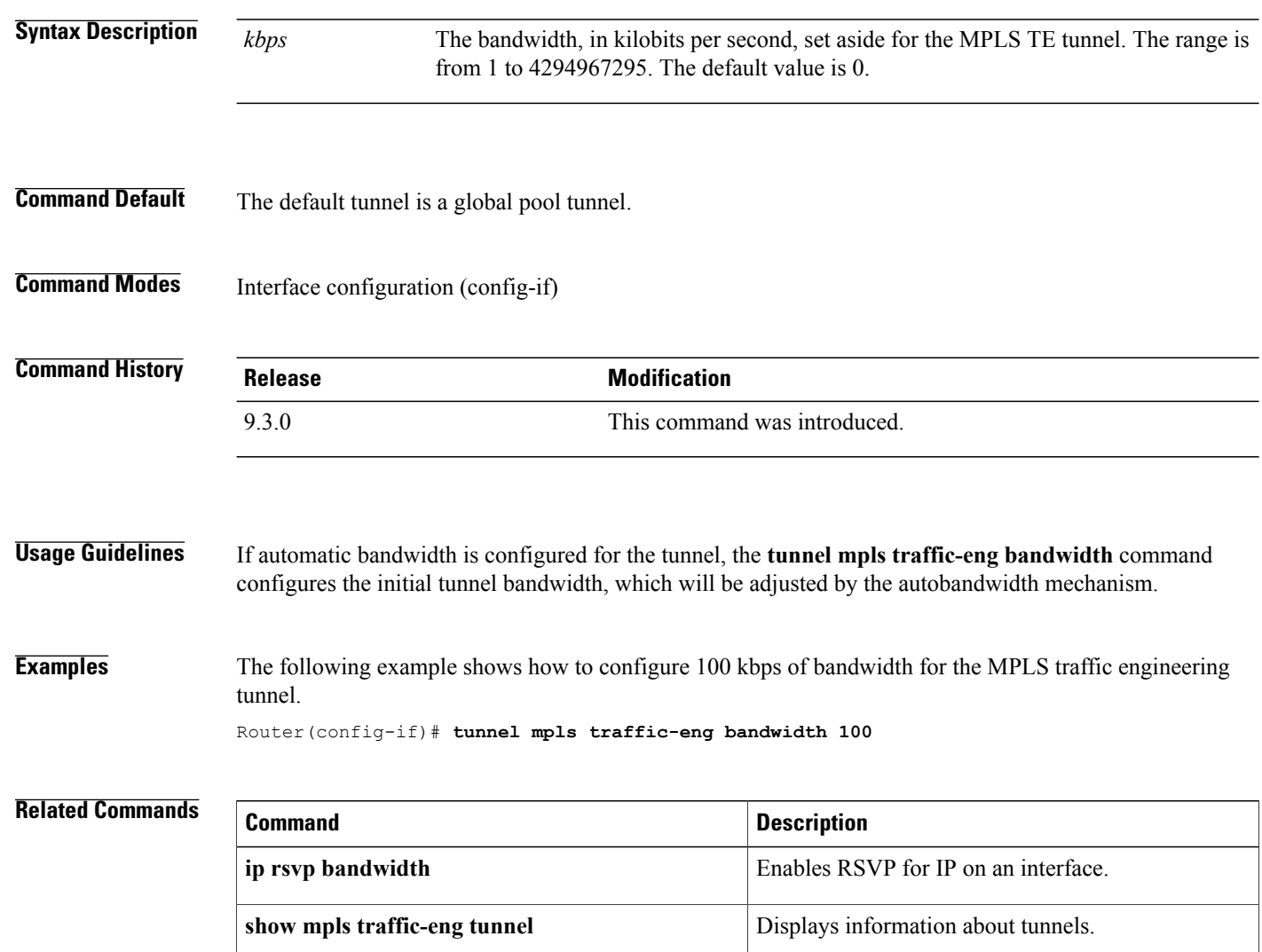

# **tunnel mpls traffic-eng priority**

To configure the setup and reservation priority for MPLS-TE tunnel, use the **tunnel mplstraffic-engpriority** command in interface configuration mode. To remove the specified setup and reservation priority, use the **no** form of this command.

**tunnel mpls traffic-eng priority** *setup-priority* [*hold-priority*]

**no tunnel mpls traffic-eng priority** *setup-priority* [*hold-priority*]

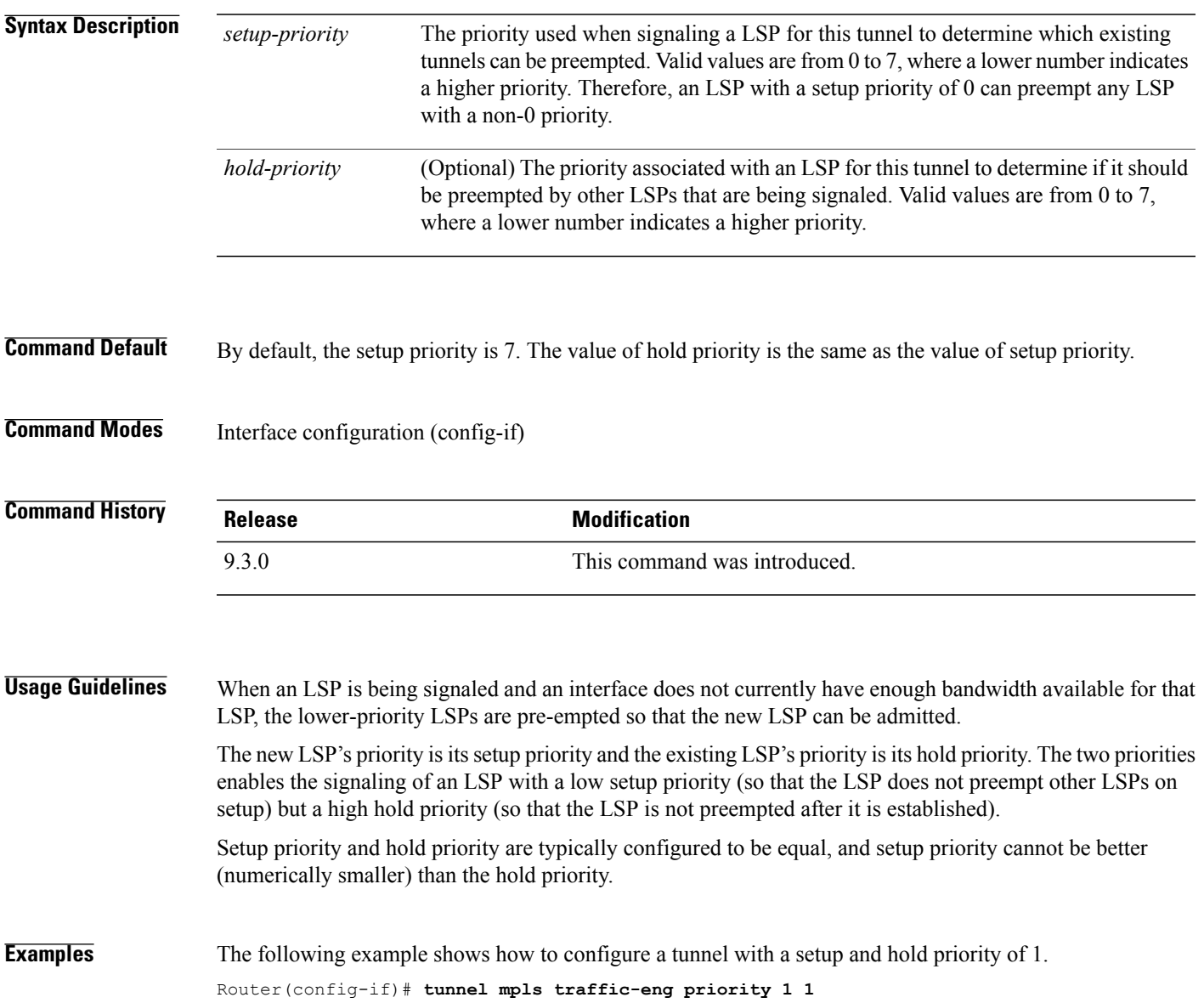

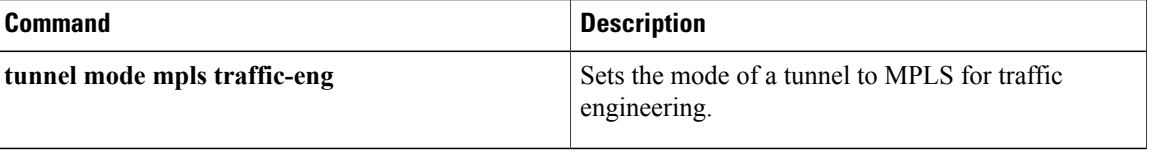

### **tunnel mpls traffic–eng path–option protect**

To configure a secondary path option for a MPLS–TE tunnel, use the **tunnel mpls traffic-eng path-option protect** command in interface configuration mode. To disable this function, use the**no** form of this command.

**tunnel mpls traffic-eng path-option protect** {*number* {**dynamic** [**attributes** *lsp-attributes* | **bandwidth** *kbps*] [**lockdown**] | **lockdown** [**bandwidth** *kbps*] | **explicit** {**identifier** *path-number* | **name** *path-name*} [**attributes** *lsp-attributes* [**verbatim**]] | **bandwidth** *kbps* [**lockdown**] [**verbatim**]] | **lockdown bandwidth** *kbps* [**lockdown**] [**verbatim**] | **verbatim** [**lockdown**]]}

**no tunnel mpls traffic-eng path-option protect** *number*

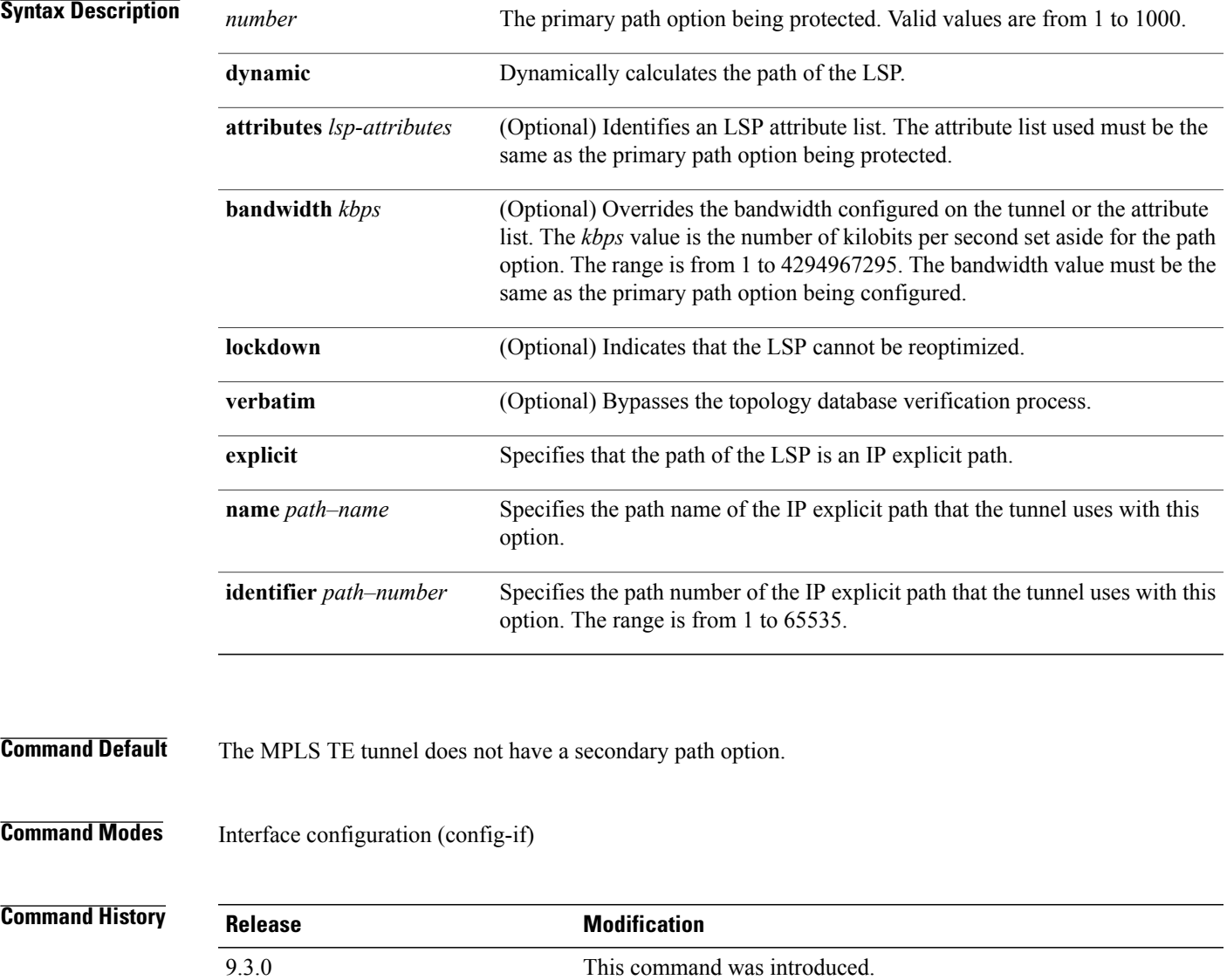

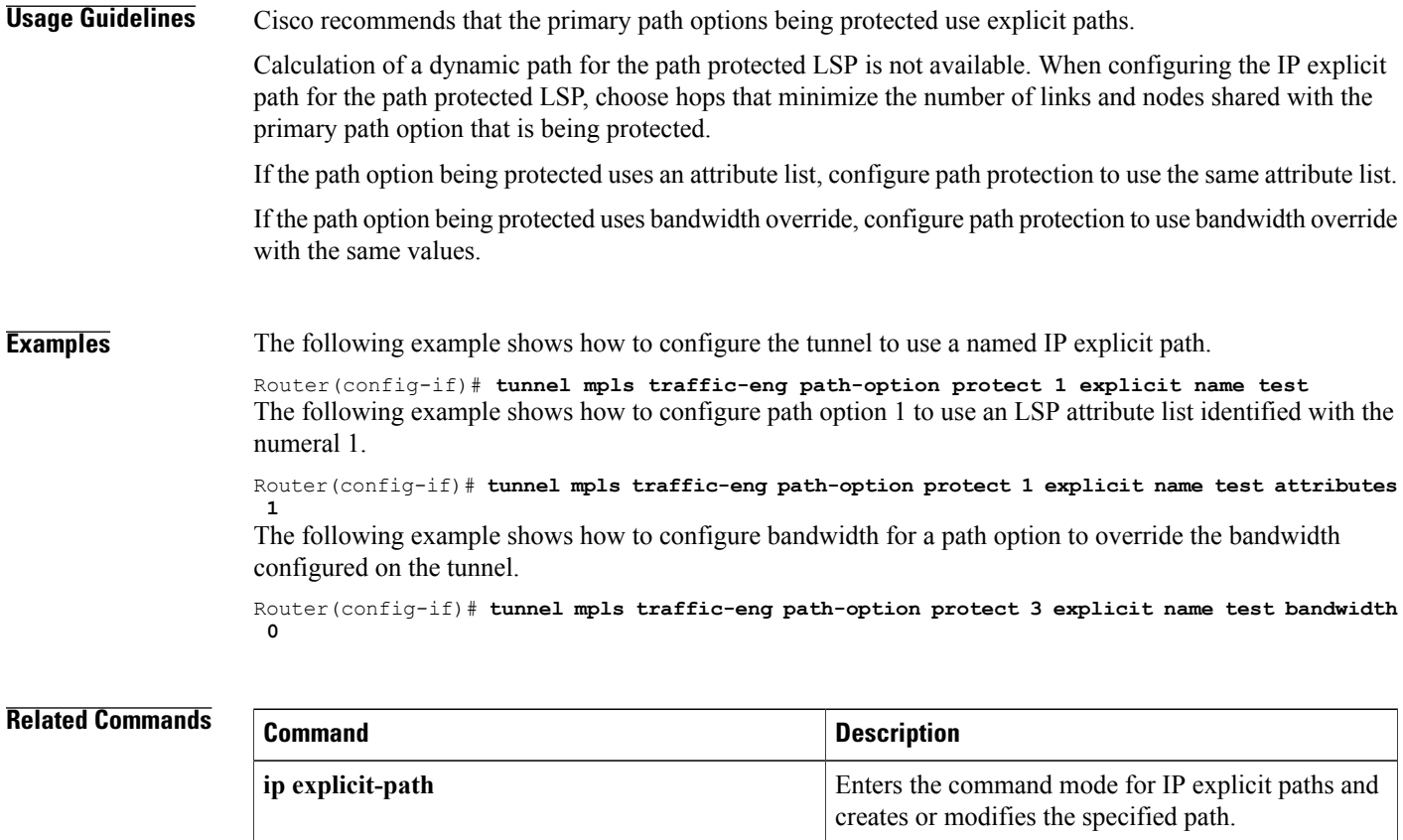

**mpls traffic-eng lsp attributes** Creates or modifies an LSP attribute list.

**show ip explicit-paths** Displays the configured IP explicit paths.

**tunnel mpls traffic-eng path-option** Configures a primary path for an MPLS TE tunnel.